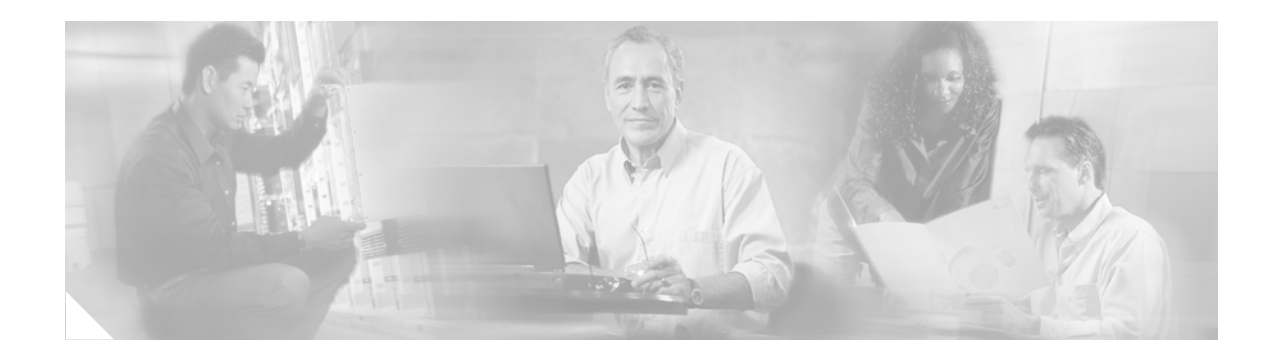

# **Layer 2 Tunnel Protocol Version 3**

#### **Feature History**

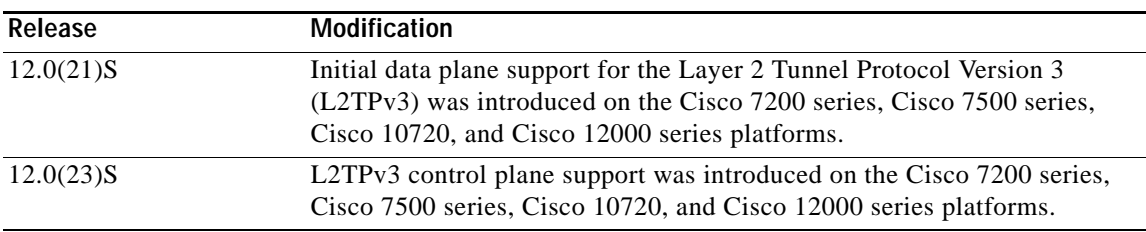

This document describes the Layer 2 Tunnel Protocol Version 3 feature. This document includes the following sections:

- **•** [Feature Overview, page 1](#page-0-0)
- **•** [Supported Platforms, page 18](#page-17-0)
- **•** [Supported Standards, MIBs, and RFCs, page 19](#page-18-0)
- **•** [Prerequisites, page 20](#page-19-0)
- **•** [Configuration Tasks, page 20](#page-19-1)
- **•** [Configuration Examples, page 28](#page-27-0)
- **•** [Command Reference, page 32](#page-31-0)
- **•** [Glossary, page 83](#page-82-0)

## <span id="page-0-0"></span>**Feature Overview**

 $\mathbf I$ 

The Layer 2 Tunnel Protocol Version 3 feature expands on Cisco support of the Layer 2 Tunnel Protocol Version 3 (L2TPv3). Previous Cisco IOS Releases contained only limited support of L2TPv3. This feature introduces L2TPv3 control plane support and new commands for configuring both static and dynamic L2TPv3 sessions.

L2TPv3 is an Internet Engineering Task Force (IETF) l2tpext working group draft that provides several enhancements to L2TP for the capability to tunnel any Layer 2 payload over L2TP. Specifically, L2TPv3 defines the L2TP protocol for tunneling Layer 2 payloads over an IP core network using Layer 2 Virtual Private Networks (VPNs).

L2TP has two fundamental parts:

- **•** A control plane responsible for setting up the connection
- **•** A data plane responsible for tunneling Layer 2 frames.

L2TPv3 signaling is responsible for negotiating control plane parameters, session IDs and cookies; for performing authentication; and for exchanging configuration parameters. L2TPv3 is also used to reliably deliver hello messages and circuit status messages. These messages are critical to support circuit interworking, such as the Local Management Interface (LMI), and to monitor the remote circuit status.

For more information about L2TP, refer to

<http://www.cisco.com/univercd/cc/td/doc/product/software/ios120/120newft/120t/120t1/l2tpt.htm> [and](http://www.cisco.com/warp/public/cc/pd/iosw/prodlit/l2tun_ds.htm) http://www.cisco.com/warp/public/cc/pd/iosw/prodlit/l2tun\_ds.htm.

## **Migration from UTI to L2TPv3**

The Universal Tunnel Interface (UTI) is a Cisco proprietary protocol that offers a simple high-speed transparent Layer 2-to-Layer 2 service over an IP backbone. The UTI protocol lacks the signaling capability and standards support necessary for large-scale commercial service. To begin to answer the need for a standard way to provide large-scale VPN connectivity over an IP core network, limited migration from UTI to L2TPv3 was introduced in Cisco IOS Release 12.0(21)S. The L2TPv3 feature in Release 12.0(23)S introduces a more robust version of L2TPv3 to replace UTI.

As described in the section "[L2TPv3 Header Description](#page-3-0)", the UTI data header is identical to the L2TPv3 header but with no sequence numbers and an 8-byte cookie. By manually configuring an L2TPv3 session using an 8-byte cookie (see the section "[Manually Configuring L2TPv3 Session](#page-25-0)  [Parameters"](#page-25-0)) and by setting the IP protocol number of outgoing data packets to 120 (as described in the section "[Configuring the L2TPv3 Pseudowire"](#page-22-0)), you can ensure that a PE running L2TPv3 may interoperate with a peer PE running UTI. However, because UTI does not define a signaling plane, dynamically established L2TPv3 sessions cannot interoperate with UTI.

When a customer upgrades from a pre-L2TPv3 Cisco IOS release to a post-L2TPv3 release, an internal UTI-to-Xconnect command-line interface (CLI) migration utility will automatically convert the UTI commands to Xconnect and pseudowire class configuration commands without the need of any user intervention. After the CLI migration, the old UTI commands that were replaced will not be available. The old-style UTI CLI will be hidden from the user.

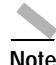

**Note** The UTI keepalive feature will *not* be migrated. The UTI keepalive feature will no longer be supported in post-L2TPv3 releases. You should convert to using dynamic L2TPv3 sessions in order to preserve the functionality provided by the UTI keepalive.

## **L2TPv3 Operation**

L2TPv3 provides similar and enhanced services to replace the current UTI implementation, including the following:

- **•** Xconnect for Layer 2 tunneling via a pseudowire over an IP network
- **•** Layer 2 VPNs for provider edge-to-provider edge (PE-to-PE) router service via Xconnect that support Ethernet, 802.1q (VLAN), Frame Relay, high-level data link control (HDLC) and PPP Layer 2 circuits, including both static (UTI-like) and dynamic (using the new L2TPv3 signaling) forwarded sessions

The initial Cisco IOS Release 12.0(23)S features support only the following:

- **•** Layer 2 tunneling (as used in an L2TP access concentrator, or LAC) to an attachment circuit, not Layer 3 tunneling
- **•** L2TPv3 data encapsulation directly over IP (IP protocol number 115), not using User Datagram Protocol (UDP)
- **•** Point-to-point sessions, not point-to-multipoint or multipoint-to-point sessions
- **•** Sessions between the same Layer 2 protocols; for example, Ethernet-to-Ethernet, VLAN-to-VLAN, but not VLAN-to-Ethernet or FrameRelay

The attachment circuit is the physical interface or subinterface attached to the pseudowire.

[Figure 1](#page-2-0) shows an example of how the L2TPv3 feature is used for setting up VPNs using Layer 2 tunneling over an IP network. All traffic between two customer network sites is encapsulated in IP packets carrying L2TP data messages and sent across an IP network. The backbone routers of the IP network treat the traffic as any other IP traffic and need not know anything about the customer networks.

<span id="page-2-0"></span>*Figure 1 L2TPv3 Operation*

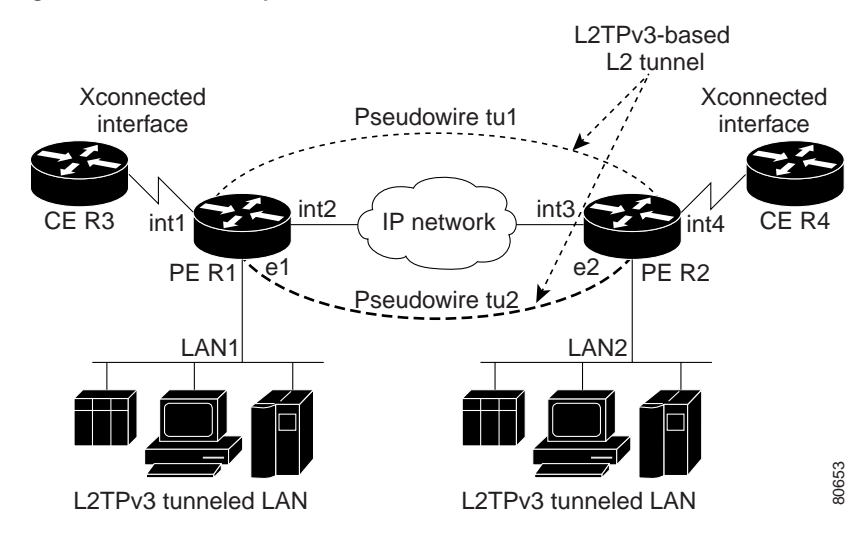

In [Figure 1,](#page-2-0) the PE routers R1 and R2 provide L2TPv3 services. The R1 and R2 routers communicate with each other using a pseudowire over the IP backbone network through a path comprising the interfaces int1 and int2, the IP network, and interfaces int3 and int4.

In this example, the CE routers R3 and R4 communicate through a pair of Xconnect Ethernet or 802.1q VLAN interfaces using an L2TPv3 session. The L2TPv3 session tu1 is a pseudowire configured between interface int1 on R1 and interface int4 on R2. Any packet arriving on interface int1 on R1 is encapsulated and sent via the pseudowire control channel (tu1*)* to R2. R2 decapsulates the packet and sends it on interface int4 to R4. When R4 needs to send a packet to R3, the packet follows the same path in reverse. **••** A VLAN **••** L2TPv3 tunneled LAN **••** L2TPv3 tunneled LAN **Figure 1, the PE routers R1** and R2 provide L2TPv3 services. The R1 and inthe ach other using a pseudowire over the IP backbone network through a atterfaces in

Please note the following features regarding L2TPv3 operation:

- **•** All packets received on interface int1 will be forwarded to R4. R3 and R4 cannot detect the intervening network.
- **•** For Ethernet interfaces, any packet received from LAN1 by R1 on Ethernet interface e1 will be encapsulated directly in IP and sent via the pseudowire session tu2 to R2 interface e2, where it will be sent on LAN2.
- 

**•** For Cisco 12000 series Internet Routers, the other LAN ports on the 8-port Fast Ethernet line card that are *not* being used for L2TPv3 must have a router connected to them: When content-addressable memory (CAM) assisted MAC filtering is turned OFF to allow L2TPv3 to work, it is turned OFF on all ports.

### <span id="page-3-0"></span>**L2TPv3 Header Description**

The migration from UTI to L2TPv3 also requires the standardization of the UTI header. As a result, the L2TPv3 header has the new format shown in [Figure 2.](#page-3-1)

Each L2TPv3 packet contains an L2TPv3 header that includes a unique session ID representing one session and a variable cookie length. The L2TPv3 session ID and the Tunnel Cookie field length are assigned via the CLI. Refer to the section "[Configuration Tasks](#page-19-1)" for more information on the CLI commands for L2TPv3.

<span id="page-3-1"></span>*Figure 2 L2TPv3 Header Format*

**IP Delivery Header** (20 bytes) Protocol ID: 115

**L2TPV3 Header** consisting of: Session ID (4 bytes) Cookie (0, 4, or 8 bytes) Pseudowire Control Encapsulation (4 bytes by default)

**Layer 2 Payload**

### **Session ID**

The L2TPv3 session ID is similar to the UTI session ID, and identifies the session context on the decapsulating system. For dynamic sessions, the value of the session ID is selected to optimize the context identification efficiency of the decapsulating system. A decapsulation implementation may therefore elect to support a smaller session ID bit field. In this L2TPv3 implementation, an upper value for the L2TPv3 session ID was set at 023. The L2TPv3 session ID value 0 is reserved for use by the protocol. For static sessions, the session ID is manually configured.

**Note** The local session ID must be unique on the decapsulating system and is restricted to the least significant ten bits.

### **Session Cookie**

The L2TPv3 header contains a control channel cookie field that is similar to the UTI control channel key field. The control channel cookie field, however, has a variable length of 0, 4, or 8 bytes according to the cookie length supported by a given platform for packet decapsulation. The control channel cookie length can be manually configured for static sessions, or dynamically determined for dynamic sessions.

The variable cookie length does not present a problem when the same platform is at both ends of an L2TPv3 control channel. However, when different platforms interoperate across an L2TPv3 control channel, both platforms need to encapsulate packets with a 4-byte cookie length.

### <span id="page-4-2"></span>**Pseudowire Control Encapsulation**

The L2TPv3 pseudowire control encapsulation consists of 32 bits (4 bytes) and contains information used to sequence L2TP packets (see the section ["Sequencing](#page-5-0)"). For the purposes of sequencing, only the first bit and bits 8 to 31 are relevant.

Bit 1 indicates whether the Sequence Number field, bits 8 to 31, contains a valid sequence number and is to be updated.

## **L2TPv3 Features**

L2TPv3 provides Xconnect support for Ethernet, 802.1q (VLAN), Frame Relay, HDLC, and PPP, using the following sessions:

- **•** [Static L2TPv3 Sessions](#page-4-0) (nonnegotiated, PVC-like forwarded sessions)
- **•** [Dynamic L2TPv3 Sessions](#page-4-1) (negotiated, forwarded sessions using the L2TPv3 control plane for session negotiation)

L2TPv3 also includes support for the following features:

- **•** [Sequencing](#page-5-0)
- **•** [Local Switching](#page-5-1)
- **•** [Distributed Switching](#page-5-2)
- **•** [L2TPv3 Type of Service Marking](#page-5-3)g
- **•** [Keepalive](#page-6-0)
- **•** [MTU Handling](#page-6-1)

### <span id="page-4-0"></span>**Static L2TPv3 Sessions**

Typically, the L2TP control plane is responsible for negotiating session parameters, such as the session ID or the cookie, in order to set up the session. However, some IP networks require sessions to be configured so that no signaling is required for session establishment. You can, therefore, set up static L2TPv3 sessions for a PE router by configuring fixed values for the fields in the L2TP data header. A static L2TPv3 session allows the PE to tunnel Layer 2 traffic as soon as the attachment circuit to which the session is bound comes up.

**Note** In an L2TPv3 static session, you can still run the L2TP control channel to perform peer authentication and dead-peer detection. If the L2TP control channel cannot be established or is torn down because of a hello failure, the static session is also torn down.

When you use a static L2TPv3 session, you cannot perform circuit interworking, such as LMI, because there is no facility to exchange control messages. To perform circuit interworking, you must use a dynamic session.

### <span id="page-4-1"></span>**Dynamic L2TPv3 Sessions**

A dynamic L2TP session is established through the exchange of control messages containing attribute-value pairs (AVPs). Each AVP contains information about the nature of the Layer 2 link being forwarded: the payload type, virtual circuit (VC) ID, and so on.

Multiple L2TP sessions (one for each forwarded Layer 2 circuit) can exist between a pair of PEs, and can be maintained by a single control channel. Session IDs and cookies are dynamically generated and exchanged as part of a dynamic session setup. Information such as sequencing configuration is also exchanged. Circuit state changes (UP/DOWN) are conveyed using the SLI message.

### <span id="page-5-0"></span>**Sequencing**

Although the correct sequence of received Layer 2 frames is guaranteed by some Layer 2 technologies (by the nature of the link, such as a serial line) or the protocol itself, forwarded Layer 2 frames may be lost, duplicated, or reordered when they traverse a network as IP packets. If the Layer 2 protocol does not provide an explicit sequencing mechanism, you can configure L2TP to sequence its data packets according to the data channel sequencing mechanism described in the L2TPv3 IETF l2tpext working group draft.

A receiver of L2TP data packets mandates sequencing through the Sequencing Required AVP when the session is being negotiated. A sender that receives this AVP (or that is manually configured to send sequenced packets) uses the Layer 2-specific pseudowire control encapsulation defined in L2TPv3.

Currently, you can configure L2TP only to drop out-of-order packets; you cannot configure L2TP to deliver the packets out-of-order. No reordering mechanism is available.

### <span id="page-5-1"></span>**Local Switching**

Local switching (from one port to another port in the same router) is supported for both static and dynamic sessions. You must configure separate IP addresses for each Xconnect statement.

See the section "[Configuration Examples](#page-27-0)" for an example of how to configure local port switching.

### <span id="page-5-2"></span>**Distributed Switching**

Distributed Cisco Express Forwarding (dCEF) switching is supported for L2TP on the Cisco 7500 series and Cisco 12000 series Internet routers, but not on the Cisco 7200 series or Cisco 10720 Internet router.

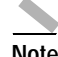

**Note** For the Cisco 7500 series, sequencing is supported, but all L2TP packets that require sequence number processing are sent to the Route Switch Processor (RSP). Sequencing is not supported for the Cisco 12000 series Internet routers in Release 12.0(23)S. On th e Cisco 12000 series Internet routers, equencing will be supported in a future release with sequence number processing done by the server card fast path.

### <span id="page-5-3"></span>**L2TPv3 Type of Service Marking**

When Layer 2 traffic is tunneled across an IP network, information contained in the Type of Service (ToS) bits may be transferred to the L2TP-encapsulated IP packets in one of the following ways:

- **•** If the tunneled Layer 2 frames encapsulate IP packets themselves, it may be desirable to simply copy the ToS bytes of the inner IP packets to the outer IP packet headers. This action is known as "ToS byte reflection".
- **•** Static ToS byte configuration. You specify the ToS byte value used by all packets sent across the pseudowire.

• On the Cisco 10720, ToS configuration can be done using modular quality of service (QoS) command line interface (MQC). If both static ToS byte configuration and MQC ToS byte configuration are implemented, the MQC configuration will take precedence.

See the section ["Configuring a Negotiated L2TPv3 Session for Local HDLC Switching](#page-30-0)" for more information about how to configure ToS information.

### <span id="page-6-0"></span>**Keepalive**

The keepalive mechanism for L2TPv3 extends only to the endpoints of the tunneling protocol. L2TP has a reliable control message delivery mechanism that serves as the basis for the keepalive mechanism. The keepalive mechanism consists of an exchange of L2TP hello messages.

If a keepalive mechanism is required, the control plane is used, although it may not be used to bring up sessions. You can manually configure sessions.

In the case of static L2TPv3 sessions, a control channel between the two L2TP peers is negotiated through the exchange of start control channel request (SCCRQ), start control channel replay (SCCRP), and start control channel connected (SCCCN) control messages. The control channel is responsible only for maintaining the keepalive mechanism through the exchange of hello messages.

The interval between hello messages is configurable per control channel. If one peer detects that the other has gone down through the keepalive mechanism, it sends a StopCCN control message and then notifies all of the pseudowires to the peer about the event. This notification results in the teardown of both manually configured and dynamic sessions.

### <span id="page-6-1"></span>**MTU Handling**

It is important that you configure a maximum transmission unit (MTU) appropriate for a each L2TPv3 tunneled link. The configured MTU size ensures the following:

- **•** The lengths of the tunneled Layer 2 frames fall below the MTU of the destination attachment circuit
- **•** The tunneled packets are not fragmented, which forces the receiving PE to reassemble them

L2TPv3 handles the MTU as follows:

- **•** The default behavior is to fragment packets that are larger than the session MTU. The one exception is on Cisco 12000 series Internet routers, where fragmentation of tunneled packets is not allowed.
- **•** If you enable the **ip dfbit set** command in the pseudowire class, the default MTU behavior changes so that any packets that cannot fit within the tunnel MTU are dropped.

- **•** If you enable the **ip pmtu** command in the pseudowire class, the L2TPv3 control channel participates in the path MTU discovery. When you enable this feature, the following processing is performed:
	- **–** Internet Control Message Protocol (ICMP) unreachable messages sent back to the L2TPv3 router are deciphered and the tunnel MTU is updated accordingly. In order to receive ICMP unreachable messages for fragmentation errors, the Don't Fragment (DF) bit in the tunnel header is set according to the DF bit value received from the CE, or statically if the **ip dfbit set** option is enabled. The tunnel MTU is periodically reset to the default value based on a periodic timer.
	- **–** ICMP unreachable messages are sent back to the clients on the CE side. ICMP unreachable messages are sent to the CE whenever IP packets arrive on the CE-PE interface and have a packet size greater than the tunnel MTU. For the packets that match this check, an ICMP unreachable message is sent back to the src IP address of the packet. A Layer 2 header calculation is performed before the ICMP unreachable message is sent to the CE.

## **L2TPv3 and UTI Feature Comparison**

[Table 1](#page-7-0) compares L2TPv3 and UTI support.

| Feature                    | L2TPv3                                                                                                    | UTI                      |
|----------------------------|----------------------------------------------------------------------------------------------------|--------------------------|
| Maximum number of sessions | Cisco 7200 series: 3000                                                                                                    | Cisco 7200 series: 1000  |
|                            | Cisco 7500 series: 3000                                                                                                    | Cisco 7500 series: 1000  |
|                            | Cisco 10720: 2000                                                                                                    | Cisco 10720 series: 1000 |
|                            | Cisco 12000 series: 2000                                                                                                    | Cisco 12000 series: 1000 |
| Tunnel cookie length       | $0-$ , 4-, or 8-byte cookies are supported for<br>the Cisco 7200 series and the Cisco 7500<br>series routers.                                                                | 8 bytes                  |
|                            | For the Cisco 10720 and Cisco 12000<br>series Internet routers, only 8-byte<br>cookies can be received in<br>Release $12.0(23)$ S; 0-, 4-, or 8-byte<br>cookies can be sent. |                          |
| Static sessions            | Supported in Release 12.0(21)S.                                                                                                    | Supported                |
| Dynamic sessions           | Supported in Release 12.0(23)S.                                                                                                    | Not supported            |
| Static ToS                 | Supported in Release 12.0(23)S.                                                                                                    | Supported                |
| MQC ToS                    | Supported in Release $12.0(23)$ S for the<br>Cisco 10720 only.                                                                                                    | Supported                |
| Inner IP ToS mapping       | Supported on the Cisco 7200 and<br>Cisco 7500 series routers.                                                                                                    | Not supported            |
|                            | To be supported in a future release for the<br>Cisco 10720 and Cisco 12000 series<br>Internet routers.                                                                       |                          |
| 802.1p mapping             | Supported in Release $12.0(23)$ S for the<br>Cisco 10720 only.                                                                                                    | Not supported            |

<span id="page-7-0"></span>*Table 1 Comparison of L2TPv3 and UTI Support*

 $\mathbf l$ 

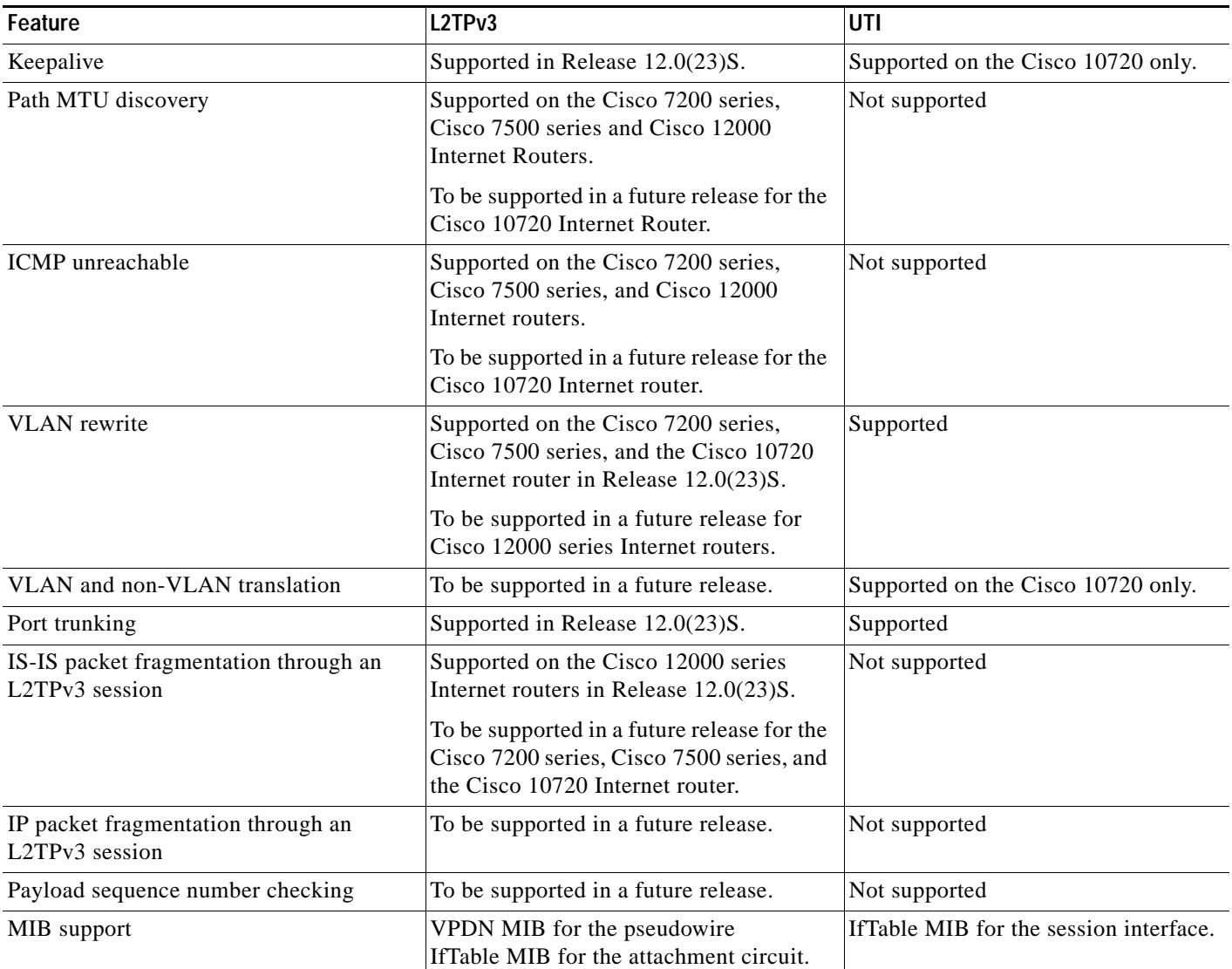

# **Supported L2TPv3 Payloads**

L2TPv3 supports the following Layer 2 payloads that can be included in L2TPv3 packets tunneled over the pseudowire:

- **•** [Frame Relay](#page-9-0)
- **•** [Ethernet](#page-10-0)
- **•** [802.1q \(VLAN\)](#page-11-0)
- **•** [High-Level Data Link Control](#page-11-1)
- **•** [PPP](#page-11-2)

 $\overline{\phantom{a}}$ 

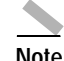

**Note** Each L2TPv3 tunneled packet includes the entire Layer 2 frame of the payloads described in this section. If sequencing is required (see the section "[Sequencing](#page-5-0)"), a Layer 2-specific sublayer (see the section ["Pseudowire Control Encapsulation"](#page-4-2)) is included in the L2TPv3 header to provide the Sequence Number field.

### <span id="page-9-0"></span>**Frame Relay**

L2TPv3 supports the Frame Relay functionality described in the following sections:

- **•** [Port-to-Port Trunking](#page-9-1)
- **•** [DLCI-to-DLCI Switching](#page-9-2)
- **•** [PVC Status Signaling](#page-9-3)
- **•** [Sequencing](#page-10-1)
- **•** [ToS Marking](#page-10-2)
- **•** [CIR Guarantees](#page-10-3)

#### <span id="page-9-1"></span>**Port-to-Port Trunking**

Port-to-port trunking is where two CE Frame Relay interfaces are connected together as by a leased line (UTI "raw" mode). All traffic arriving on one interface is forwarded transparently across the pseudowire to the other interface.

For example, in [Figure 1](#page-2-0), if the two CE routers are connected by a virtual leased line, the PE routers transparently transport all packets between CE R3 and CE R4 over a pseudowire. PE R1 and PE R2 do examine or change the data-link connection identifiers (DLCIs), and do not participate in the LMI protocol. The two CE routers are LMI peers. There is nothing Frame Relay-specific about this service as far as the PE routers are concerned. The CE routers should be able to use any encapsulation based on HDLC framing without needing to change the provider configuration.

#### <span id="page-9-2"></span>**DLCI-to-DLCI Switching**

Frame Relay DLCI-to-DLCI switching is where individual Frame Relay DLCIs are connected to create an end-to-end Frame Relay PVC. Traffic arriving on a DLCI on one interface is forwarded across the pseudowire to another DLCI on the other interface.

For example, in [Figure 1,](#page-2-0) CE R3 and PE R1 are Frame Relay LMI peers; CE R4 and PE R2 are also LMI peers. You can use a different type of LMI between CE R3 and PE R1 compared to what you use between CE R4 and PE R2.

The CE devices may be a Frame Relay switch or end-user device. Each Frame Relay PVC is composed of multiple segments. The DLCI value is local to each segment and is changed as traffic is switched from segment to segment. Note that, in [Figure 1,](#page-2-0) two Frame Relay PVC segments are connected by a pseudowire. Frame Relay header flags (FECN, BECN, C/R, DE) are preserved across the pseudowire.

#### <span id="page-9-3"></span>**PVC Status Signaling**

PVC status signaling is propagated toward Frame Relay end users by the LMI protocol. You can configure the LMI to operate in any of the following modes:

**•** UNI DTE mode—PVC status is not reported, only received.

- **•** UNI DCE mode—PVC status is reported but not received.
- **•** NNI mode—PVC status is reported and received independently.

L2TPv3 supports all three modes.

The PVC status should be reported as ACTIVE only if the PVC is available from the reporting device to the Frame Relay end user-device. All interfaces, line protocols, and pseudowires must be operational between the reporting device and the Frame Relay end-user device.

Note that any keepalive functions on the session are independent of Frame Relay, but any state changes that are detected are fed into the PVC status reporting. For example, the L2TP control channel uses hello packets as a keepalive function. If the L2TPv3 keepalive fails, all L2TPv3 sessions are torn down. Loss of the session is notified to Frame Relay, which can then report PVCs INACTIVE to the CE devices.

For example, in [Figure 1,](#page-2-0) CE R3 \ reports ACTIVE to PE R1 only if the PVC is available within CE R3. When CE R3 is a switch, it reports all the way to the user device in the customer network.

PE R1 reports ACTIVE to CE R3 only if the PVC is available within PE R1 and all the way to the end-user device (via PE R2 and CE R3) in the other customer VPN site.

The ACTIVE state is propagated hop-by-hop, independently in each direction, from one end of the Frame Relay network to the other end.

#### <span id="page-10-1"></span>**Sequencing**

Frame Relay provides an ordered service in which packets sent to the Frame Relay network by one end-user device are delivered in order to the other end-user device. When switching is occurring over the pseudowire, packet ordering must be able to be preserved with a very high probability to closely emulate a traditional Frame Relay service. If the CE router is not using a protocol that can detect misordering itself, configuring sequence number processing may be important. For example, if the Layer 3 protocol is IP and Frame Relay is therefore used only for encapsulation, sequencing is not required. To detect misordering, you can configure sequence number processing separately for transmission or reception. For more information about how to configure sequencing, see the section "[Configuring a Negotiated](#page-30-0)  [L2TPv3 Session for Local HDLC Switching.](#page-30-0)"

#### <span id="page-10-2"></span>**ToS Marking**

The ToS bytes in the IP header can be statically configured or reflected from the internal IP header. The Frame Relay DE bit does not influence the ToS bytes.

#### <span id="page-10-3"></span>**CIR Guarantees**

In order to provide committed information rate (CIR) guarantees, you can configure a queueing policy that provides bandwidth to each DLCI to the interface facing the customer network on the egress PE.

**Note** In Cisco IOS Release 12.0(23)S, CIR guarantees are supported only on the Cisco 7500 series with dCEF. This support requires that the core has sufficient bandwidth to handle all CE traffic and that the congestion occurs only at the egress PE.

### <span id="page-10-0"></span>**Ethernet**

An Ethernet frame arriving at a PE router is simply encapsulated in its entirety with an L2TP data header. At the other end, a received L2TP data packet is stripped of its L2TP data header. The payload, an Ethernet frame, is then forwarded to the appropriate attachment circuit.

Because the L2TPv3 tunneling protocol serves essentially as a bridge, it need not examine any part of an Ethernet frame. Any Ethernet frame received on an interface is tunneled, and any L2TP-tunneled Ethernet frame is forwarded out the interface.

**Note** Due to the way in which L2TPv3 handles Ethernet frames, an Ethernet interface must be configured to promiscuous mode in order to capture all traffic received on the Ethernet segment attached to the router. All frames will be tunneled through the L2TP pseudowire.

### <span id="page-11-0"></span>**802.1q (VLAN)**

L2TPv3 supports VLAN membership in the following ways:

- **•** Port-based, in which undated Ethernet frames are received.
- **•** VLAN-based, in which tagged Ethernet frames are received.

In L2TPv3, Ethernet Xconnect supports port-based VLAN membership and the reception of tagged Ethernet frames. A tagged Ethernet frame contains a tag header (defined in 802.1Q), which is 4-bytes long and consists of a 2-byte tag protocol identifier (TPID) field and a 2-byte tag control information (TCI) field. The TPID indicates that a TCI follows. The TCI is further broken down into the following three fields:

- **•** User priority field
- **•** Canonical format indicator (CFI)
- **•** A 12-bit VLAN ID (VID)

For L2TPv3, an Ethernet subinterface configured to support VLAN switching may be bound to an Xconnect service so that all Ethernet traffic, tagged with a VID specified on the subinterface, is tunneled to another PE. The VLAN Ethernet frames are forwarded in their entirety. The receiving PE may rewrite the VID of the tunneled traffic to another value before forwarding the traffic onto an attachment circuit.

To successfully rewrite VLANs, it may be necessary to disable the Spanning Tree Protocol (STP). This can be done on a per-VLAN basis by using the **no spanning-tree vlan** command.

**Note** Due to the way in which L2TPv3 handles 802.1q VLAN packets, the Ethernet interface must be configured in promiscuous mode to capture all traffic received on the Ethernet segment attached to the router. All frames are tunneled through the L2TP pseudowire.

### <span id="page-11-1"></span>**High-Level Data Link Control**

L2TPv3 encapsulates an HDLC frame arriving at a PE in its entirety (including the Address, Control, and Protocol fields, but not the Flag fields and the frame check sequence) with an L2TP data header.

### <span id="page-11-2"></span>**PPP**

PEs that support L2TPv3 forward PPP traffic using a "transparent pass-through" model, in which the PEs play no role in the negotiation and maintenance of the PPP link. L2TPv3 encapsulates a PPP frame arriving at a PE in its entirety (including the HDLC Address and Control fields) with an L2TP data header.

## **Benefits**

#### **L2TPv3 Simplifies Deployment of VPNs**

L2TPv3 is an industry-standard Layer 2 tunneling protocol that ensures interoperability among vendors, increasing customer flexibility and service availability.

#### **L2TPv3 Does Not Require MPLS**

With L2TPv3 service providers need not deploy Multiprotocol Label Switching (MPLS) in the core IP backbone to set up VPNs using L2TPv3 over the IP backbone, resulting in operational savings and higher revenue.

#### **L2TPv3 Supports Layer 2 Tunneling over IP for Any Payload**

L2TPv3 provides enhancements to L2TP to support Layer 2 tunneling of any payload over an IP core network. L2TPv3 defines the base L2TP protocol as being separate from the Layer 2 payload that is tunneled.

## **Restrictions**

The following subsections contain information on restrictions:

- **•** [Supported Port Adapters for the Cisco 7200 and 7500 Series Routers](#page-12-0)
- **•** [Supported Line Cards for the Cisco 10720 Internet Router](#page-13-0)
- **•** [Supported Line Cards for the Cisco 12000 Series Internet Routers](#page-13-1)
- **•** [General L2TPv3 Restrictions](#page-14-0)
- **•** [Cisco 7500-Specific Restrictions](#page-14-1)
- **•** [Cisco 10720-Specific Restrictions](#page-14-2)
- **•** [Cisco 12000 Series-Specific Restrictions](#page-15-0)
- **•** [Frame Relay-Specific Restrictions](#page-16-0)
- **•** [VLAN-Specific Restrictions](#page-16-1)

#### <span id="page-12-0"></span>**Supported Port Adapters for the Cisco 7200 and 7500 Series Routers**

L2TPv3 is supported on the following port adapters in the Cisco 7200 and 7500 series routers:

- **•** Single-port Fast Ethernet 100BASE-TX
- **•** Single-port Fast Ethernet 100BASE-FX
- **•** Dual-port Fast Ethernet 100BASE-TX
- **•** Dual-port Fast Ethernet 100BASE-FX
- **•** Gigabit Ethernet port adapter
- **•** 12-port Ethernet/2-port FE adapter
- **•** 4-port synchronous serial port adapter
- **•** Enhanced 4-port synchronous serial port adapter
- **•** 8-port synchronous serial port adapter
- **•** Single-port HSSI adapter
- **•** Dual-port HSSI adapter

- **•** 8-port multichannel E1 G.703/G.704 120-ohm interfaces
- **•** 2-port multichannel E1 G.703/G.704 120-ohm interfaces
- **•** 8-port multichannel T1 with integrated DSUs
- **•** 8-port multichannel T1 with integrated CSUs and DSUs
- **•** 4-port multichannel T1 with integrated CSUs and DSUs
- **•** 2-port multichannel T1 with integrated CSUs and DSUs
- **•** 8-port multichannel T1/E1
- **•** 1-port multichannel T3 interface
- **•** 1-port multichannel E3 interface
- **•** 2-port enhanced multichannel T3 port adapter
- **•** Single-port T3 port adapter
- **•** Single-port E3 port adapter
- **•** 2-port T3 port adapter
- **•** 2-port T3 port adapter
- **•** Single-port PoS, single-mode, long reach
- **•** Single-port PoS, single-mode, intermediate reach
- **•** Single-port PoS, multimode

L2TPv3 is supported on the following port adapters for the Cisco 7200 series routers only:

- **•** 8-port Ethernet adapter
- **•** 4-port Ethernet adapter

#### <span id="page-13-0"></span>**Supported Line Cards for the Cisco 10720 Internet Router**

L2TPv3 is supported on the following uplink and access cards in the Cisco 10720 Internet router:

- **•** 24-port 10/100-Mbps Ethernet TX access card
- **•** 24-port 100-Mbps Ethernet FX access card—multimode (MM)
- **•** 24-port 100-Mbps Ethernet FX access card—single-mode (SM)
- **•** Gigabit Ethernet SFP module—short reach line card
- **•** Gigabit Ethernet SFP module—intermediate reach line card

#### <span id="page-13-1"></span>**Supported Line Cards for the Cisco 12000 Series Internet Routers**

[Table 1](#page-13-2) shows the line cards that support L2TPv3 for the Cisco 12000 series Internet routers.

<span id="page-13-2"></span>**Supported line cards for the Cisco 12000 series Internet routers**

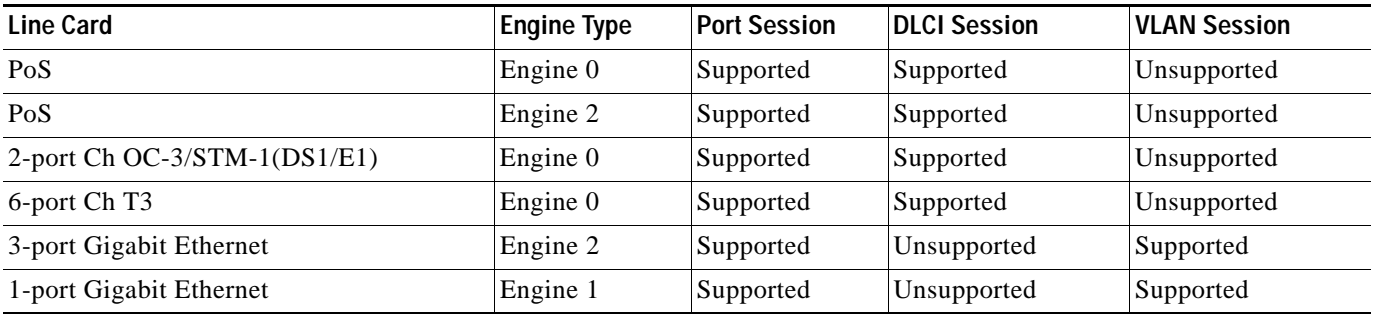

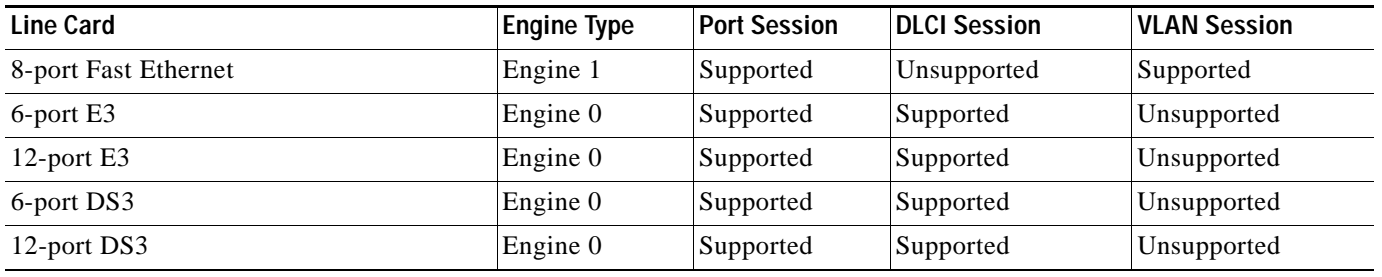

#### <span id="page-14-0"></span>**General L2TPv3 Restrictions**

- **•** CEF must be enabled for the L2TPv3 feature to function. The Xconnect configuration submode is blocked until CEF is enabled. On distributed platforms, such as the Cisco 7500 and Cisco 12000 series, if CEF is disabled while a session is established, the session is torn down and remains down until CEF is reenabled. To enable CEF, use the **ip cef** or **ip cef distributed** command.
- **•** The IP local interface must be a loopback interface. Configuring any other interface with the **ip local interface** command will result in a nonoperational setting.
- **•** The number of sessions on a PPP, HDLC, Ethernet, or 802.1q VLAN port is limited by the number of interface descriptor blocks (IDBs) that the router can support. For PPP, HDLC, Ethernet, and 802.1q VLAN circuit types, an IDB is required for each circuit.

When L2TPv3 is used to tunnel Frame Relay DLCIs, an IDB is not required for each circuit. As a result, the memory requirements are much lower. The scalability targets for the Engineering Field Test (EFT) program are 4000 L2TP sessions, which exceeds the IDB limitations for any Cisco platform in Release 12.0S.

- **•** Frame Relay support includes only 10-bit DLCI addressing. The L2TPv3 feature does not support Frame Relay extended addressing.
- **•** The interface keepalive feature is automatically disabled on the interface to which Xconnect is applied, except for Frame Relay encapsulation, which is required for LMI.
- **•** Static L2TPv3 sessions do not support Frame Relay LMI interworking.
- **•** Static L2TPv3 sessions do not interoperate with UTI using keepalives.
- **•** The **ip pmtu** command used to configure the pseudowire class (see the section "[Configuring the](#page-22-0)  [L2TPv3 Pseudowire"](#page-22-0)) is not supported for static L2TPv3 sessions. As a result, IS-IS fragmentation through a static L2TPv3 session is not supported.

#### <span id="page-14-1"></span>**Cisco 7500-Specific Restrictions**

**•** Although L2TPv3 sequencing is supported on Cisco 7500 series routers, all L2TP packets that require sequence number processing will be sent to the Route Switch Processor (RSP) module.

#### <span id="page-14-2"></span>**Cisco 10720-Specific Restrictions**

- **•** L2TPv3 sequencing is not supported.
- **•** Although the Cisco 10720 Internet router can send cookie lengths of 0-, 4-, or 8-bytes to an L2TP peer device, it supports the reception of only 8-byte L2TPv3 cookies. Support for reception of 0 and 4-byte cookie lengths will be introduced in future releases.
- **•** The ToS reflect feature is not supported.
- **•** The reassembly of L2TPv3 packets is not supported.
- **•** The Path MTU feature is not supported.

**•** On the Cisco 10720 Internet router, the **uti translation** command is not migrated for Xconnect service and is not supported in Cisco IOS Release 12.0(23)S. Although the **uti** command is supported in L2TPv3 releases, the **translation** option is lost in the migration.

#### <span id="page-15-0"></span>**Cisco 12000 Series-Specific Restrictions**

- **•** The variable cookie size, VLAN rewrite, sequencing, ip tos reflect, ip dfbit, fragmentation, and the counters for out-of-order and exceeded session MTU packets are not supported in Release 12.0(23)S.
- **•** IS-IS protocol packet fragmentation is only supported for dynamic L2TPv3 sessions.
- **•** The IP local interface must be a local loopback interface. Configuring any other interface as the IP local interface will result in non-operational sessions.
- **•** The IP local interface must be dedicated for the use of L2TPv3 sessions. This interface must not be shared by any other routing or tunneling protocols.
- **•** Hairpinning is not supported for local-to-local switching. The start and end of an L2TPv3 session must terminate on different routers linked via an IP or MPLS backbone.
- The aggregate performance is bound by the server card limit of 2.5 million packets per second (pps).
- **•** The dedicated tunnel server card 1-Port OC-48c/STM-16c POS/SDH is required for L2TPv3 to function. The server card will not run any Engine 2 features.
- **•** The **ip unnumbered** command and IP address should be configured under the PoS interface of the server card prior to hardware-module configuration. This configuration makes the server card IP-Aware for backbones requiring an Address Resolution Protocol (ARP) to be generated by the line card. The backbone types that require this configuration are Ethernet and spatial reuse protocol (SRP). This configuration is also a requirement for session keepalives. The interface port of the server card will automatically be set to loopback internal and no keepalives once the **hw-module slot** *slot-number* **mode server** command is configured.
- **•** Due to a framer problem, the server card interfaces accounting in (packets out) will not be accurate.
- **•** Only features found in the Vanilla uCode bundle are supported on Engine 2 line cards that are associated with a L2TPv3 session and on a different interface, DLCI or VLAN of the same line card.
- **•** Configuring Engine 2 features not found in the Vanilla uCode bundle on any port of the Engine 2 line card that has a L2TPv3 session bound to one or more interfaces will cause the Vanilla uCode to be swapped out. This configuration will cause all traffic through the L2TPv3 session to stop on that Engine 2 line card. In this case, rebinding of the L2TPv3 session will be required when the Vanilla uCode bundle is restored.
- **•** Configuring output access control lists (ACLs) on any line card will swap out the running Engine 2 line card Vanilla uCode bundle in favor of the ACL uCode bundle. This configuration will cause all traffic through the L2TPv3 session to stop on those Engine 2 line cards. If output ACLs are essential on the router, it is advisable to originate all L2TPv3 sessions on Engine 0 line cards. Output ACLs will not swap out the server card uCode bundle due to the higher priority.
- **•** Engine 2 line cards do not support Frame Relay switching and Frame Relay L2TPv3 DLCI session on the same line card.
- **•** On Engine 2 line cards, the input Frame Relay PVC counters will not be updated.
- **•** The 8-port Fast Ethernet line card should not be connected to a hub or switch when L2TPv3 is configured on the ingress side of one or more of its ports, or duplicate packets will be generated, causing the router to be flooded with packets. This restriction results from the requirement that CAM filtering is disabled when L2TPv3 is used.
- **•** On the 3-port Gigabyte Ethernet line card, performance degradation can occur if IP packets coming from a port are sent to the slow path for forwarding. This performance degradation will occur if both the following conditions are met:
	- **–** The port has at least one 802.1q subinterface that is in an L2TPv3 session.
	- **–** The IP packet comes from the port interface itself (not 802.1q encapsulated) or from an 802.1q subinterface that is under the port interface but has no L2TPv3 session bound to it.
- **•** On the 1-Port OC-48c/STM-16c POS/SDH linecard, the maximum performance of 2.5 million packets per second is achieved only if you use transmit buffer management (TBM) ASIC ID 60F1. Other ASIC ID versions can cause the performance to be reduced by half. To determine the ASIC value of the line card, use the **execute-on slot** *slot-number* **show controller frfab bma reg** | **include asic** command, where *slot-number* is the slot number of the server card.
- **•** The optics of the 1-Port OC-48c/STM-16c POS/SDH line card should be covered due to possible interference or noise causing CRC errors on the line card. These errors are caused by a framer problem in the line card.

#### <span id="page-16-0"></span>**Frame Relay-Specific Restrictions**

- **•** Frame Relay per-DLCI forwarding and port-to-port trunking are mutually exclusive. L2TPv3 does not support the use of both on the same interface at the same time.
- **•** The **xconnect** command is not supported on Frame Relay interfaces directly. For Frame Relay, the Xconnect is applied under the **connect** command specifying the DLCI to be used.
- **•** Changing the encapsulation type on any interface removes any existing **xconnect** command applied to that interface.
- **•** The DE bit value does not influence the ToS bits.
- **•** To use DCE or a Network-to-Network Interface (NNI) on a Frame Relay port, you must configure the **frame-relay switching** command.
- **•** The MQC supported by L2TPv3 on Frame Relay interfaces is supported only on the Cisco 7500 series with dCEF and is limited to using the **match fr-dlci** command with the **bandwidth** command.
- **•** Frame Relay policing is nondistributed on the Cisco 7500 series. By configuring Frame Relay policing, you cause traffic on the affected PVCs to be sent to the RSP for processing. Frame Relay policing is not supported on the Cisco 12000 series Internet router.
- **•** Frame Relay support is for 10-bit DLCI addresses. Frame Relay Extended Addressing is not supported.
- **•** Multi-point DLCI is not supported.
- The keepalive will automatically be disabled on interfaces that have an Xconnect applied to them, except for Frame Relay encapsulation which is a requirement for LMI.
- **•** Static L2TPv3 sessions will not support Frame Relay LMI interworking.

#### <span id="page-16-1"></span>**VLAN-Specific Restrictions**

- **•** A PE router is responsible only for static VLAN membership entries that are manually configured on the router. Dynamic VLAN membership entries, entry aging, and membership discovery are not supported.
- Implicit tagging for VLAN membership operating on the other layers (such as at Layer 2, membership by MAC address or protocol type, at Layer 3, or membership by IP subnet) is not supported.

- **•** Point-to-multipoint and multipoint-to-point configurations are not supported. There is a 1:1 relationship between an attachment circuit and an L2TPv3 session.
- **•** VLAN ID rewrite is not supported on the Cisco 12000 series Internet router.

## **Related Features and Technologies**

- **•** Wide-area networking
- **•** VPNs
- **•** L2TP
- **•** UTI

### **Related Documents**

- **•** *Layer 2 Tunneling Protocol Version 3 Technical Overview*
- **•** *Cisco IOS Release 12.0 Configuration Fundamentals Configuration Guide*
- **•** *Cisco IOS Release 12.0 Configuration Fundamentals Command Reference*
- **•** *Cisco IOS Release 12.0 Dial Solutions Command Reference*
- **•** *Network Protocols Command Reference, Part 1,* Release 11.3
- **•** *[Cisco IOS Release 12.0 Wide-Area Networking Command Reference](http://www.cisco.com/univercd/cc/td/doc/product/software/ios120/12cgcr/wan_r/)*
- **•** *[Universal Transport Interface \(UTI\)](http://www.cisco.com/univercd/cc/td/doc/product/software/ios120/120newft/120limit/120s/120s18/uti.htm)*
- **•** *[Layer 2 Tunnel Protocol](http://www.cisco.com/univercd/cc/td/doc/product/software/ios120/120newft/120t/120t1/l2tpt.htm)*
- **•** *[Layer 2 Tunneling Protocol: A Feature in Cisco IOS Software](http://www.cisco.com/warp/public/cc/pd/iosw/prodlit/l2tun_ds.htm)*

# <span id="page-17-0"></span>**Supported Platforms**

- **•** Cisco 7200 series
- **•** Cisco 7500 series
- **•** Cisco 10720
- **•** Cisco 12000 series

#### **Determining Platform Support Through Cisco Feature Navigator**

Cisco IOS software is packaged in feature sets that are supported on specific platforms. To get updated information regarding platform support for this feature, access Cisco Feature Navigator. Cisco Feature Navigator dynamically updates the list of supported platforms as new platform support is added for the feature.

Cisco Feature Navigator is a web-based tool that enables you to quickly determine which Cisco IOS software images support a specific set of features and which features are supported in a specific Cisco IOS image. You can search by feature or release. Under the release section, you can compare releases side by side to display both the features unique to each software release and the features in common.

To access Cisco Feature Navigator, you must have an account on Cisco.com. If you have forgotten or lost your account information, send a blank e-mail to cco-locksmith@cisco.com. An automatic check will verify that your e-mail address is registered with Cisco.com. If the check is successful, account details with a new random password will be e-mailed to you. Qualified users can establish an account on Cisco.com by following the directions found at this URL:

#### http://www.cisco.com/register

Cisco Feature Navigator is updated regularly when major Cisco IOS software releases and technology releases occur. For the most current information, go to the Cisco Feature Navigator home page at the following URL:

<http://www.cisco.com/go/fn>

#### **Availability of Cisco IOS Software Images**

Platform support for particular Cisco IOS software releases is dependent on the availability of the software images for those platforms. Software images for some platforms may be deferred, delayed, or changed without prior notice. For updated information about platform support and availability of software images for each Cisco IOS software release, refer to the online release notes or, if supported, Cisco Feature Navigator.

## <span id="page-18-0"></span>**Supported Standards, MIBs, and RFCs**

#### **Standards**

**•** draft-ietf-l2tpext-l2tp-base-03.txt

#### **MIBs**

**•** VPDN MIB—MIB support for L2TPv3 is based on the VPDN MIB.

To locate and download MIBs for selected platforms, Cisco IOS releases, and feature sets, use Cisco MIB Locator found at the following URL:

#### <http://tools.cisco.com/ITDIT/MIBS/servlet/index>

If Cisco MIB Locator does not support the MIB information that you need, you can also obtain a list of supported MIBs and download MIBs from the Cisco MIBs page at the following URL:

#### <http://www.cisco.com/public/sw-center/netmgmt/cmtk/mibs.shtml>

To access Cisco MIB Locator, you must have an account on Cisco.com. If you have forgotten or lost your account information, send a blank e-mail to cco-locksmith@cisco.com. An automatic check will verify that your e-mail address is registered with Cisco.com. If the check is successful, account details with a new random password will be e-mailed to you. Qualified users can establish an account on Cisco.com by following the directions found at this URL:

<http://www.cisco.com/register>

**RFCs**

**•** RFC 2661 (L2TP)

# <span id="page-19-0"></span>**Prerequisites**

- **•** Before you configure an Xconnect attachment circuit for a CE device (see the section ["Configuring](#page-23-0)  [the Xconnect Attachment Circuit](#page-23-0)"), the CEF feature must be enabled. To enable CEF on an interface, use the **ip cef** or **ip cef distributed** command.
- **•** You must configure a loopback interface on the router for originating and terminating the L2TPv3 traffic. The loopback interface must have an IP address that is reachable from the remote PE device at the other end of an L2TPv3 control channel.
- **•** To enable SNMP notifications of L2TP session up and down events, enter the **snmp-server enable traps l2tun session** command before configuring L2TPv3.

# <span id="page-19-1"></span>**Configuration Tasks**

See the following sections for configuration tasks for the L2TPv3 feature. Each task in the list is identified as either required or optional.

- **•** [Configuring L2TP Control Channel Parameters](#page-19-2) (optional)
- **•** [Configuring the L2TPv3 Pseudowire](#page-22-0) (required)
- **•** [Configuring the Xconnect Attachment Circuit](#page-23-0) (required)
- **•** [Manually Configuring L2TPv3 Session Parameters](#page-25-0) (required)
- **•** [Verifying an L2TPv3 Session](#page-26-0) (optional)
- **•** [Verifying an L2TP Control Channel](#page-27-1) (optional)

## <span id="page-19-2"></span>**Configuring L2TP Control Channel Parameters**

The L2TP class configuration procedure creates a template of L2TP control channel parameters that can be inherited by different pseudowire classes. L2TP control channel parameters are used in control channel authentication, keepalive messages, and control channel negotiation. In an L2TPv3 session, the same L2TP class must be specified in the pseudowire configured on the PE router at each end of the control channel. Configuring L2TP control channel parameters is optional. However, the L2TP class must be configured before it is with associated a pseudowire class (see the section "[Configuring the](#page-22-0)  [L2TPv3 Pseudowire"](#page-22-0)).

The three main groups of L2TP control channel parameters that you can configure in an L2TP class are described in the following sections:

- **•** [Configuring L2TP Control Channel Timing Parameters](#page-20-0)
- **•** [Configuring L2TP Control Channel Authentication Parameters](#page-20-1)
- **•** [Configuring L2TP Control Channel Maintenance Parameters](#page-21-0)

After you enter L2TP class configuration mode, you can configure L2TP control channel parameters in any order. If you have multiple authentication requirements you can configure multiple sets of L2TP class control channel parameters with different L2TP class names. However, only one set of L2TP class control channel parameters can be applied to a connection between any pair of IP addresses.

### <span id="page-20-0"></span>**Configuring L2TP Control Channel Timing Parameters**

The following L2TP control channel timing parameters can be configured in L2TP class configuration mode:

- **•** Packet size of the receive window used for the control channel
- **•** Retransmission parameters used for control messages
- **•** Timeout parameters used for the control channel

To configure a set of timing control channel parameters in an L2TP class, use the following commands beginning in global configuration mode. All of the timing control channel parameter configurations are optional and may be configured in any order. If these parameters are not configured, the default values will be applied.

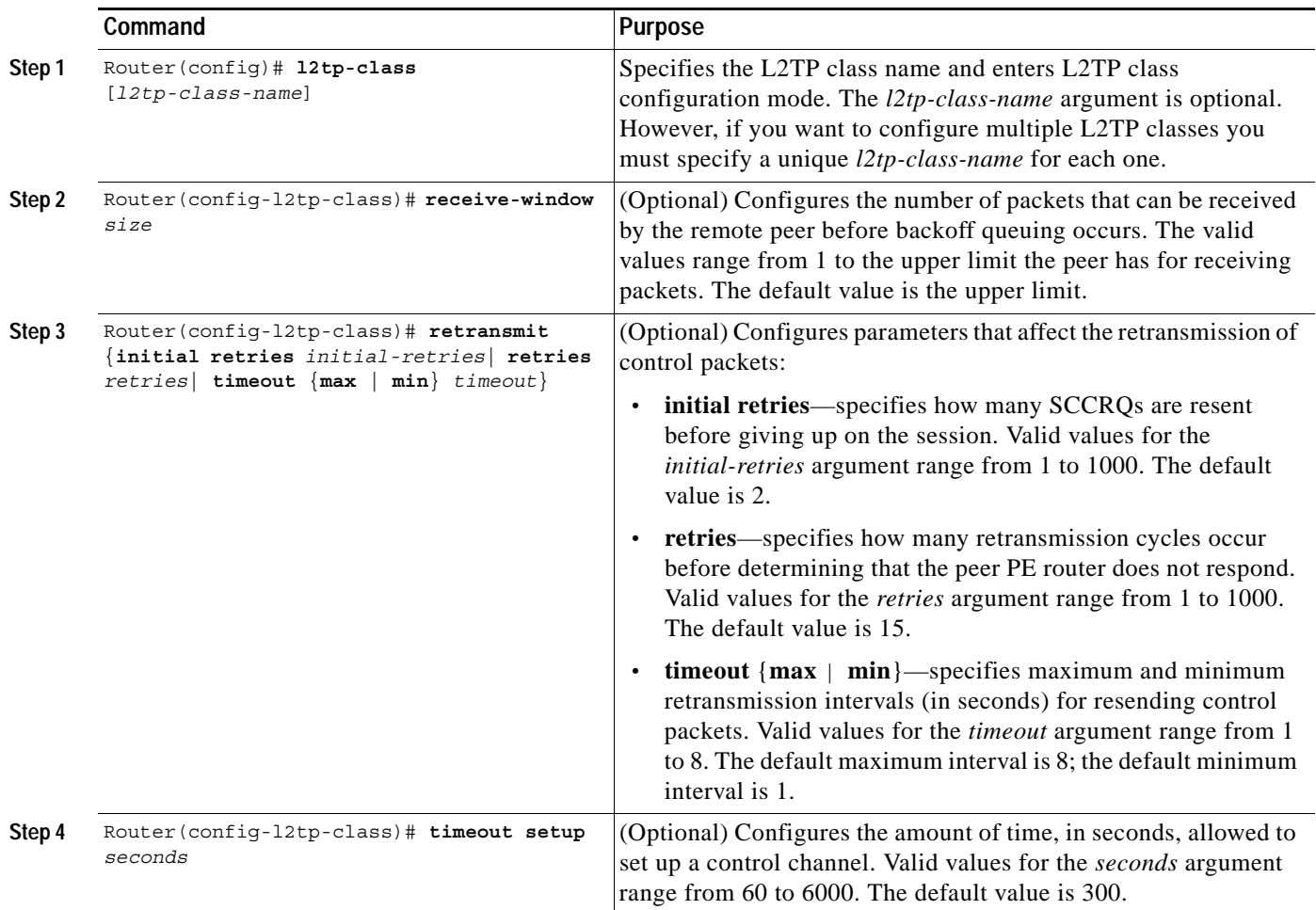

### <span id="page-20-1"></span>**Configuring L2TP Control Channel Authentication Parameters**

 $\mathbf I$ 

The following L2TP control channel authentication parameters can be configured in L2TP class configuration mode:

- **•** Authentication for the L2TP control channel
- **•** Local host name used for authenticating the control channel

ן

- **•** Hiding the AVPs in outgoing control messages
- **•** Password used for control channel authentication and AVP hiding

To configure a set of authentication control channel parameters in an L2TP class, use the following commands beginning in global configuration mode. All of the authentication control channel parameter configurations are optional and may be configured in any order. If these parameters are not configured, the default values will be applied.

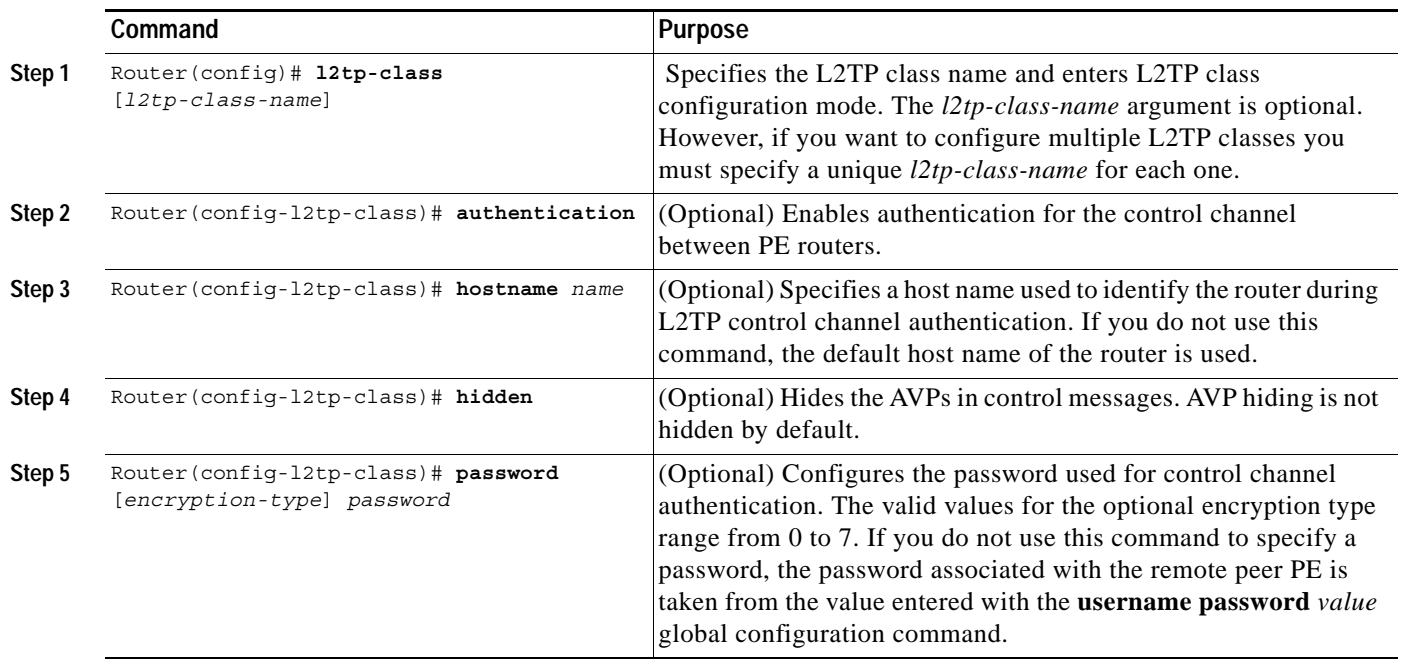

### <span id="page-21-0"></span>**Configuring L2TP Control Channel Maintenance Parameters**

The L2TP hello packet keepalive interval control channel maintenance parameter can be configured in L2TP class configuration mode.

To configure the interval used for hello messages in an L2TP class, use the following commands beginning in global configuration mode. This control channel parameter configuration is optional. If this parameter is not configured, the default value will be applied.

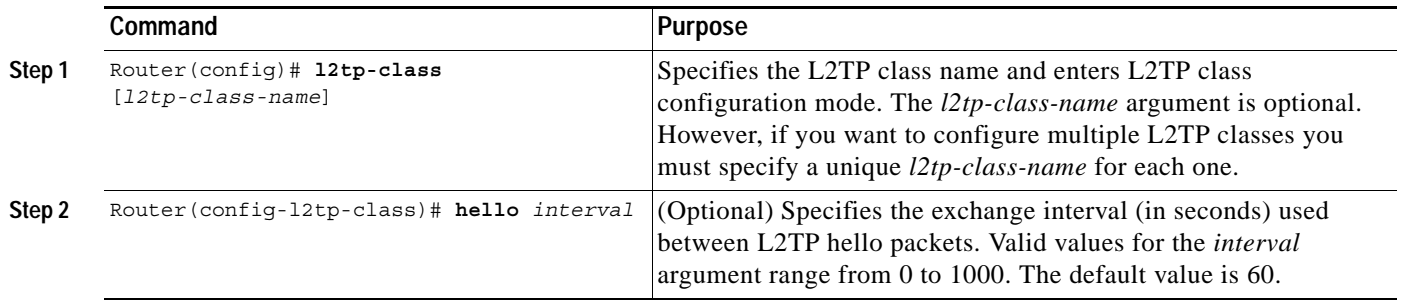

I

## <span id="page-22-0"></span>**Configuring the L2TPv3 Pseudowire**

The pseudowire class configuration procedure creates a configuration template for the pseudowire. You use this template, or class, to configure session-level parameters for L2TPv3 sessions that will be used to transport attachment circuit traffic over the pseudowire.

The pseudowire configuration specifies the characteristics of the L2TPv3 signaling mechanism, including the data encapsulation type, the control protocol, sequencing, payload-specific options, and IP properties. The setting that determines if signaling is used to set up the pseudowire is also included.

For simple L2TPv3 signaling configurations on most platforms, pseudowire class configuration is optional. However, specifying a source IP address to configure a loopback interface is highly recommended. If you do not configure a loopback interface, the router will choose the best available local address, which could be any IP address configured on a core-facing interface. This configuration could potentially prevent a control channel from being established. On the Cisco 12000 series Internet Routers, specifying a source IP address is mandatory, and should configure a loopback interface that is dedicated for the use of L2TPv3 sessions exclusively. If you do not configure other pseudowire class configuration commands, the default values are used.

Once you specify the **encapsulation l2tpv3** command, you cannot remove it using the **no encapsulation l2tpv3** command. Nor can you change the command's setting using the **encapsulation mpls** command. Those methods result in the following error message:

Encapsulation changes are not allowed on an existing pw-class.

To remove the command, you must delete the pseudowire with the **no pseudowire-class** command. To change the type of encapsulation, remove the pseudowire with the **no pseudowire-class** command and re-establish the pseudowire and specify the new encapsulation type.

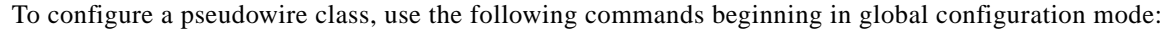

<span id="page-22-1"></span>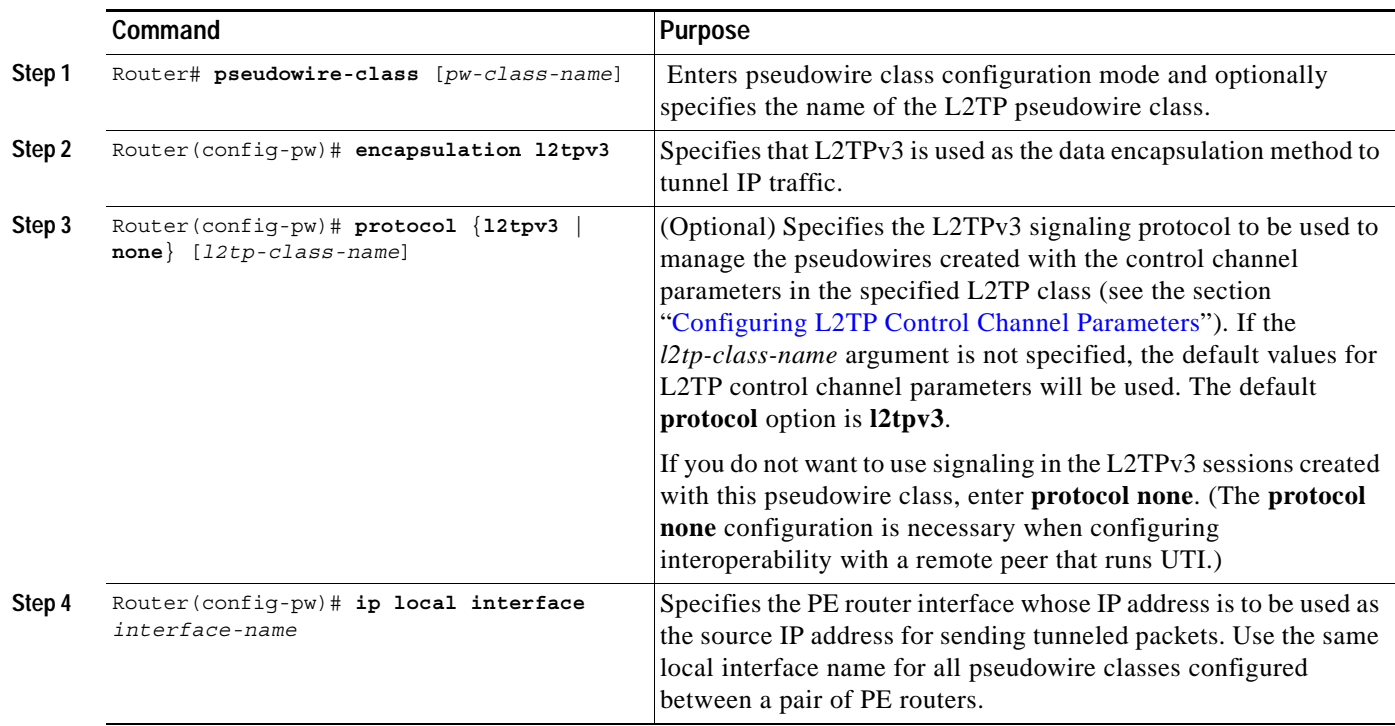

 $\mathbf I$ 

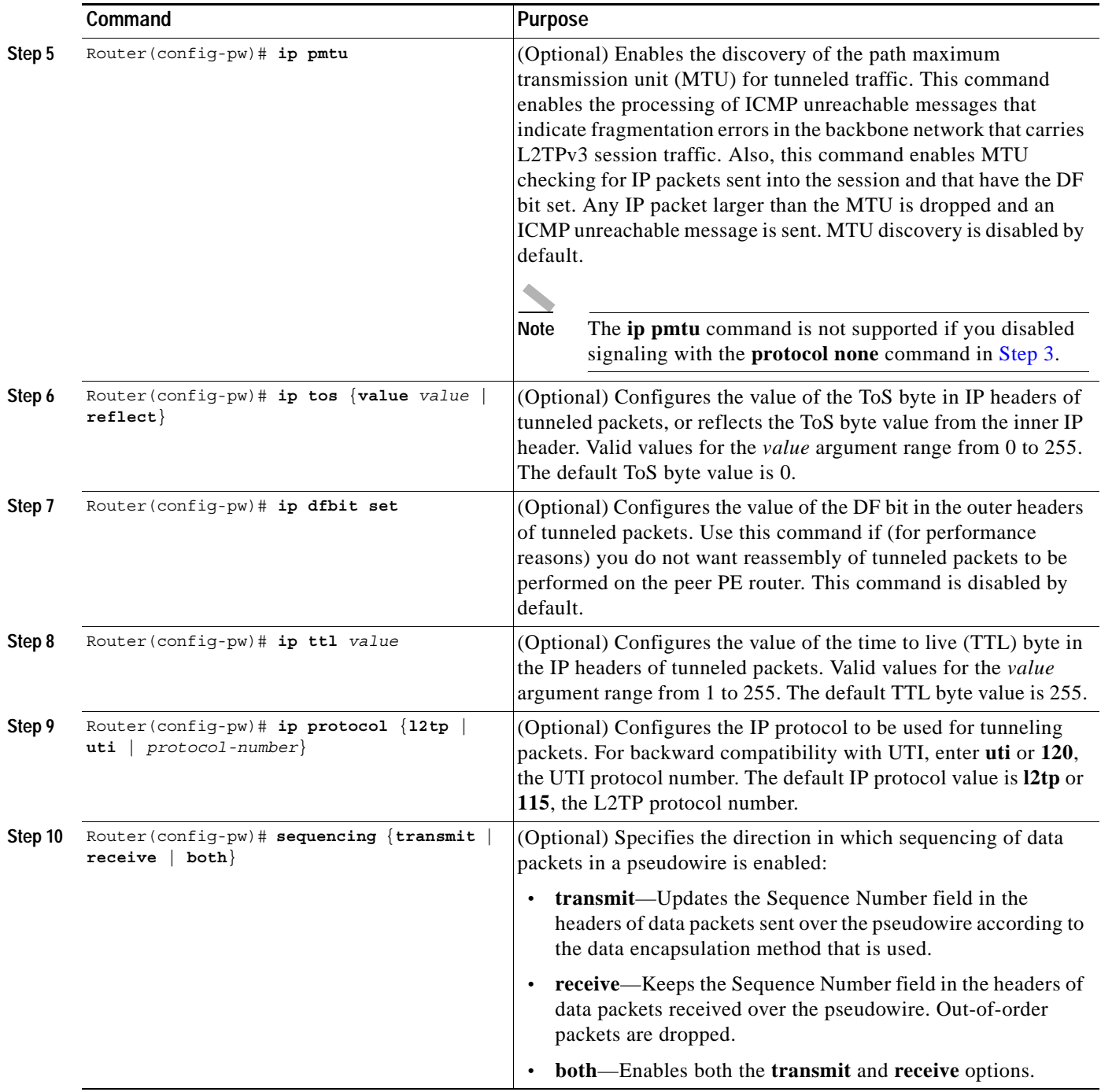

## <span id="page-23-0"></span>**Configuring the Xconnect Attachment Circuit**

This configuration procedure binds an Ethernet, 802.1q VLAN, or Frame Relay attachment circuit to an L2TPv3 pseudowire for Xconnect service. The virtual circuit identifier that you configure creates the binding between a pseudowire configured on a PE router and an attachment circuit in a CE device. The virtual circuit identifier configured on the PE router at one end of the L2TPv3 control channel must also be configured on the peer PE router at the other end.

 $\mathsf{L}$ 

 $\mathbf{I}$ 

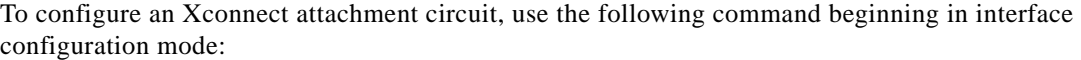

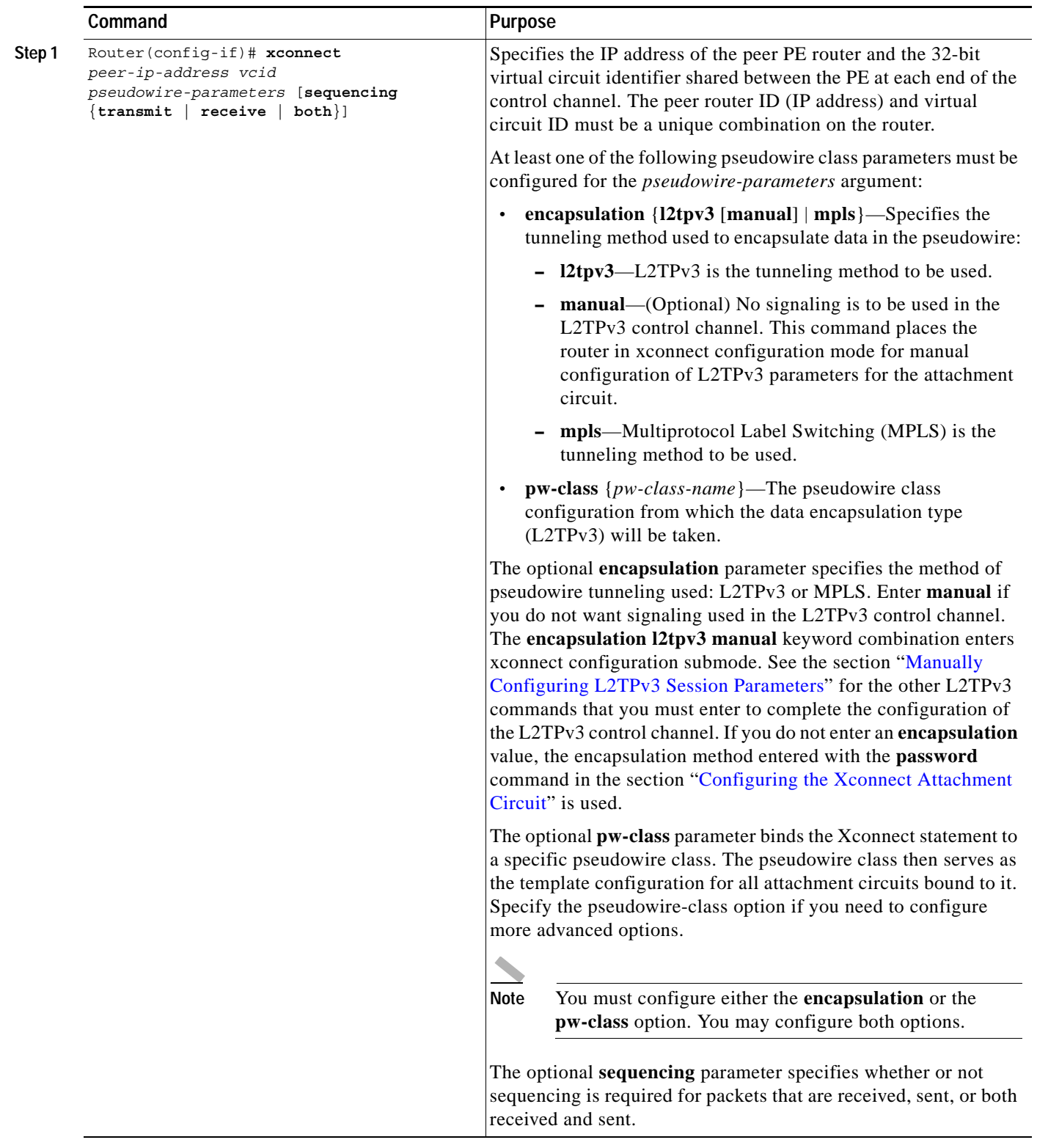

 $\mathbf I$ 

## <span id="page-25-0"></span>**Manually Configuring L2TPv3 Session Parameters**

When you bind an attachment circuit to an L2TPv3 pseudowire for Xconnect service using the **xconnect l2tpv3 manual** command (see [Configuring the Xconnect Attachment Circuit](#page-23-0)) because you do not want signaling, you must then configure L2TP-specific parameters to complete the L2TPv3 control channel configuration.

To manually configure L2TPv3 control channel parameters on an interface, use the following commands beginning in global configuration mode:

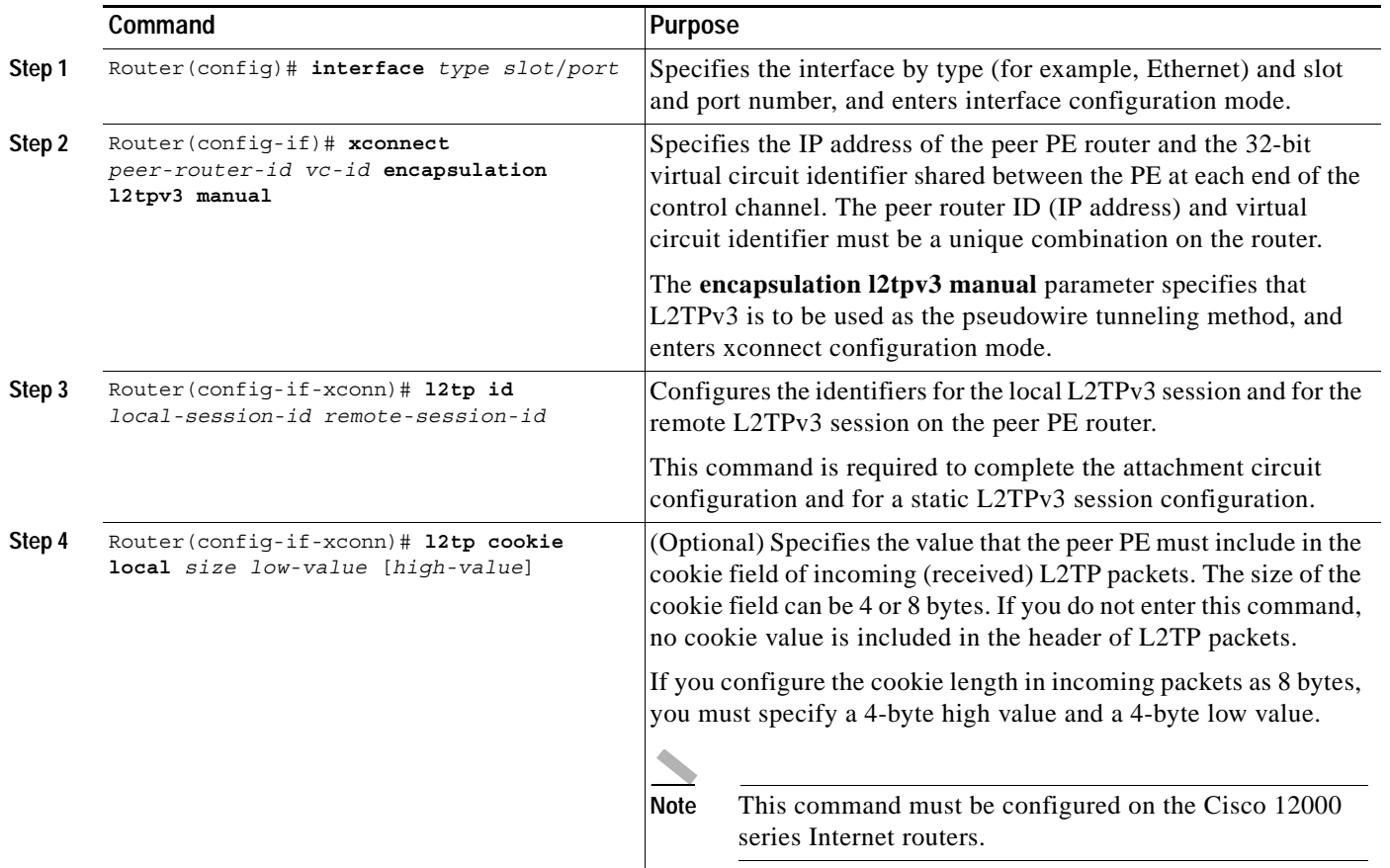

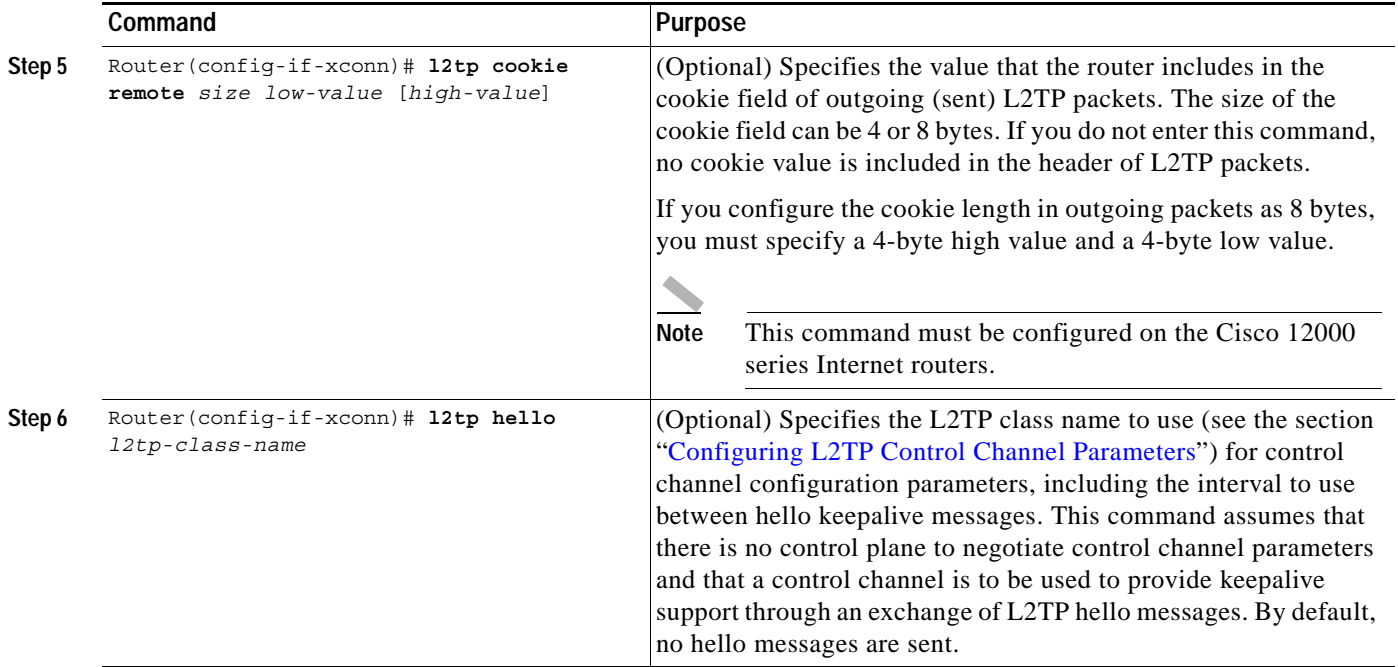

## <span id="page-26-0"></span>**Verifying an L2TPv3 Session**

 $\Gamma$ 

To display detailed information about current L2TPv3 sessions on a router, use the **show l2tun session all** command:

```
Router# show l2tun session all
Tunnel Information Total tunnels 1 sessions 1
Tunnel id 26515 is up, remote id is 41814, 1 active sessions
   Tunnel state is established, time since change 03:11:50
   Tunnel transport is IP (115)
   Remote tunnel name is tun1
    Internet Address 172.18.184.142, port 0
   Local tunnel name is Router
     Internet Address 172.18.184.116, port 0
   Tunnel domain is 
   VPDN group for tunnel is 
   0 packets sent, 0 received
   0 bytes sent, 0 received
   Control Ns 11507, Nr 11506
   Local RWS 2048 (default), Remote RWS 800
   Tunnel PMTU checking disabled
   Retransmission time 1, max 1 seconds
   Unsent queuesize 0, max 0
   Resend queuesize 1, max 1
   Total resends 0, ZLB ACKs sent 11505
   Current nosession queue check 0 of 5
   Retransmit time distribution: 0 0 0 0 0 0 0 0 0 
   Sessions disconnected due to lack of resources 0
```
I

## <span id="page-27-1"></span>**Verifying an L2TP Control Channel**

To display detailed information the L2TP control channels that are set up to other L2TP-enabled devices for all L2TP sessions on the router, use the **show l2tun tunnel all** command. The L2TP control channel is used to negotiate capabilities, monitor the health of the peer PE router, and set up various components of an L2TPv3 session.

```
Router# show l2tun tunnel all
Tunnel Information Total tunnels 1 sessions 1
Tunnel id 26515 is up, remote id is 41814, 1 active sessions
   Tunnel state is established, time since change 03:11:50
   Tunnel transport is IP (115)
   Remote tunnel name is tun1
    Internet Address 172.18.184.142, port 0
   Local tunnel name is Router
    Internet Address 172.18.184.116, port 0
   Tunnel domain is 
   VPDN group for tunnel is 
   0 packets sent, 0 received
   0 bytes sent, 0 received
   Control Ns 11507, Nr 11506
  Local RWS 2048 (default), Remote RWS 800
  Tunnel PMTU checking disabled
   Retransmission time 1, max 1 seconds
   Unsent queuesize 0, max 0
  Resend queuesize 1, max 1
  Total resends 0, ZLB ACKs sent 11505
   Current nosession queue check 0 of 5
   Retransmit time distribution: 0 0 0 0 0 0 0 0 0 
   Sessions disconnected due to lack of resources 0
```
## <span id="page-27-0"></span>**Configuration Examples**

This section provides the following configuration examples:

- **•** [Configuring Frame Relay DLCI-to-DLCI Switching](#page-28-0)
- **•** [Configuring Frame Relay Trunking](#page-28-1)
- **•** [Configuring an MQC for Committed Information Rate Guarantees](#page-28-2)
- **•** [Configuring a Static L2TPv3 Session for an Xconnect Ethernet Interface](#page-29-0)
- **•** [Configuring a Negotiated L2TPv3 Session for an Xconnect VLAN Subinterface](#page-29-1)
- **•** [Configuring a Negotiated L2TPv3 Session for Local HDLC Switching](#page-30-0)

## <span id="page-28-0"></span>**Configuring Frame Relay DLCI-to-DLCI Switching**

The following is a sample configuration for switching a Frame Relay DLCI over a pseudowire:

```
Router(config)# pseudowire-class fr-xconnect
Router(config-pw)# encapsulation l2tpv3
Router(config-pw)# protocol l2tpv3
Router(config-pw)# source interface Loopback0
Router(config-pw)# sequencing both
Router(config)# interface Serial0/0
Router(config-if)# encapsulation frame-relay
Router(config-if)# frame-relay intf-type dce
Router(config)# connect one Serial0/0 100 l2transport
Router(config-if)# xconnect 10.0.3.201 555 pw-class fr-xconnect
Router(config)# connect two Serial0/0 200 l2transport
Router(config-if)# xconnect 10.0.3.201 666 pw-class fr-xconnect
```
### <span id="page-28-1"></span>**Configuring Frame Relay Trunking**

The following is a sample configuration for setting up a trunk connection for an entire serial interface over a pseudowire. All incoming packets are switched to the pseudowire regardless of content.

Note that when you configure trunking for a serial interface, the trunk connection does not require an encapsulation method. You do not, therefore, need to enter the **encapsulation frame-relay** command. Reconfiguring the default encapsulation removes all Xconnect configuration settings from the interface.

```
Router(config)# interface Serial0/0
Router(config-if)# xconnect 10.0.3.201 555 pw-class serial-xconnect
```
## <span id="page-28-2"></span>**Configuring an MQC for Committed Information Rate Guarantees**

The following is a sample configuration of the MQC to guarantee a CIR of 256kbps on DLCI 100 and 512kbps for DLCI 200:

```
Router(config)# ip cef distributed
Router(config)# class-map dlci100
Router(config-cmap)# match fr-dlci 100
Router(config)# class-map dlci200
Router(config-cmap)# match fr-dlci 200
Router(config)# policy-map dlci
Router(config-pmap)# class dlci100
Router(config-pmap-c)# bandwidth 256
Router(config-pmap)# class dlci200
Router(config-pmap-c)# bandwidth 512
Router(config)# interface Serial0/0
Router(config-if)# encapsulation frame-relay
Router(config-if)# frame-relay intf-type dce
Router(config-if)# service-policy output dlci
Router(config)# connect one Serial0/0 100 l2transport
Router(config-if)# xconnect 10.0.3.201 555 encapsulation l2tpv3
Router(config)# connect two Serial0/0 200 l2transport
Router(config-if)# xconnect 10.0.3.201 666 encapsulation l2tpv3
```
I

## <span id="page-29-0"></span>**Configuring a Static L2TPv3 Session for an Xconnect Ethernet Interface**

L2TPv3 is the only encapsulation method that supports a manually provisioned session setup. This example shows how to configure a static session configuration in which all control channel parameters are set up in advance. There is no control plane used and no negotiation phase to set up the control channel. The PE router starts sending tunneled traffic as soon as the Ethernet interface (int  $e0/0$ ) comes up. The virtual circuit identifier, 123, is not used. The PE sends L2TP data packets with session ID 111 and cookie 12345. In turn, the PE expects to receive L2TP data packets with session ID 222 and cookie 54321.

```
Router(config)# l2tp-class l2tp-defaults
Router(config-l2tp-class)# retransmit initial retries 30
Router(config-l2tp-class)# cookie-size 8
Router(config)# pseudowire-class ether-pw
Router(config-pw)# encapsulation l2tpv3
Router(config-pw) protocol none
Router(config-pw)# ip local interface e0/0
Router(config)# interface Ethernet 0/0
Router(config-if)# xconnect 10.0.3.201 123 encapsulation l2tpv3 manual pw-class ether-pw
Router(config-if-xconn)# l2tp id 222 111
Router(config-if-xconn)# l2tp cookie local 4 54321
```

```
Router(config-if-xconn)# l2tp cookie remote 4 12345
Router(config-if-xconn)# l2tp hello l2tp-defaults
```
### <span id="page-29-1"></span>**Configuring a Negotiated L2TPv3 Session for an Xconnect VLAN Subinterface**

The following is a sample configuration of a dynamic L2TPv3 session for a VLAN Xconnect interface. In this example, only VLAN traffic with a VLAN ID of 5 is tunneled. In the other direction, the L2TPv3 session identified by a virtual circuit identifier of 123 receives forwarded frames whose VLAN ID fields are rewritten to contain the value 5. L2TPv3 is used as both the control plane protocol and the data encapsulation.

```
Router(config)# l2tp-class class1
Router(config-l2tp-class)# authentication
Router(config-l2tp-class)# password secret
Router(config)# pseudowire-class vlan-xconnect
Router(config-pw)# encapsulation l2tpv3
Router(config-pw)# protocol l2tpv3 class1
Router(config-pw)# ip local interface e0/0
Router(config)# interface Ethernet0/0.1
Router(config-if)# encapsulation dot1Q 5
Router(config-if)# xconnect 10.0.3.201 123 pw-class vlan-xconnect
```
 $\mathbf I$ 

## <span id="page-30-0"></span>**Configuring a Negotiated L2TPv3 Session for Local HDLC Switching**

The following is a sample configuration of a dynamic L2TPv3 session for local HDLC switching. In this example, note that it is necessary to configure two different IP addresses at the endpoints of the L2TPv3 pseudowire because the virtual circuit identifier must be unique for a given IP address.

```
Router(config)# interface loopback 1
Router(config-if)# ip address 10.0.0.1 255.255.255.255
Router(config)# interface loopback 2
Router(config-if)# ip address 10.0.0.2 255.255.255.255
Router(config)# pseudowire-class loopback1
Router(config-pw)# encapsulation l2tpv3
Router(config-pw)# ip local interface loopback1
Router(config)# pseudowire-class loopback2
Router(config-pw)# encapsulation l2tpv3
Router(config-pw)# ip local interface loopback2
Router(config)# interface s0/0
Router(config-if)# encapsulation hdlc
Router(config-if)# xconnect 10.0.0.1 100 pw-class loopback2
```
Router(config)# **interface s0/1** Router(config-if)# **encapsulation hdlc** Router(config-if)# **xconnect 10.0.0.2 100 pw-class loopback1**

 $\mathbf I$ 

# <span id="page-31-0"></span>**Command Reference**

This section documents new and modified commands. All other commands used with this feature are documented in the Cisco IOS Release 12.0 command reference publications.

- **• [authentication](#page-32-0)**
- **• [debug acircuit](#page-33-0)**
- **• [debug vpdn](#page-35-0)**
- **• [debug xconnect](#page-37-0)**
- **• [debug acircuit](#page-33-0)**
- **• [encapsulation l2tpv3](#page-38-0)**
- **• [hello](#page-40-0)**
- **• [hidden](#page-41-0)**
- **• [hostname](#page-42-0)**
- **• [ip dfbit set](#page-43-0)**
- **• [ip local interface](#page-44-0)**
- **• [ip pmtu](#page-45-0)**
- **• [ip protocol](#page-46-0)**
- **• [ip tos](#page-48-0)**
- **• [ip ttl](#page-50-0)**
- **• [l2tp-class](#page-51-0)**
- **• [l2tp cookie local](#page-53-0)**
- **• [l2tp cookie remote](#page-55-0)**
- **• [l2tp hello](#page-57-0)**
- **• [l2tp id](#page-59-0)**
- **• [password](#page-60-0)**
- **• [protocol](#page-62-0)**
- **• [pseudowire-class](#page-64-0)**
- **• [receive-window](#page-66-0)**
- **• [retransmit](#page-67-0)**
- **• [sequencing](#page-69-0)**
- **• [show l2tun session](#page-71-0)**
- **• [show l2tun tunnel](#page-74-0)**
- **• [snmp-server enable traps l2tun session](#page-77-0)**
- **• [timeout setup](#page-78-0)**
- **• [xconnect](#page-79-0)**

П

# <span id="page-32-0"></span>**authentication**

 $\mathbf{I}$ 

 $\overline{\phantom{a}}$ 

To enable Layer 2 Tunnel Protocol Version 3 (L2TPv3) authentication, use the **authentication** command in L2TP class configuration mode. To disable L2TPv3 authentication, use the **no** form of this command.

#### **authentication**

**no authentication**

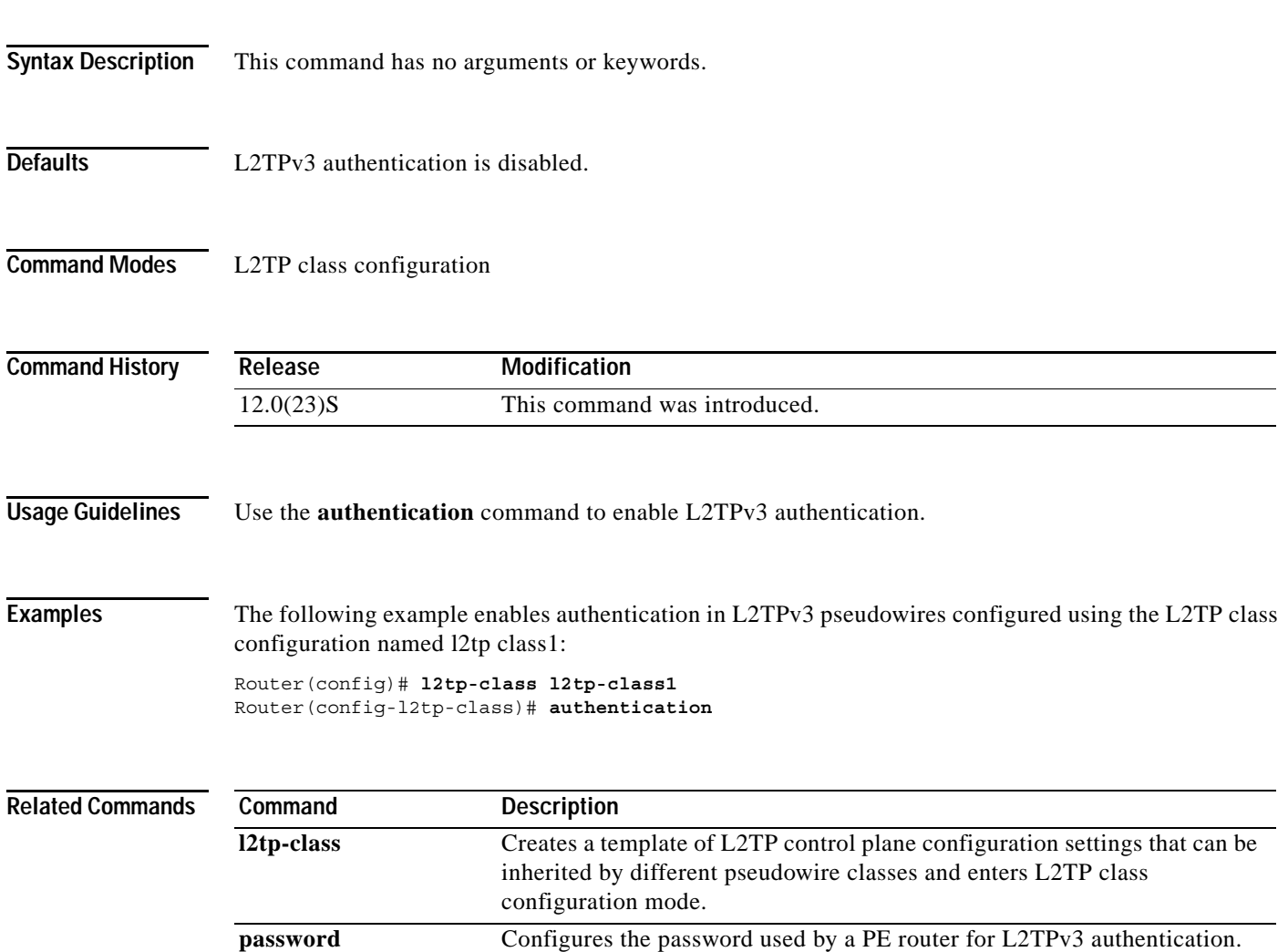

**The Contract of the Contract of the Contract of the Contract of the Contract of the Contract of the Contract of the Contract of the Contract of The Contract of The Contract of The Contract of The Contract of The Contract** 

 $\mathsf I$ 

# <span id="page-33-0"></span>**debug acircuit**

To troubleshoot events and failures related to an attachment circuit, use the **debug acircuit** command in privileged EXEC mode. To disable the **debug acircuit** command, use the **no** form of this command.

**debug acircuit** {**error** | **event**}

**no debug acircuit** {**error** | **event**}

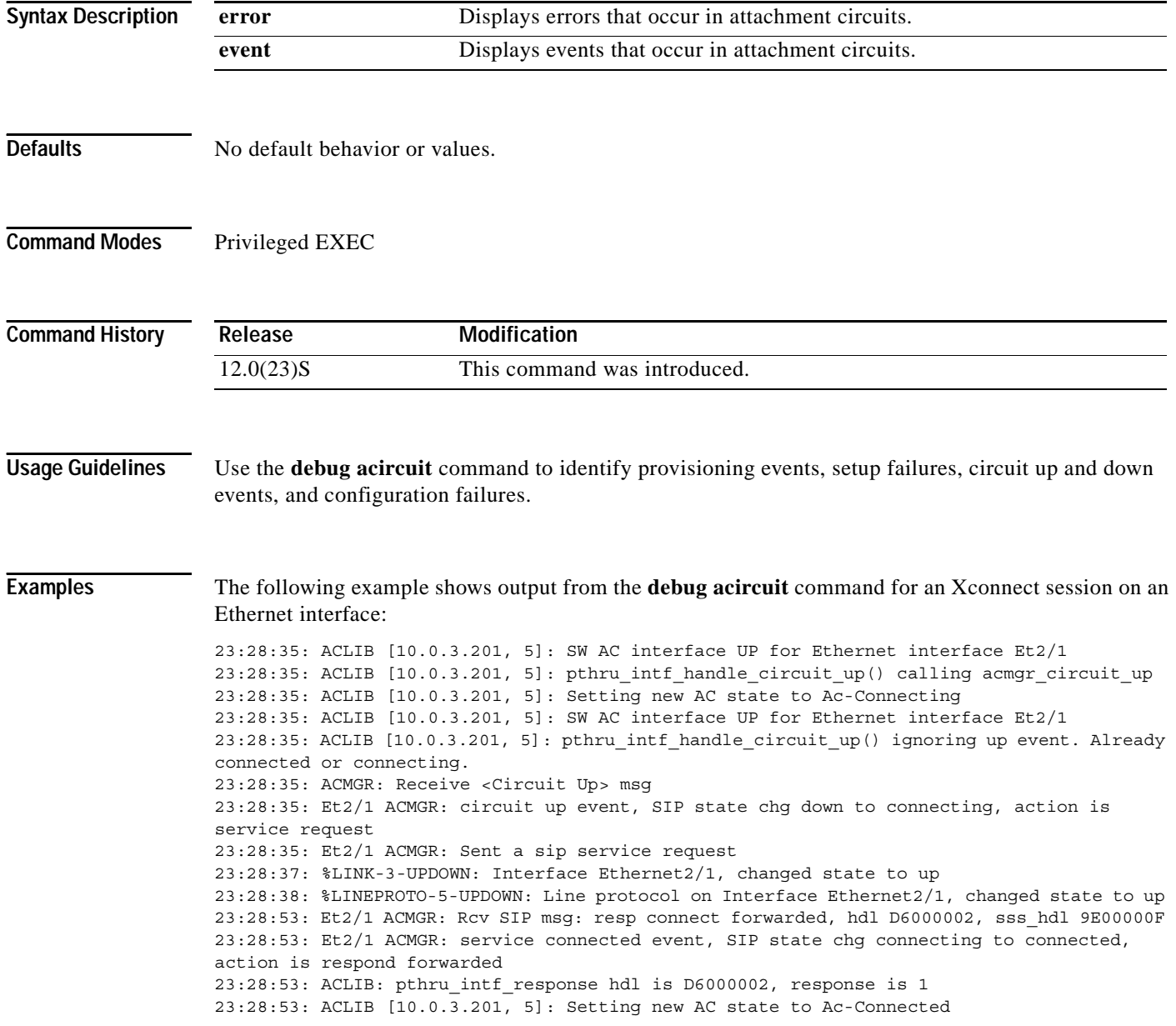

П

 $\mathsf{L}$ 

 $\mathbf{I}$ 

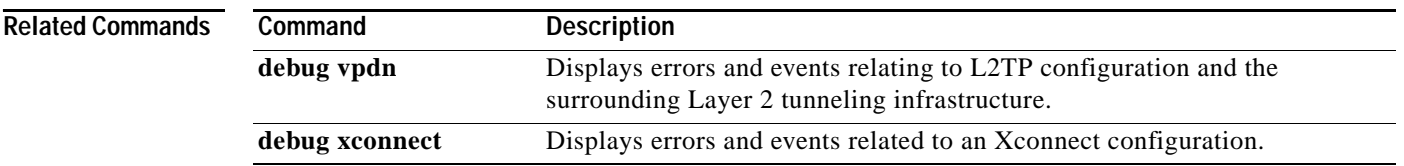

 $\mathbf I$ 

# <span id="page-35-0"></span>**debug vpdn**

To troubleshoot Layer 2 Tunnel Protocol Version 3 (L2TPv3) and the surrounding Layer 2 tunneling infrastructure, use the **debug vpdn** command in privileged EXEC mode. To disable the **debug vpdn** command, use the **no** form of this command.

- **debug vpdn** {**error** | **event** | **l2x-errors** | **l2x-events** | **l2x-packets** | **packet** | **packet detail** | **packet errors**}
- **no debug vpdn** {**error** | **event** | **l2x-errors** | **l2x-events** | **l2x-packets** | **packet** | **packet detail** | **packet errors**}

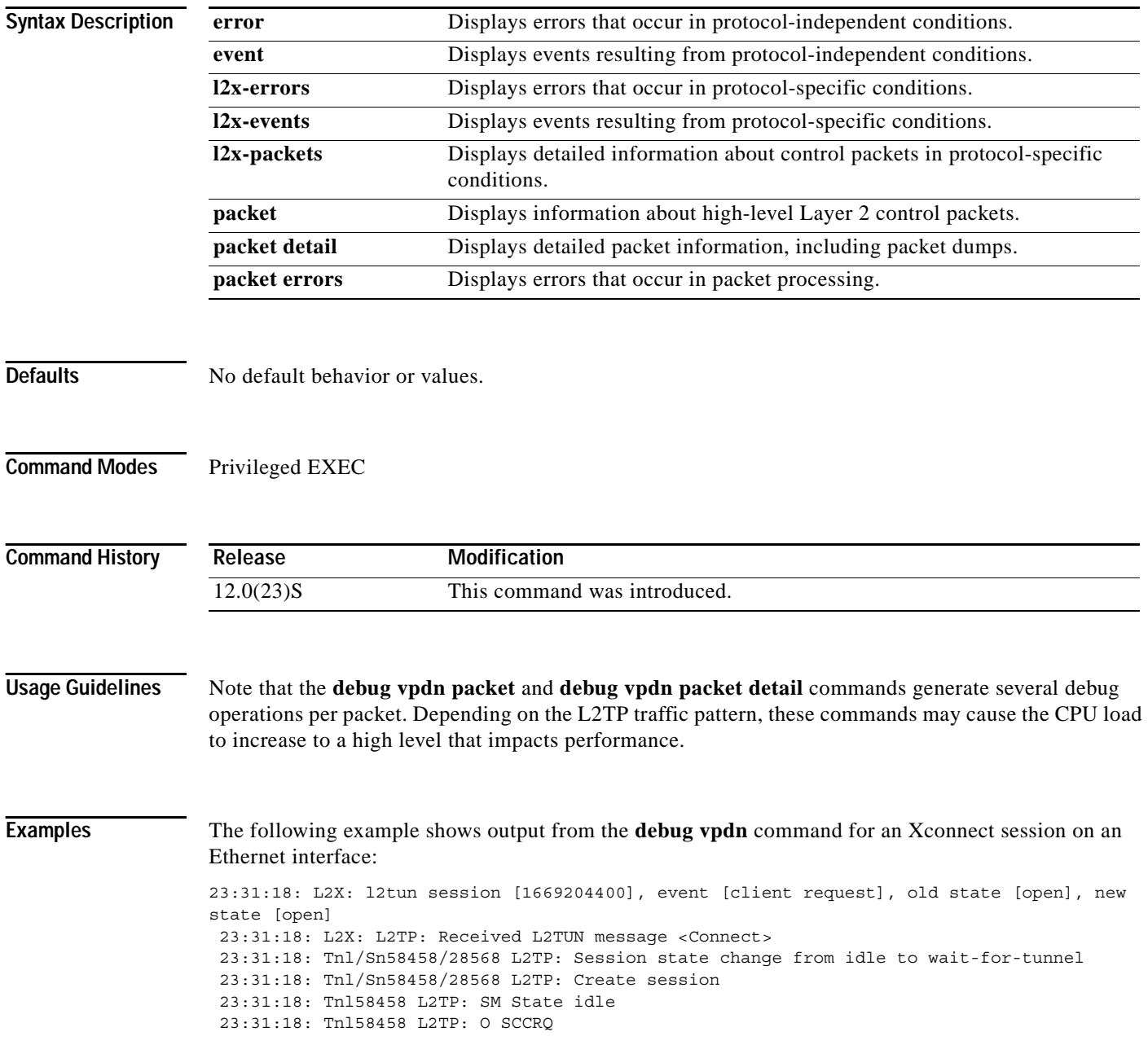
23:31:18: Tnl58458 L2TP: Control channel retransmit delay set to 1 seconds 23:31:18: Tnl58458 L2TP: Tunnel state change from idle to wait-ctl-reply 23:31:18: Tnl58458 L2TP: SM State wait-ctl-reply 23:31:18: Tnl58458 L2TP: I SCCRP from router 23:31:18: Tnl58458 L2TP: Tunnel state change from wait-ctl-reply to established 23:31:18: Tnl58458 L2TP: O SCCCN to router tnlid 8012 23:31:18: Tnl58458 L2TP: Control channel retransmit delay set to 1 seconds 23:31:18: Tnl58458 L2TP: SM State established 23:31:18: Tnl/Sn58458/28568 L2TP: O ICRQ to router 8012/0 23:31:18: Tnl/Sn58458/28568 L2TP: Session state change from wait-for-tunnel to wait-reply 23:31:19: Tnl58458 L2TP: Control channel retransmit delay set to 1 seconds 23:31:20: %LINK-3-UPDOWN: Interface Ethernet2/1, changed state to up 23:31:21: %LINEPROTO-5-UPDOWN: Line protocol on Interface Ethernet2/1, changed state to up 23:31:25: L2X: Sending L2TUN message <Connect OK> 23:31:25: Tnl/Sn58458/28568 L2TP: O ICCN to router 8012/35149 23:31:25: Tnl58458 L2TP: Control channel retransmit delay set to 1 seconds 23:31:25: Tnl/Sn58458/28568 L2TP: Session state change from wait-reply to established 23:31:25: L2X: l2tun session [1669204400], event [server response], old state [open], new state [open] 23:31:26: Tnl58458 L2TP: Control channel retransmit delay set to 1 seconds

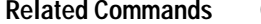

 $\mathbf{r}$ 

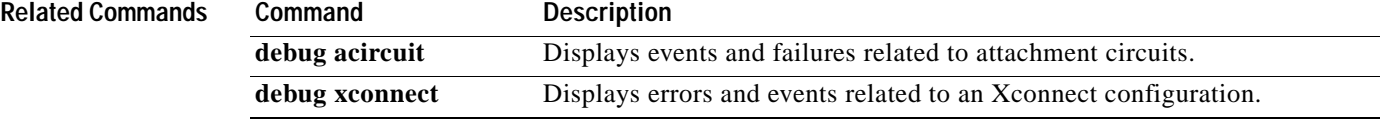

# **debug xconnect**

To debug a problem related to the Xconnect configuration, use the **debug xconnect** command in privileged EXEC mode. To disable the **debug xconnect** command, use the **no** form of this command.

**debug xconnect** {**error** | **event**}

**no debug xconnect** {**error** | **event**}

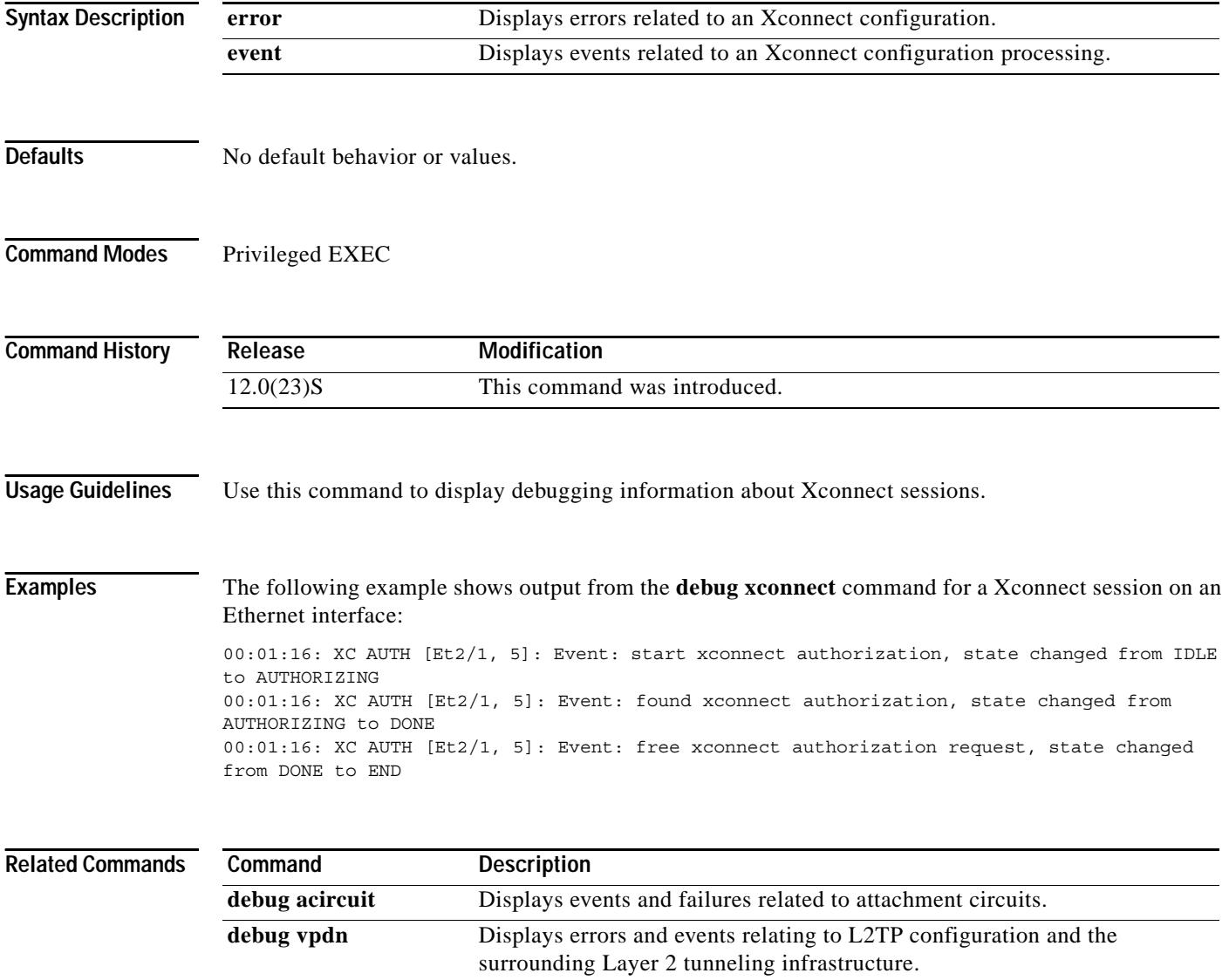

۰

#### **encapsulation l2tpv3**

To specify that Layer 2 Tunnel Protocol Version 3 (L2TPv3) is used as the data encapsulation method for tunneling IP traffic over the pseudowire, use the **encapsulation l2tpv3** command in pseudowire class or VC class configuration mode. To remove L2TPv3 as the encapsulation method, use the **no pseudowire-class** command (see the Usage Guidelines for more information).

#### **encapsulation l2tpv3**

**no pseudowire-class**

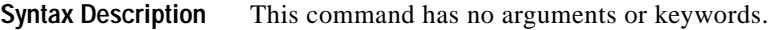

**Command Default** No encapsulation method is specified.

**Command Modes** Pseudowire class configuration VC class configuration

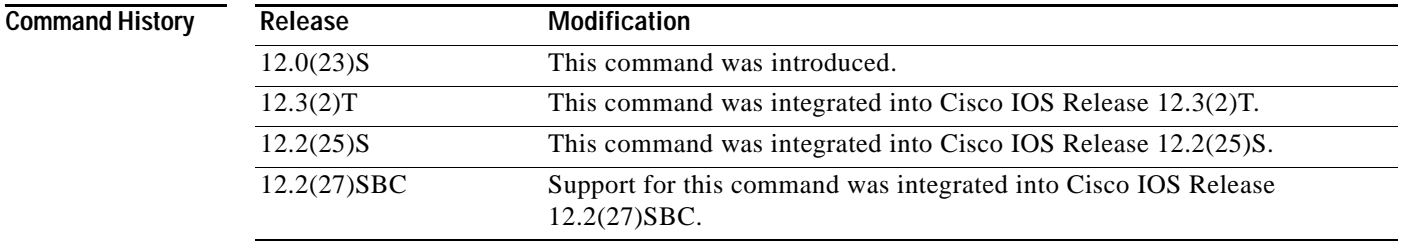

**Usage Guidelines** This command must be configured if the pseudowire class will be referenced from an Xconnect configured to forward L2TPv3 traffic.

> Once you specify the **encapsulation l2tpv3** command, you cannot remove it using the **no encapsulation l2tpv3** command. Nor can you change the command's setting using the **encapsulation mpls** command. Those methods result in the following error message:

Encapsulation changes are not allowed on an existing pw-class.

To remove the command, you must delete the pseudowire with the **no pseudowire-class** command. To change the type of encapsulation, remove the pseudowire with the **no pseudowire-class** command and re-establish the pseudowire and specify the new encapsulation type.

**Examples** The following example shows how to configure L2TPv3 as the data encapsulation method for the pseudowire class named ether-pw:

```
Router(config)# pseudowire-class ether-pw
Router(config-pw)# encapsulation l2tpv3
```
The following example configures ATM AAL5 over L2TPv3 in VC class configuration mode:

vc-class atm aal5class encapsulation aal5

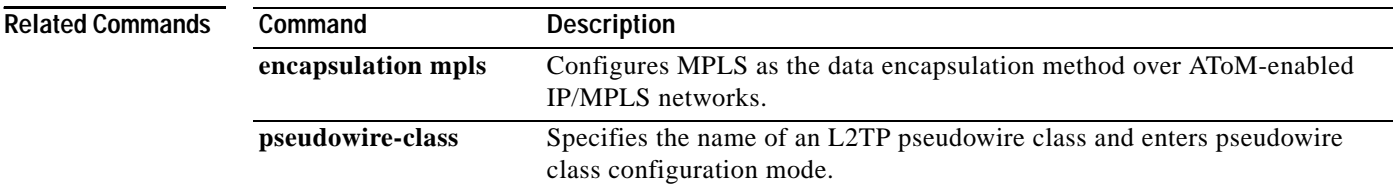

Ш

 $\overline{\phantom{a}}$ 

To configure the interval used to exchange hello keepalive packets in a Layer 2 Tunnel Protocol Version 3 (L2TPv3) control channel, use the **hello** command in L2TP class configuration mode. To disable the sending of hello keepalive packets, use the **no** form of this command.

**hello** *interval*

**no hello** *interval*

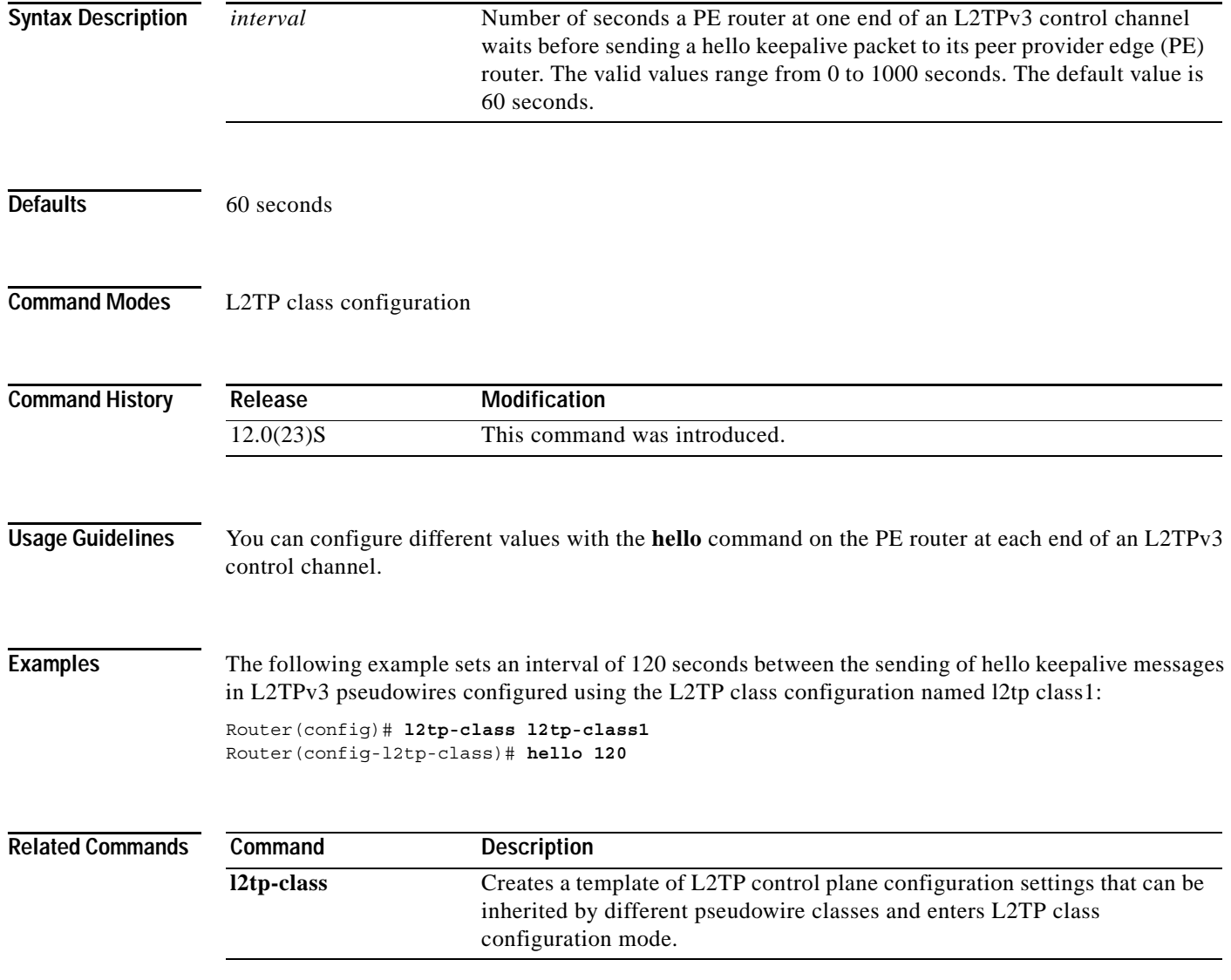

**The College** 

ו

# **hidden**

To hide the attribute-value pair (AVP) values in Layer 2 Tunneling Protocol (L2TP) control messages, use the **hidden** command in L2TP class configuration mode. To unhide AVPs, use the **no** form of this command.

**hidden no hidden Syntax Description** This command has no arguments or keywords. **Defaults** L2TP AVP hiding is disabled. **Command Modes** L2TP class configuration **Command History Usage Guidelines** Use the **hidden** command to provide additional security for the exchange of control messages between **Release Modification** 12.0(23)S This command was introduced.

provider edge routers in a Layer 2 Tunnel Protocol Version 3 (L2TPv3) control channel. Because username and password information is exchanged between devices in clear text, it is useful to encrypt L2TP AVP values with the **hidden** command.

**Examples** The following example enables AVP hiding and encrypts AVPs in control messages in L2TPv3 pseudowires configured using the L2TP class configuration named l2tp class1:

> Router(config)# **l2tp-class l2tp-class1** Router(config-l2tp-class)# **hidden**

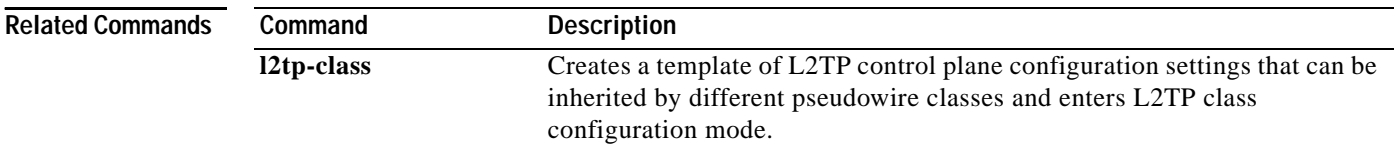

## **hostname**

I

 $\overline{\phantom{a}}$ 

To configure the host name that the router will use to identify itself during Layer 2 Tunnel Protocol Version 3 (L2TPv3) authentication, use the **hostname** command in L2TP class configuration mode. To remove the host name, use the **no** form of this command.

**hostname** *name*

**no hostname** *name*

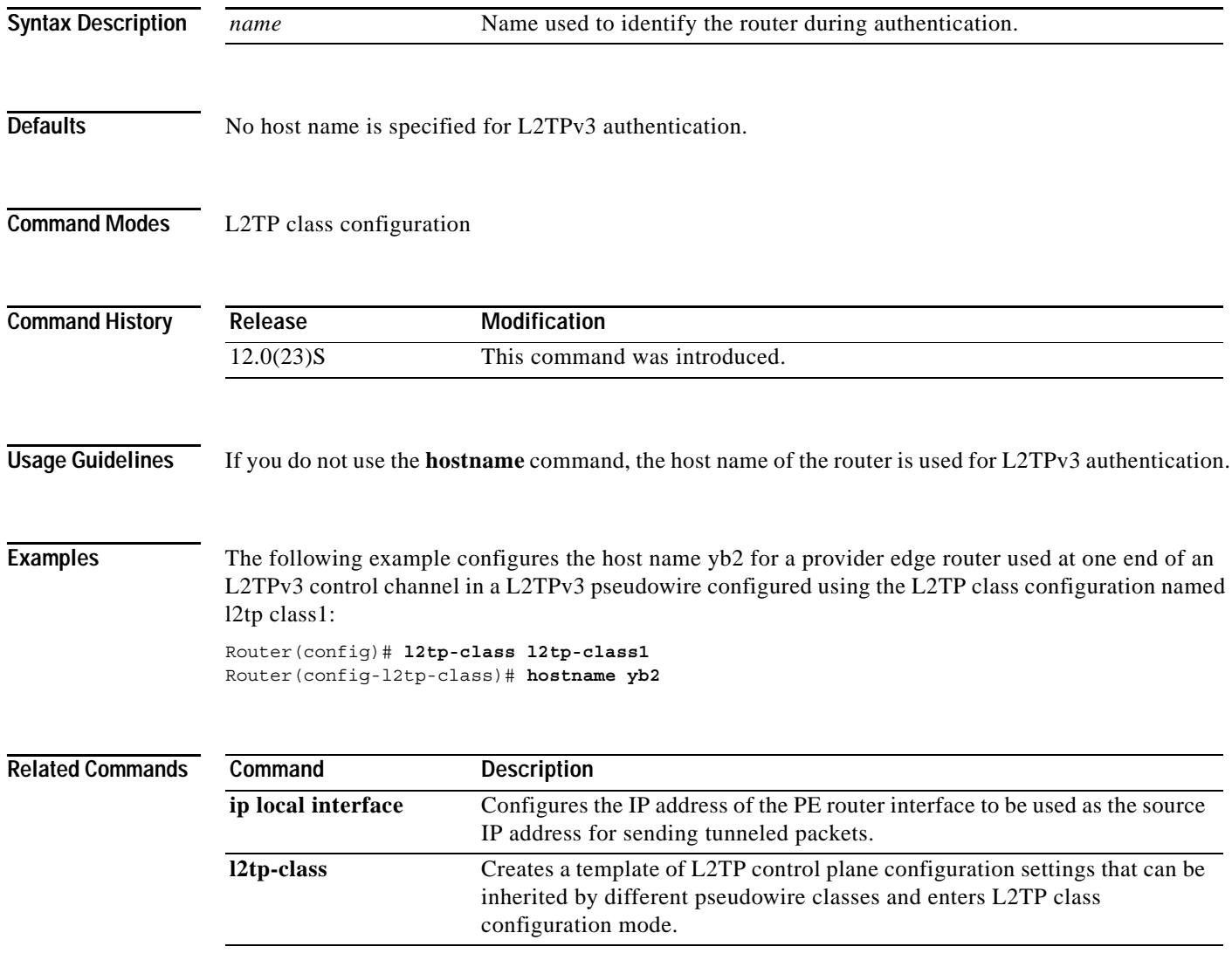

ו

# **ip dfbit set**

To enable the Don't Fragment (DF) bit in the outer Layer 2 Tunnel Protocol Version 3 (L2TPv3) header, use the **ip dfbit set** command in pseudowire class configuration mode. To disable the DF bit setting, use the **no** form of this command.

**ip dfbit set** 

**no ip dfbit set** 

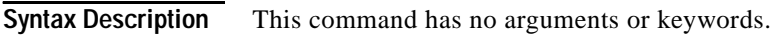

**Defaults** The default value is DF bit off, except for Cisco 12000 series Internet routers, which have this command enabled by default.

**Command Modes** Pseudowire class configuration

**Command History** Release **Modification** 12.0(23)S This command was introduced.

#### **Usage Guidelines** Use this command to set the DF bit on if, for performance reasons, you do not want tunneled packet reassembly to be performed on the router.

**Note** The **no ip dfbit set** command is not supported on the Cisco 12000 series Internet routers.

#### **Examples** The following example shows how to enable the DF bit in the header of outer L2TPv3 header in pseudowires created from the pseudowire class named ether-pw:

Router(config)# **pseudowire-class ether-pw** Router(config-pw)# **ip dfbit set**

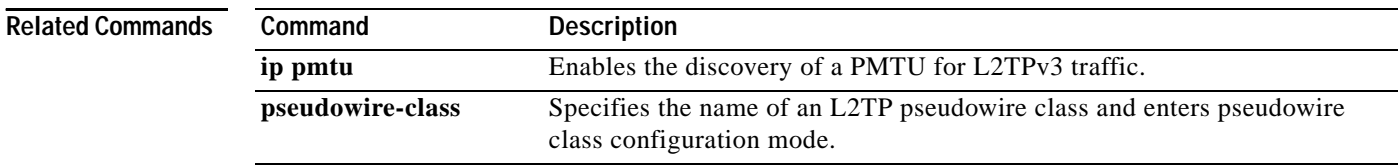

a ka

# **ip local interface**

 $\overline{\phantom{a}}$ 

To configure the IP address of the provider edge router interface to be used as the source IP address for sending tunneled packets, use the **ip local interface** command in pseudowire class configuration mode. To remove the IP address, use the **no** form of this command.

**ip local interface** *interface-name*

**no ip local interface** *interface-name*

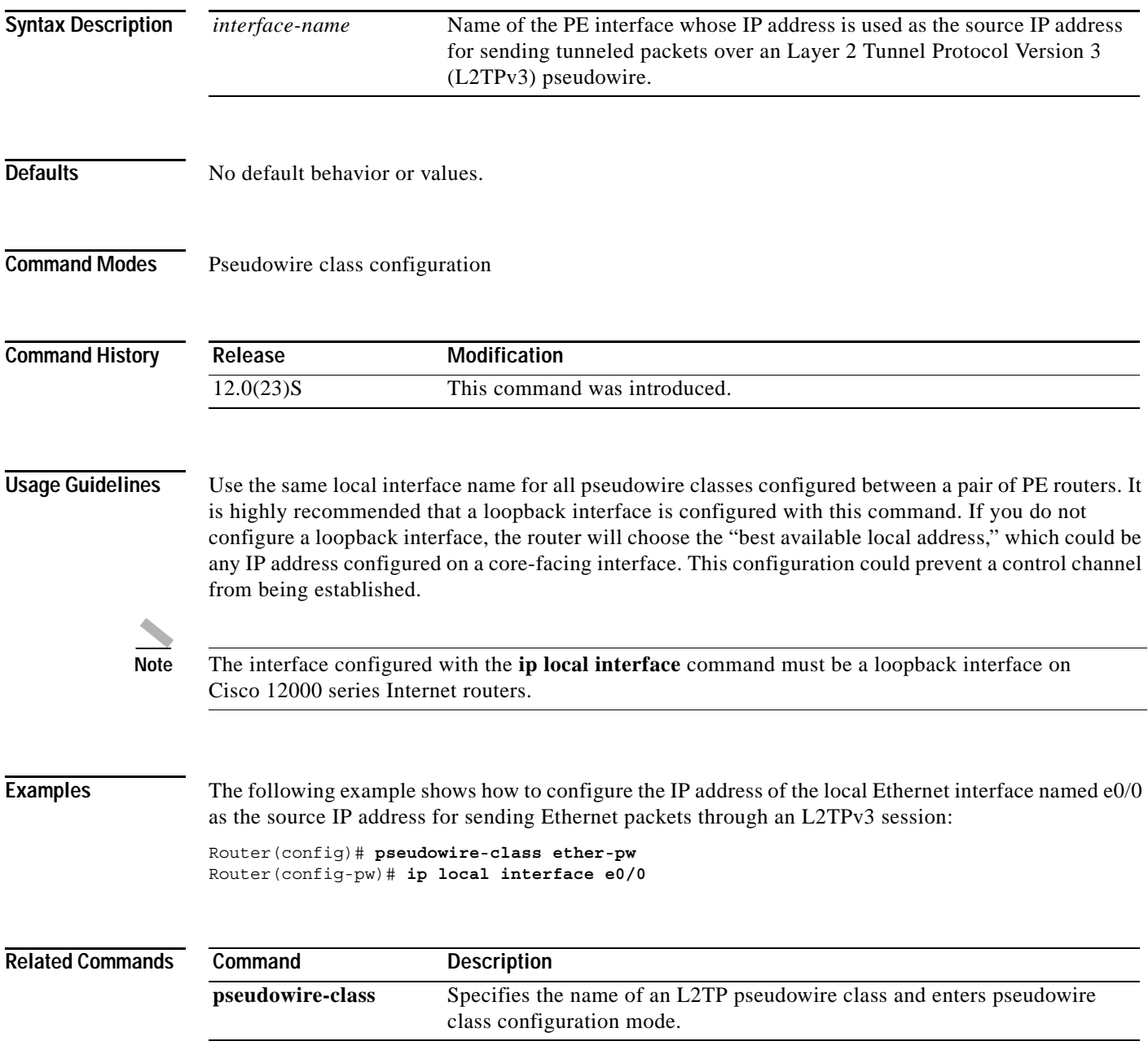

Ι

# **ip pmtu**

To enable the discovery of a path maximum transmission unit (PMTU) for Layer 2 Tunnel Protocol Version 3 (L2TPv3) traffic, use the **ip pmtu** command in pseudowire class configuration mode. To disable PMTU discovery, use the **no** form of this command. **ip pmtu no pmtu Syntax Description** This command has no arguments or keywords. **Defaults** Path MTU discovery is disabled. **Command Modes** Pseudowire class configuration **Command History Usage Guidelines** The **ip pmtu** command enables the processing of Internet Control Message Protocol (ICMP) unreachable messages that indicate fragmentation errors in the IP backbone network carrying the tunneled traffic. The MTU of the L2TPv3 session is updated according to the MTU information contained in the ICMP unreachable message. The **ip pmtu** command also enables MTU checking for IP packets that are sent into an L2TPv3 session with the Don't Fragment (DF) bit set. If an IP packet is larger than the MTU of the tunnel, the packet is dropped and an ICMP unreachable message is sent. If an IP packet is smaller than the MTU of the tunnel, the DF bit in the packet header is reflected from the inner IP header to the tunnel header. **Examples** The following example shows how to enable the discovery of the path MTU for pseudowires created from the pseudowire class named ether-pw: Router(config)# **pseudowire-class ether-pw** Router(config-pw)# **ip pmtu Related Commands Release Modification** 12.0(23)S This command was introduced. **Command Description ip dfbit set** Enables the DF bit in the outer L2TPv3 tunnel header.

**pseudowire-class** Specifies the name of an L2TP pseudowire class and enters pseudowire

class configuration mode.

### **ip protocol**

 $\overline{\phantom{a}}$ 

To configure the Layer 2 Tunneling Protocol (L2Tp) or Universal Tunnel Interface (UTI) as the IP protocol used for tunneling packets in an Layer 2 Tunnel Protocol Version 3 (L2TPv3) pseudowire, use the **ip protocol** command in pseudowire class configuration mode. To remove the IP protocol configuration, use the **no** form of this command.

**ip protocol** {**l2tp** | **uti** | *protocol-number*}

**no ip protocol** {**l2tp** | **uti** | *protocol-number*}

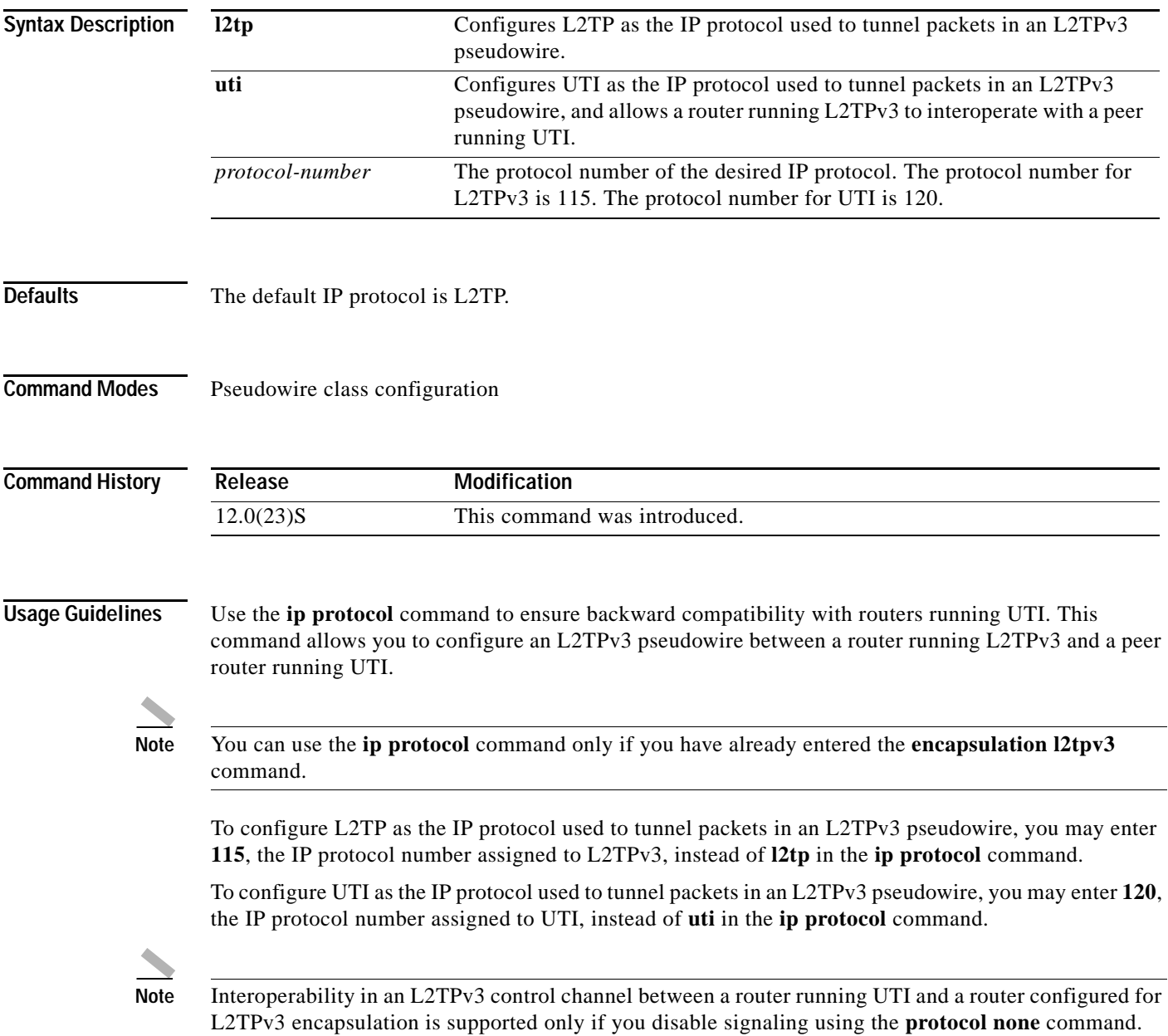

**Examples** The following example shows how to configure UTI as the IP protocol used to tunnel packets in an L2TPv3 pseudowire created from the pseudowire class named ether-pw:

> Router(config)# **pseudowire-class ether-pw** Router(config-pw)# **encapsulation l2tpv3** Router(config-pw)# **ip protocol uti**

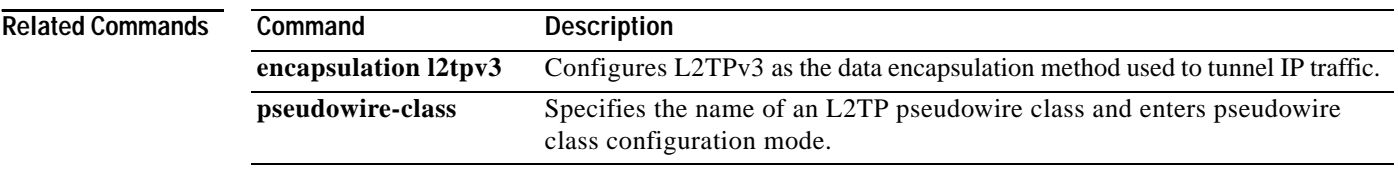

П

### **ip tos**

 $\Gamma$ 

To configure the Type of Service (ToS) byte in the header of Layer 2 Tunnel Protocol Version 3 (L2TPv3) tunneled packets, use the **ip tos** command in pseudowire class configuration mode. To disable a configured ToS value or IP ToS reflection, use the **no** form of this command.

**ip tos** {**value** *value* | **reflect**}

**no tos** {**value** *value* | **reflect**}

configured with the **ip tos** *value* command.

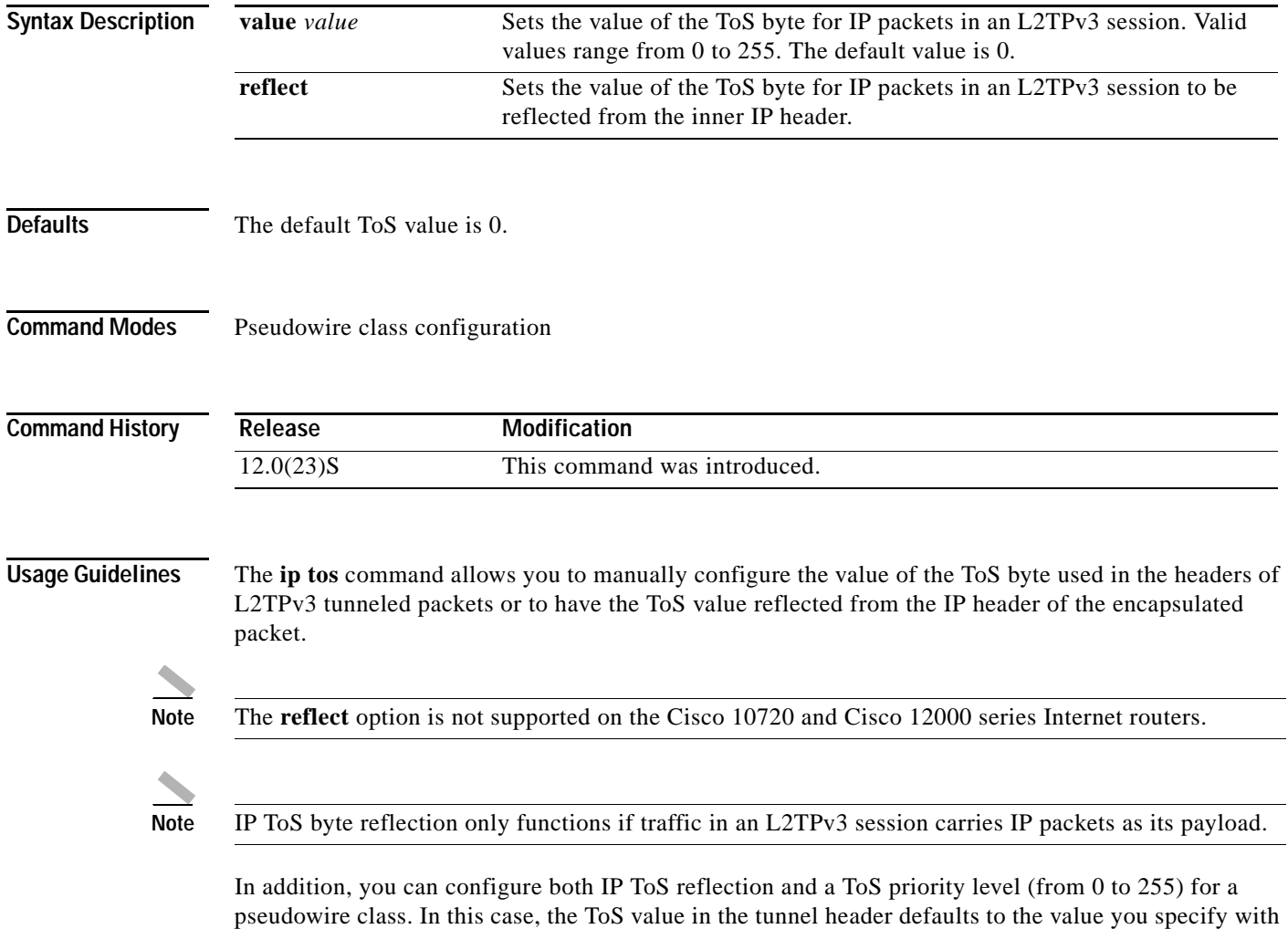

the **ip tos** *value* command. IP packets received on the Layer 2 interface and encapsulated into the L2TPv3 session have their ToS byte reflected into the outer IP session, overriding the default value

 $\mathbf I$ 

**Examples** The following example shows how to configure the ToS byte in the headers of tunneled packets in L2TPv3 tunnels created from the pseudowire class named ether-pw to be reflected from the ToS value in the header of each encapsulated IP packet:

> Router(config)# **pseudowire-class ether-pw** Router(config-pw)# **ip tos reflect**

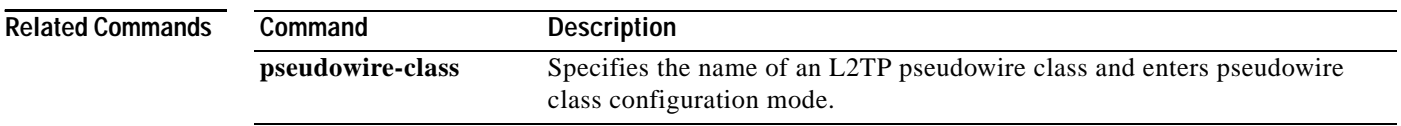

П

Ш

 $\mathbf{I}$ 

**ip ttl**

To configure the time-to-live (TTL) byte in the IP headers of Layer 2 Tunnel Protocol Version 3 (L2TPv3) tunneled packets, use the **ip ttl** command in pseudowire class configuration mode. To remove the configured TTL value, use the **no** form of this command.

**ip ttl** *value*

**no ip ttl** *value*

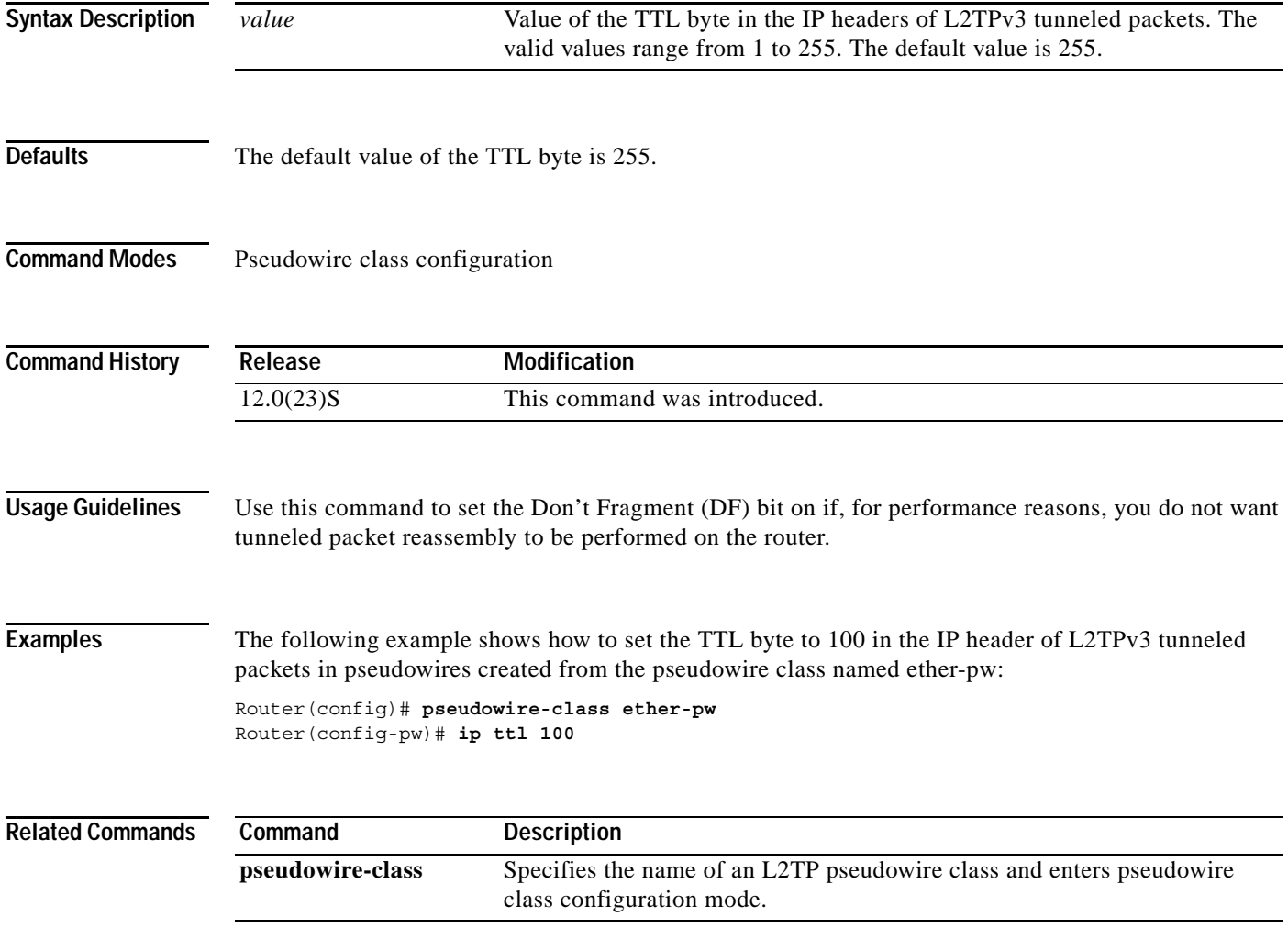

# **l2tp-class**

To create a template of Layer 2 Tunneling Protocol control plane configuration settings that can be inherited by different pseudowire classes and to enter L2TP class configuration mode, use the **l2tp-class** command in global configuration mode.

**l2tp-class** [*l2tp-class-name*]

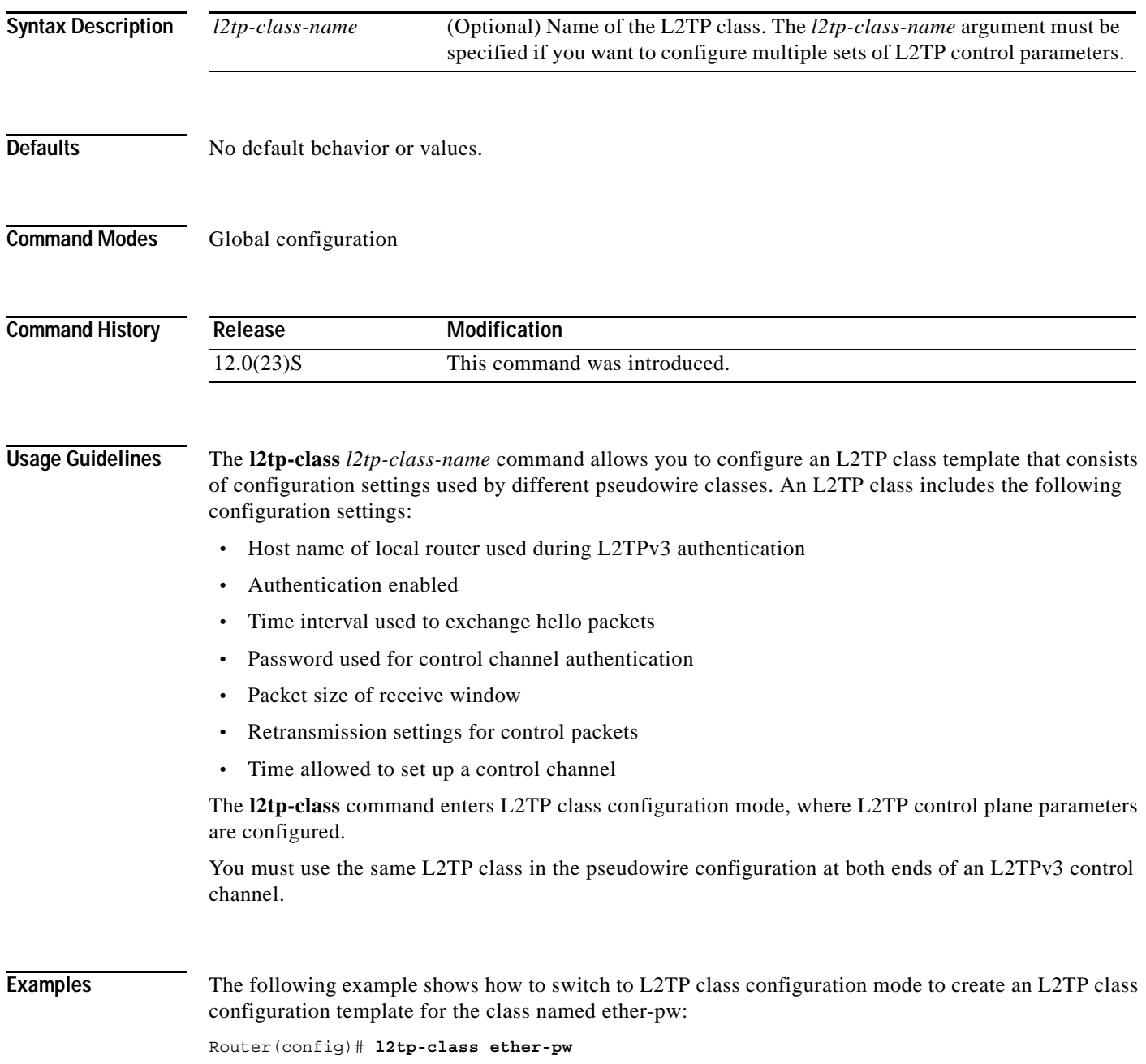

 $\mathsf{L}$ 

 $\mathbf{I}$ 

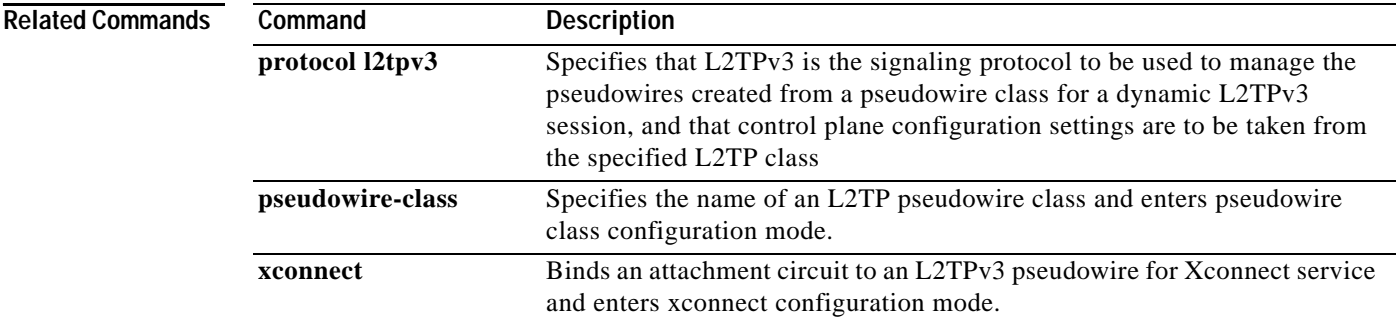

 $\mathbf I$ 

# **l2tp cookie local**

To configure the size of the cookie field used in the Layer 2 Tunnel Protocol Version 3 (L2TPv3) headers of incoming packets received from the remote PE peer router, use the **l2tp cookie local** command in xconnect configuration mode. To remove the configured cookie field parameters, use the **no** form of this command.

**l2tp cookie local** *size low-value* [*high-value*]

**no l2tp cookie local** *size low-value* [*high-value*]

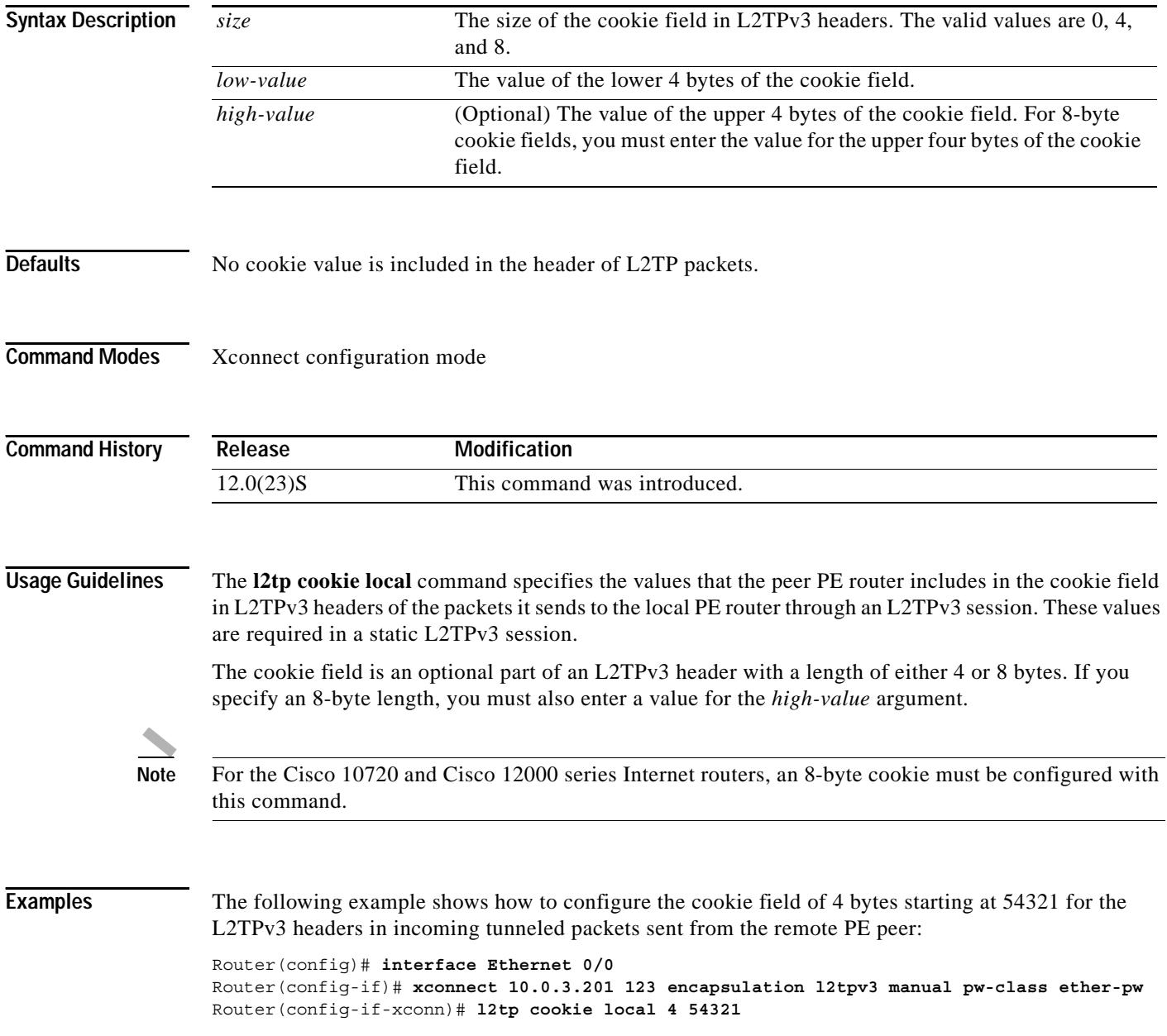

 $\mathsf{L}$ 

 $\mathbf{I}$ 

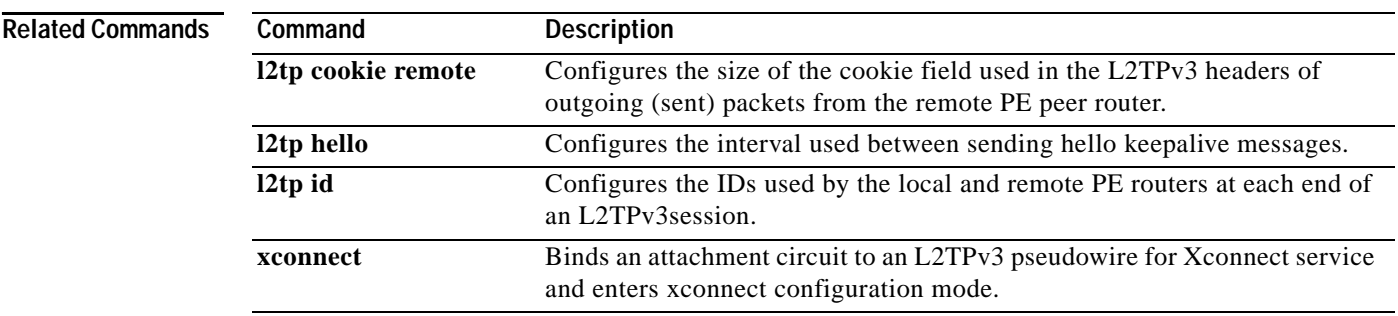

 $\mathbf I$ 

## **l2tp cookie remote**

To configure the size of the cookie field used in the Layer 2 Tunnel Protocol Version 3 (L2TPv3) headers of outgoing packets sent from the local provider edge peer router, use the **l2tp cookie remote** command in xconnect configuration mode. To remove the configured cookie field parameters, use the **no** form of this command.

**l2tp cookie remote** *size low-value* [*high-value*]

**no l2tp cookie remote** *size low-value* [*high-value*]

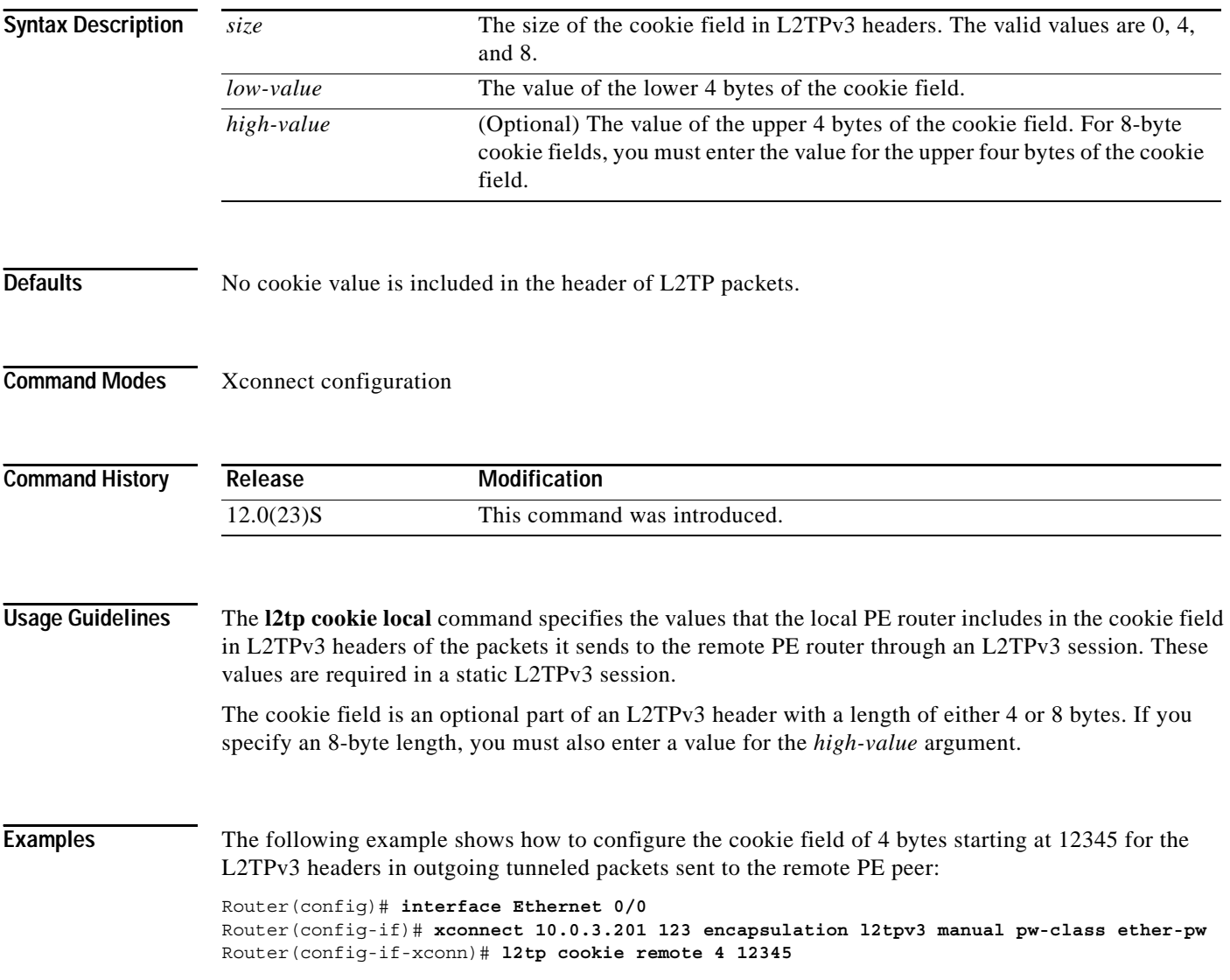

 $\mathsf{L}$ 

 $\mathbf{I}$ 

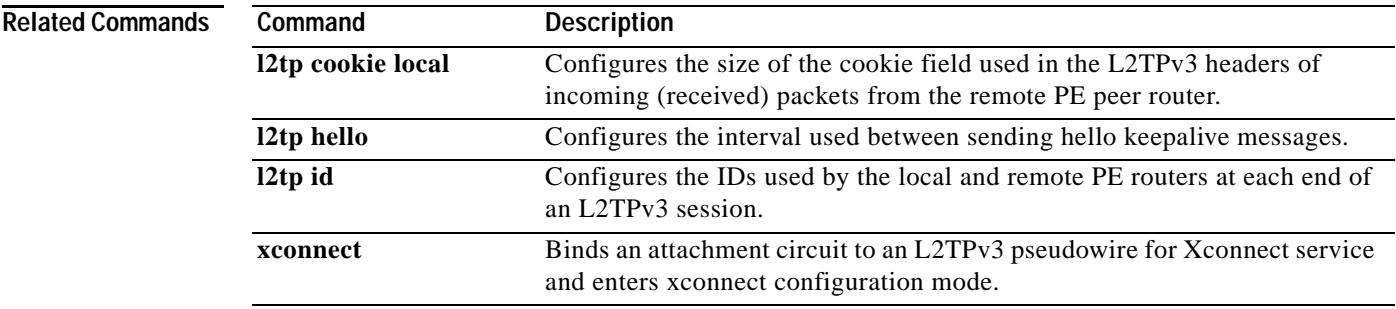

 $\mathbf I$ 

# **l2tp hello**

To specify the use of a hello keepalive setting contained in a specified Layer 2 Tunneling Protocol class configuration for a static Layer 2 Tunnel Protocol Version 3 (L2TPv3) session, use the **l2tp hello** command in xconnect configuration mode. To disable the sending of hello keepalive messages, use the **no** form of this command.

**l2tp hello** *l2tp-class-name*

**no l2tp hello** *l2tp-class-name*

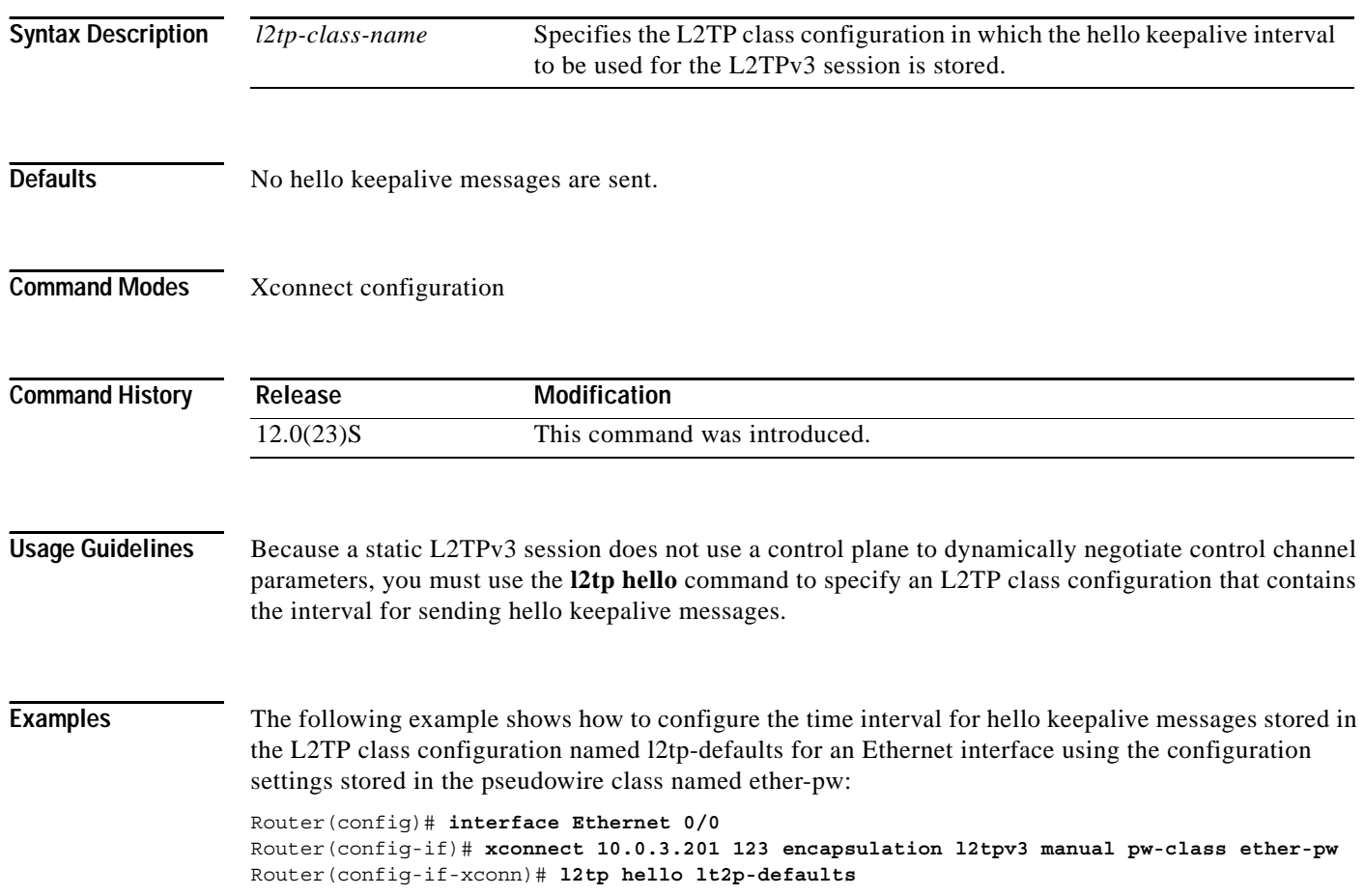

 $\mathsf{L}$ 

 $\mathbf{I}$ 

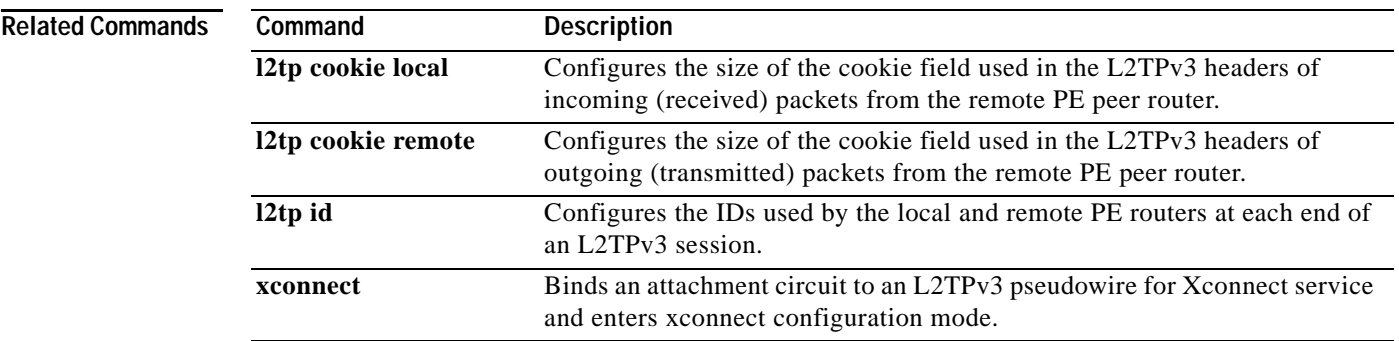

# **l2tp id**

To configure the identifiers used by the local and remote provider edge routers at each end of a Layer 2 Tunnel Protocol Version 3 (L2TPv3) session, use the **l2tp id** command in Xconnect configuration mode. To remove the configured identifiers for local and remote sessions, use the **no** form of this command.

**l2tp id** *local-session-ID remote-session-ID*

**no l2tp id** *local-session-ID remote-session-ID*

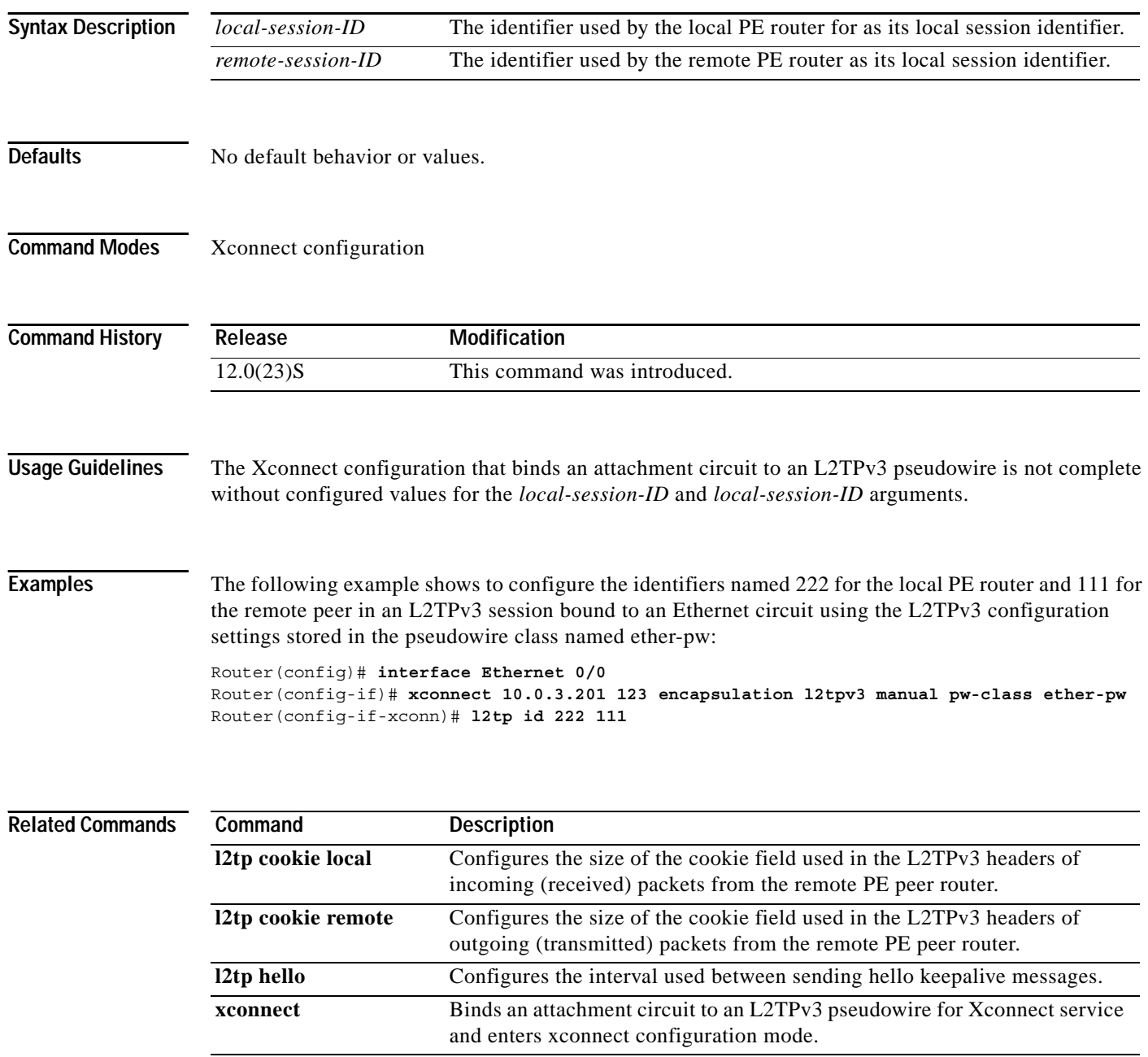

# **password**

 $\overline{\phantom{a}}$ 

To configure the password used by a provider edge router for Layer 2 Tunnel Protocol Version 3 (L2TPv3) authentication, use the **password** command in L2TP class configuration mode. To disable a configured password, use the **no** form of this command.

**password** [*encryption-type*] *password*

**no password** [*encryption-type*] *password*

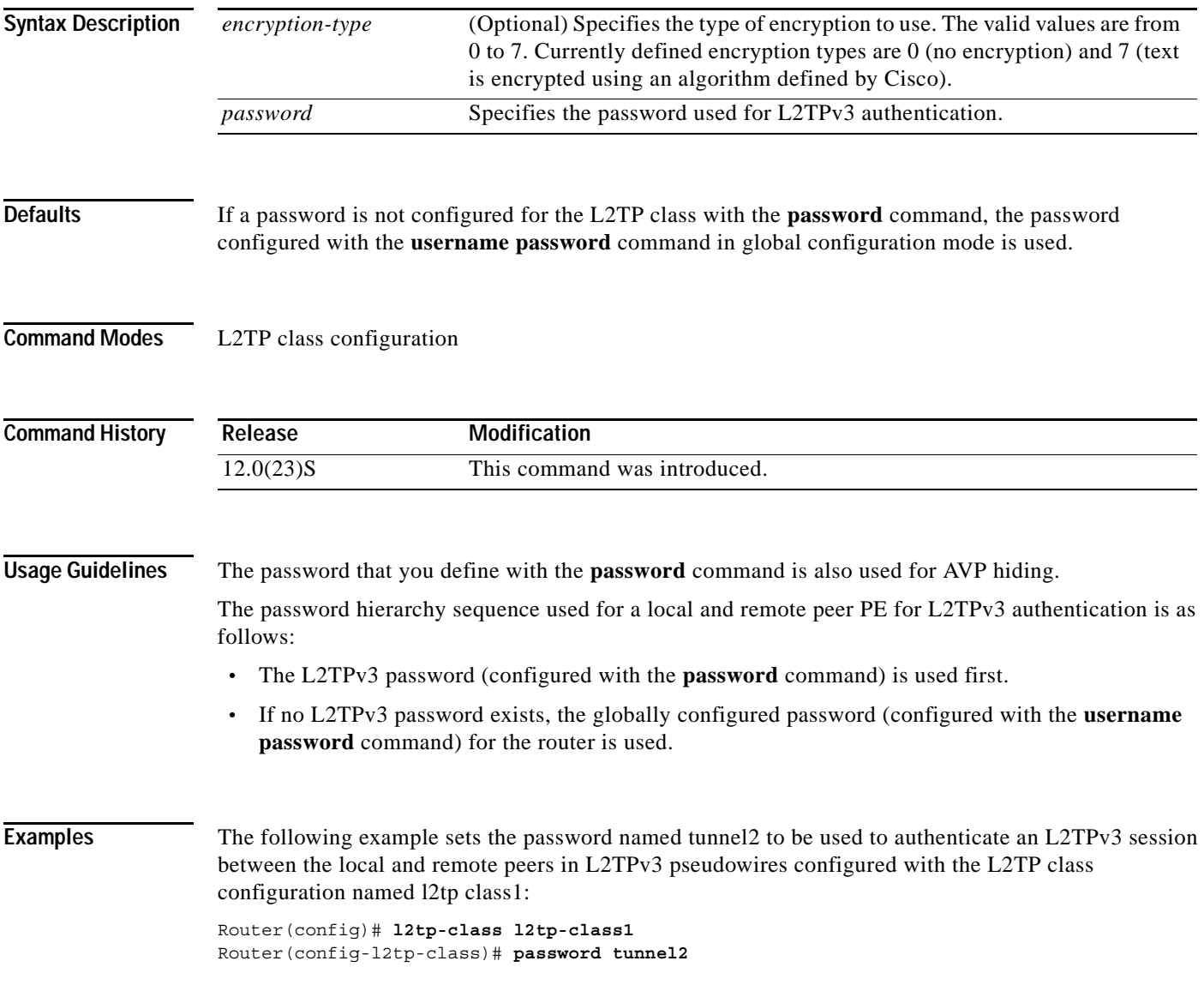

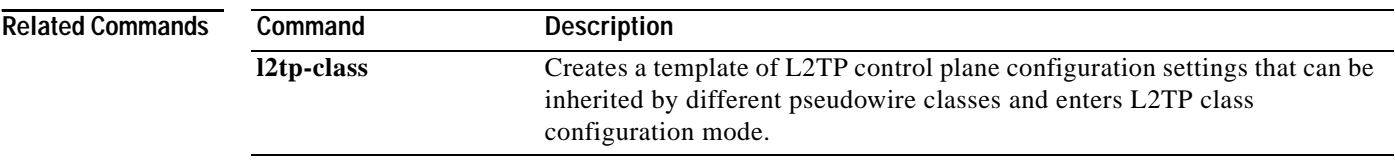

### **protocol**

 $\overline{\phantom{a}}$ 

To specify the signaling protocol to be used to manage the pseudowires created from a pseudowire class for a dynamic Layer 2 Tunnel Protocol Version 3 (L2TPv3) session, and that control plane configuration settings are to be taken from a specified L2TP class, use the **protocol** command in pseudowire class configuration mode. To remove the signaling protocol (and the control plane configuration to be used) for a pseudowire class, use the **no** form of this command.

**protocol** {**l2tpv3** | **none**}[*l2tp-class-name*]

**no protocol** {**l2tpv3** | **none**} [*l2tp-class-name*]

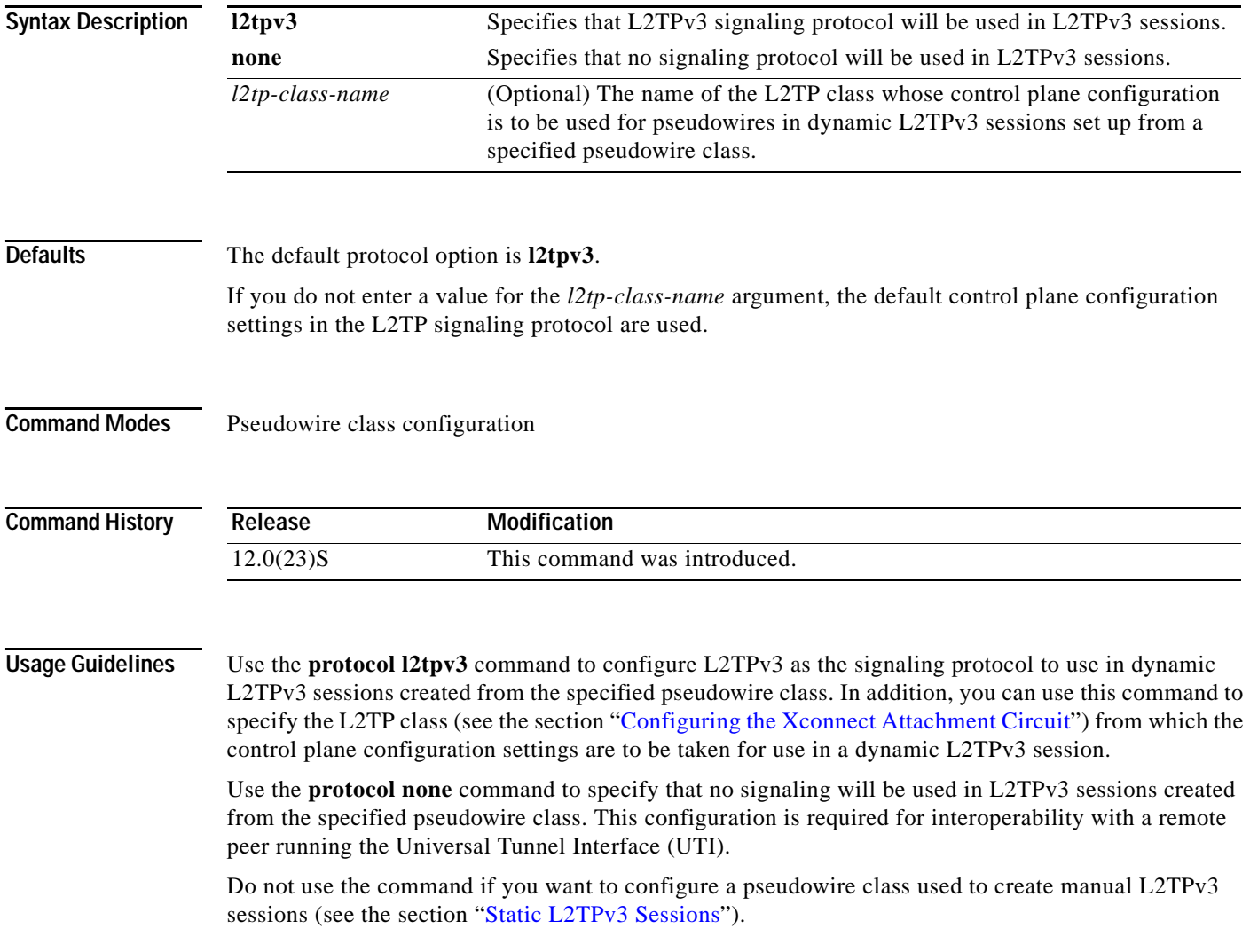

 $\mathbf I$ 

#### **Examples** The following example shows how to switch to pseudowire configuration mode, and how to configure L2TPv3 as the signaling protocol. The control plane configuration used in the L2TP class named class1 will be used to create dynamic L2TPv3 sessions for a VLAN Xconnect interface:

Router(config)# **pseudowire-class vlan-xconnect** Router(config-pw)# **protocol l2tpv3 class1**

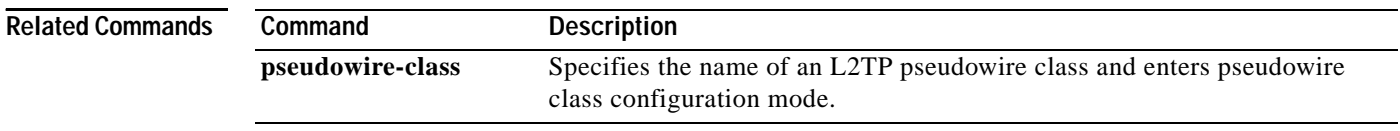

П

I

 $\overline{\phantom{a}}$ 

# **pseudowire-class**

To specify the name of a Layer 2 Tunnel Protocol Version 3 (L2TPv3) pseudowire class and enter pseudowire class configuration mode, use the **pseudowire-class** command in global configuration mode.

**pseudowire-class** [*pw-class-name*]

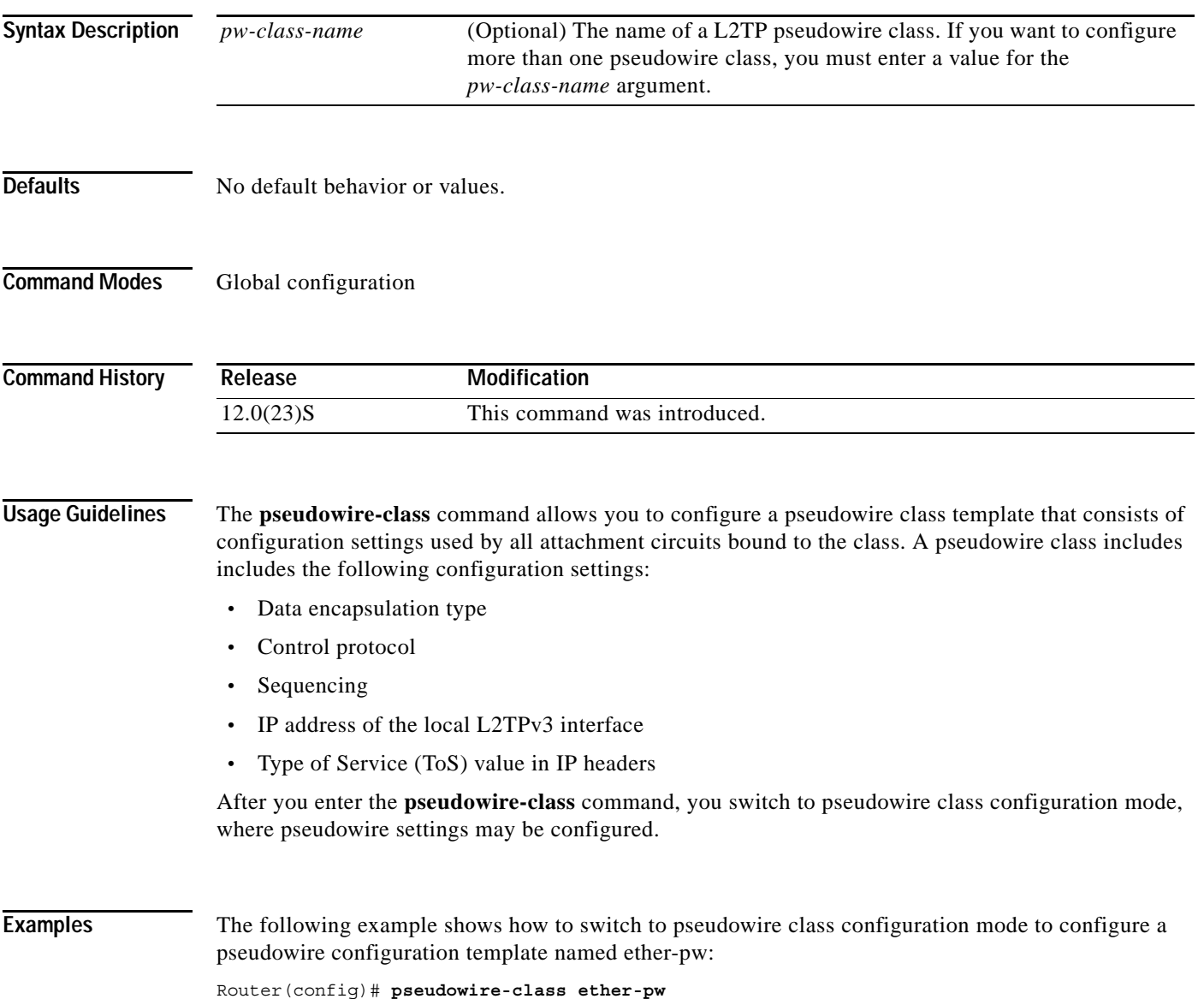

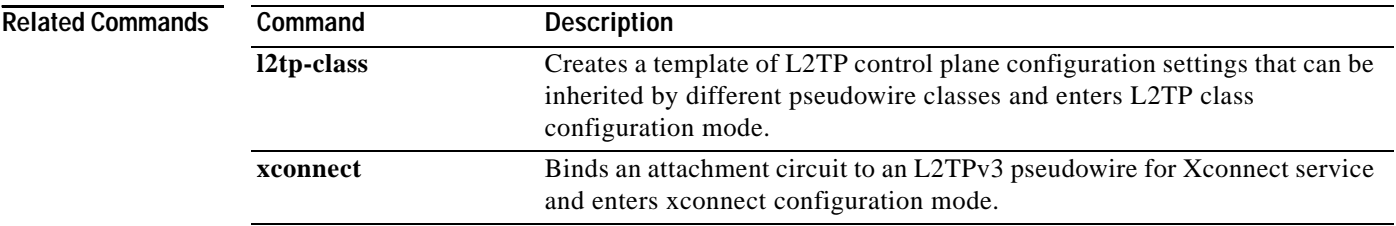

I

 $\overline{\phantom{a}}$ 

**The College** 

# **receive-window**

To configure the packet size of the receive window on the remote provider edge router at the other end of an Layer 2 Tunnel Protocol Version 3 (L2TPv3) control channel, use the **receive-window** command in L2TP class configuration mode. To disable the configured value, use the **no** form of this command.

**receive-window** *size*

**no receive-window** *size*

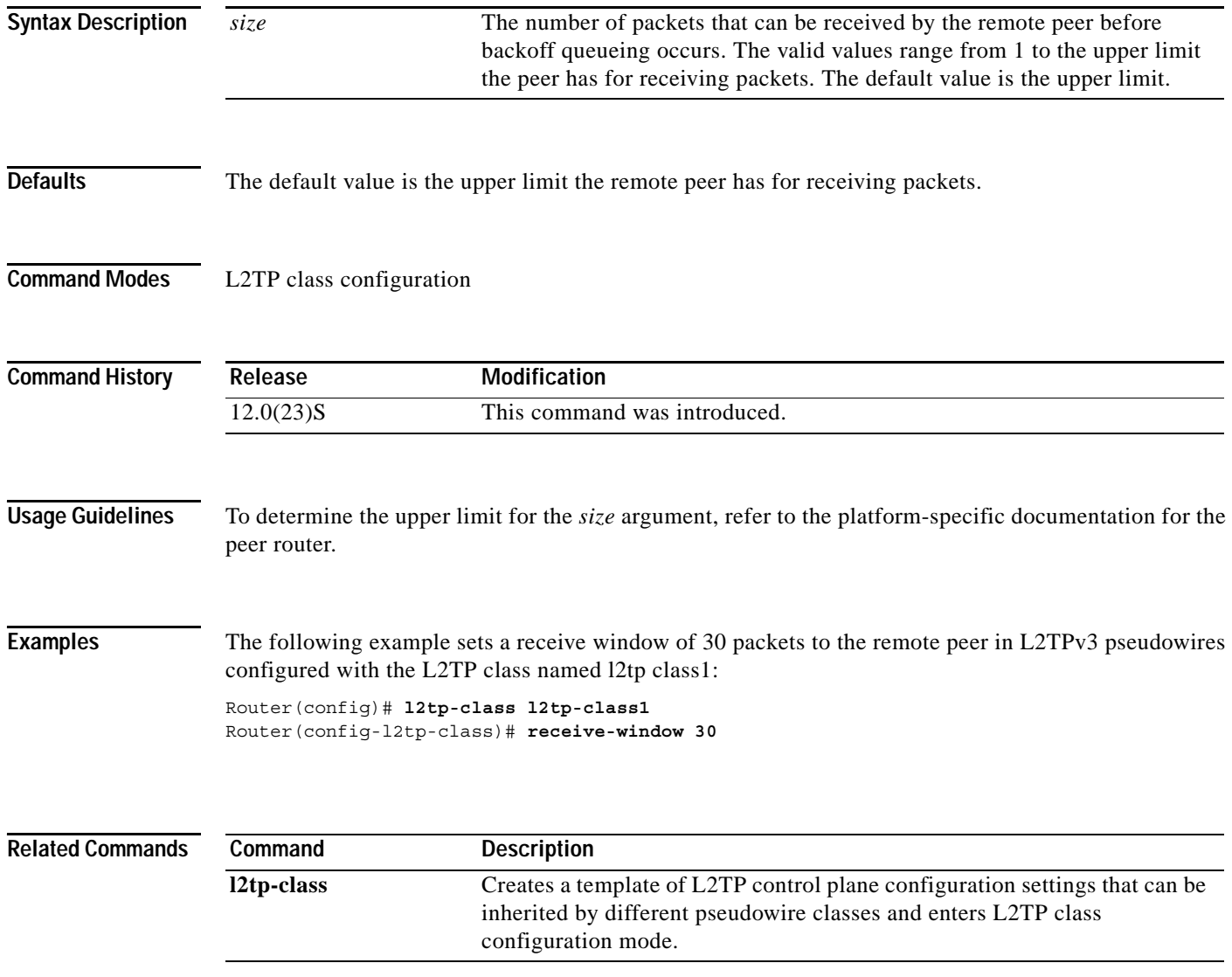

## **retransmit**

To configure the retransmission settings of control packets, use the **retransmit** command in L2TP class configuration mode. To disable the configured values, use the **no** form of this command.

**retransmit** {**initial retries** *initial-retries* | **retries** *retries* | **timeout** {**max** | **min**} *timeout*}

**no retransmit** {**initial retries** *initial-retries* | **retries** *retries* | **timeout** {**max** | **min**} *timeout*}

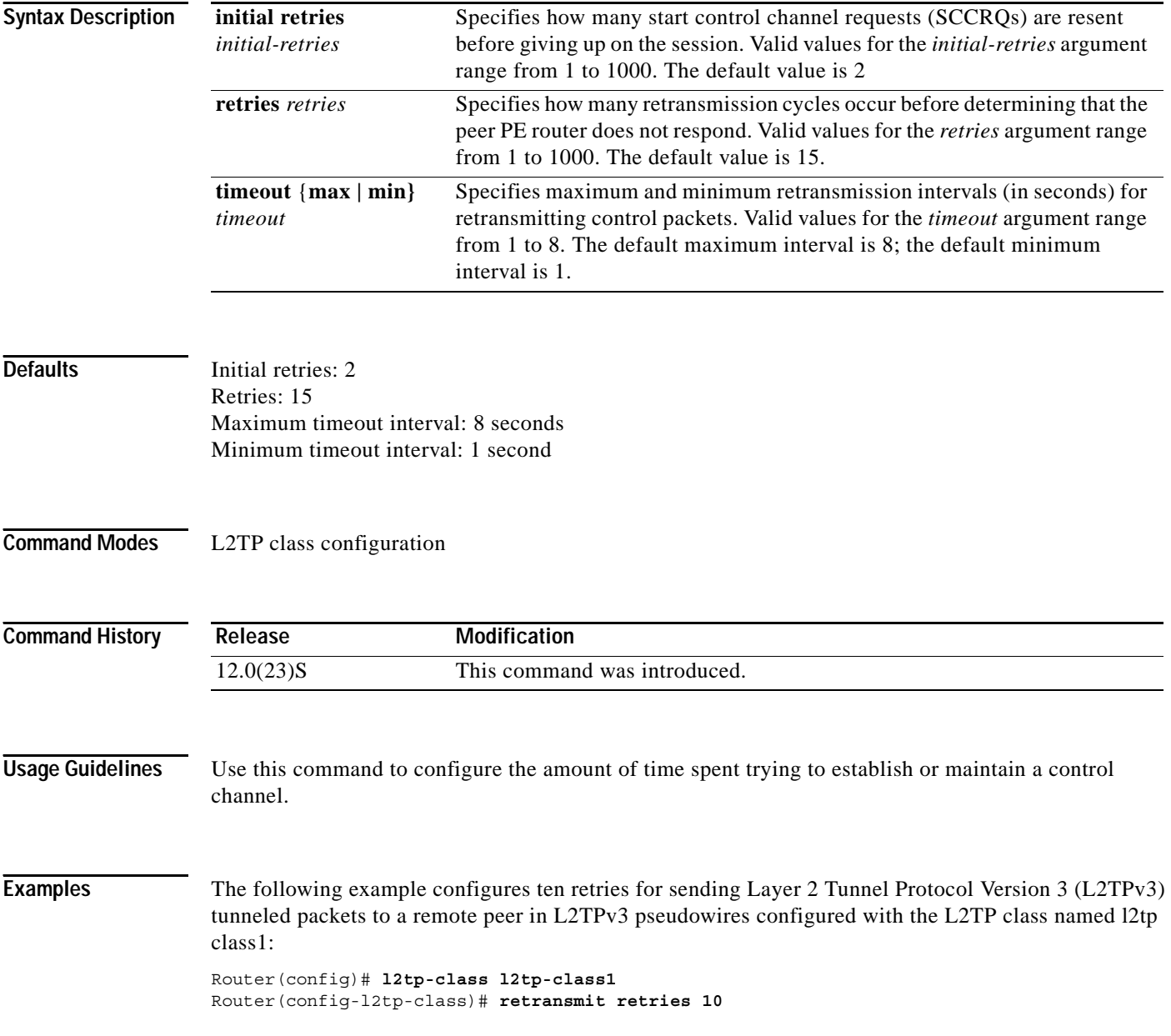

 $\mathsf{L}$ 

 $\mathbf{I}$ 

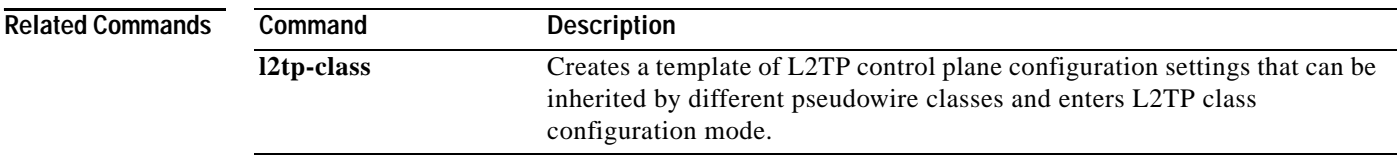

# **sequencing**

To configure the direction in which sequencing is enabled for data packets in an L2TPv3 pseudowire, use the **sequencing** command in pseudowire class configuration mode. To remove the sequencing configuration from the pseudowire class, use the **no** form of this command.

**sequencing** {**transmit** | **receive** | **both**}

**no sequencing** {**transmit** | **receive** | **both**}

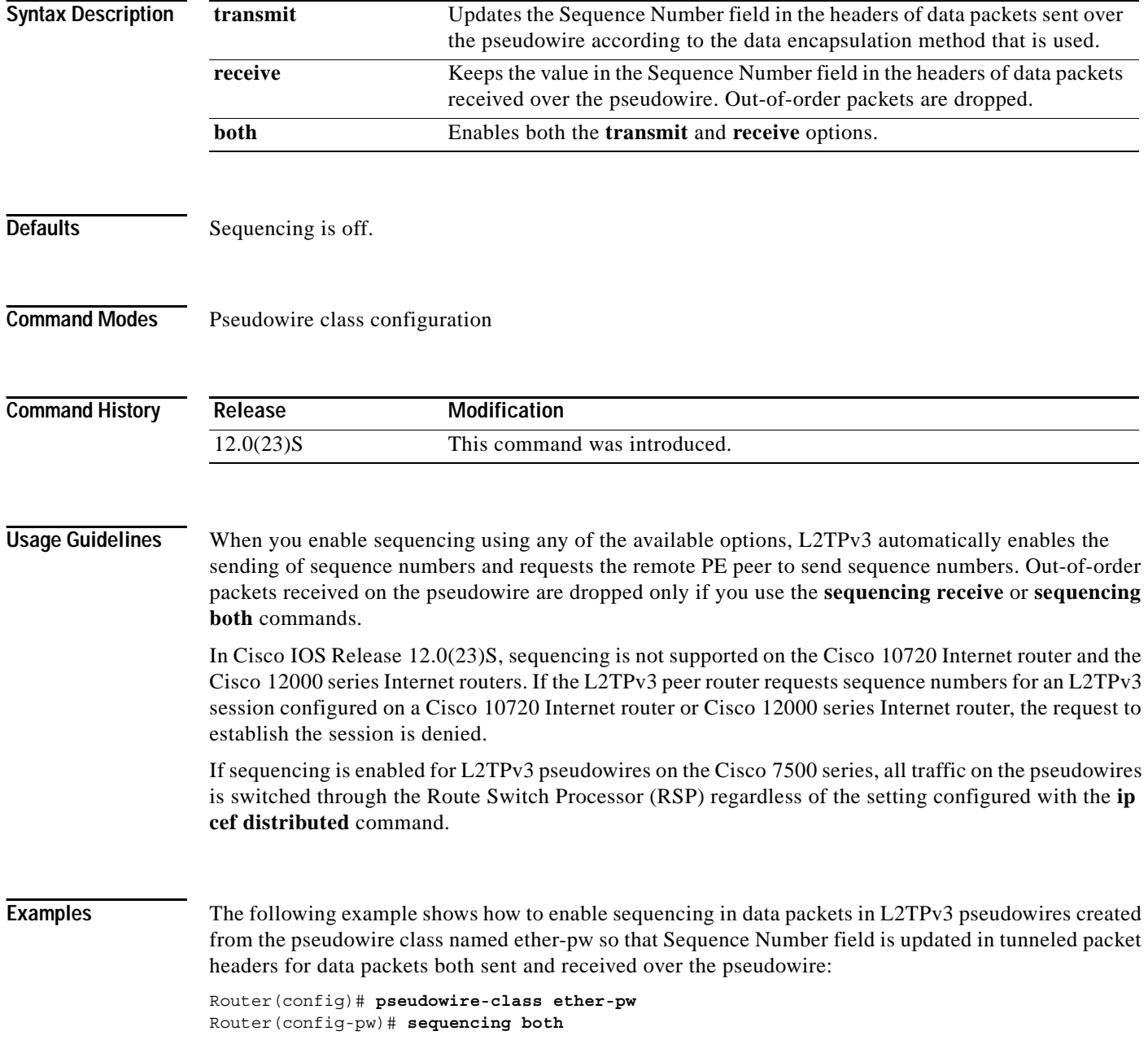

 $\mathsf{L}$ 

 $\mathbf{I}$ 

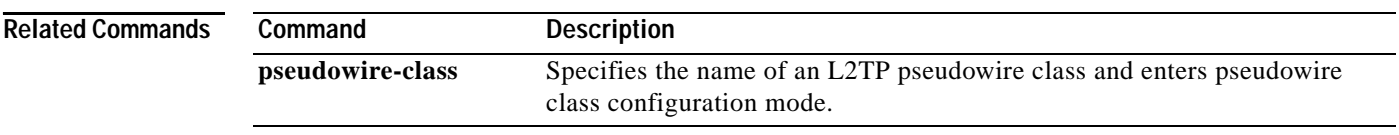

 $\mathbf I$ 

## **show l2tun session**

To display the current state of a Layer 2 session and display protocol information about a Layer 2 Tunnel Protocol Version 3 (L2TPv3) control channel, use the **show l2tun session** command in EXEC configuration mode.

**show l2tun session** [**all** [**ip-addr** *ip-address* [**vcid** *number*] | **vcid** *number*] | **brief** [**ip-addr** *ip-address* [**vcid** *number*] | **vcid** *number*] | **circuit** [**ip-addr** *ip-address* [**vcid** *number*] | **vcid** *number*] | **l2tp** [**ip-addr** *ip-address* [**vcid** *number*] | **vcid** *number*] | **packets** [**ip-addr** *ip-address* [**vcid** *number*] | **vcid** *number*] | **sequence** [**ip-addr** *ip-address* [**vcid** *number*] | **vcid** *number*] | **state** [**ip-addr** *ip-address* [**vcid** *number*] | **vcid** *number*]]

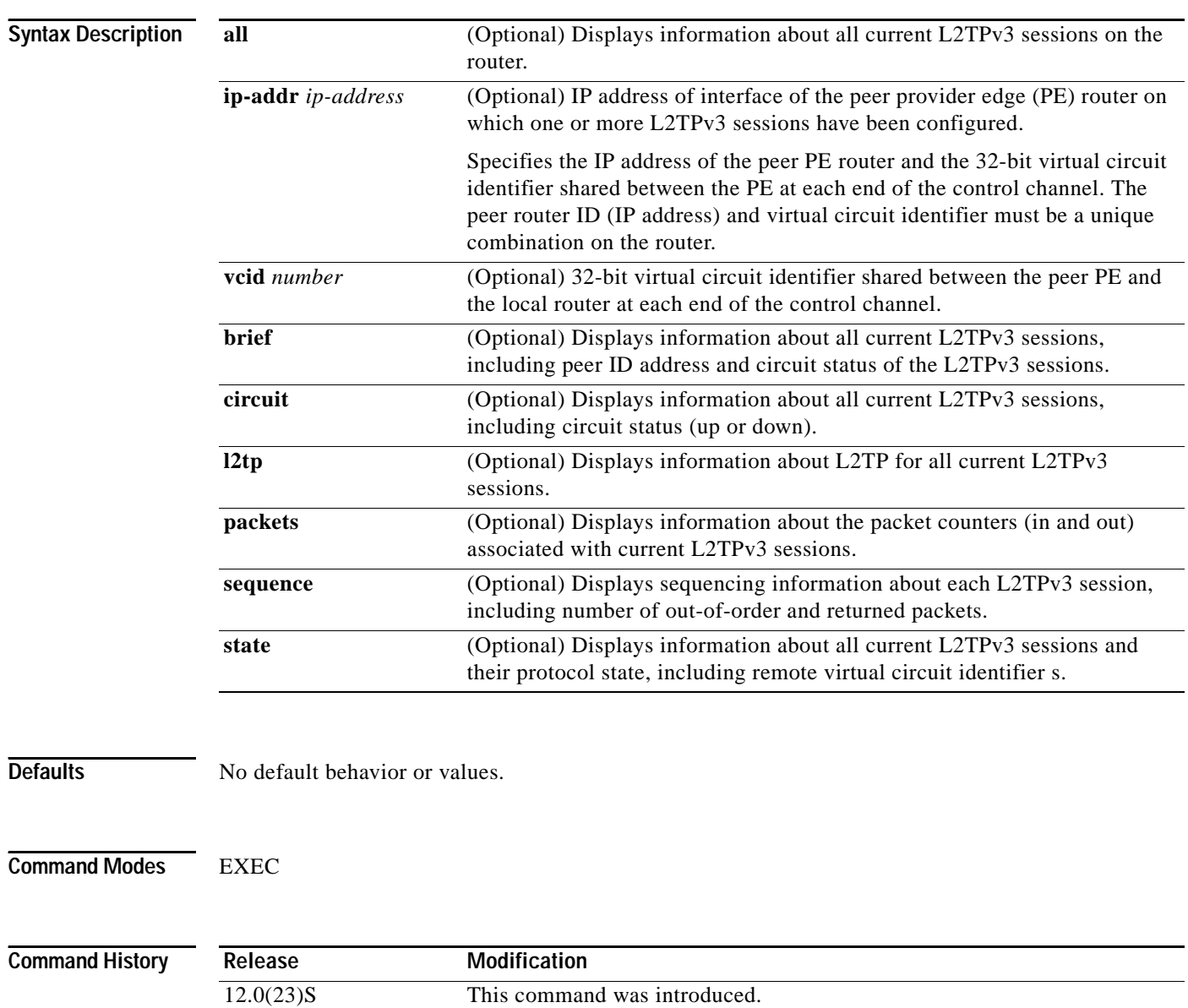
**Usage Guidelines** When you use the **show l2tun session** command to display information about current L2TPv3 sessions on the router, you can filter the output as follows:

- **•** To filter the output to include only L2TPv3 sessions set up for a specific IP address, enter **ip-addr**  *ip-address* in the command.
- **•** To filter the output to include only the L2TPv3 session that matches the specified remote IP address and virtual circuit identifier, enter **ip-addr** *ip-address* **vcid** *number* in the command.
- **•** To filter the output to include only L2TPv3 sessions set up for a specific IP address, enter **vcid**  *number* in the command.

**Examples** The following example shows how to display detailed information about all current L2TPv3 sessions:

```
Router# show l2tun session all 
 Session Information Total tunnels 1 sessions 1
Session id 32519 is up, tunnel id 30866
Call serial number is 2074900019
Remote tunnel name is tun1
  Internet address is 172.18.184.142
  Session is L2TP signalled
  Session state is established, time since change 03:02:36
    10001 Packets sent, 9936 received
    1180064 Bytes sent, 1172390 received
   Session vcid is 200
  Session Layer 2 circuit, type is Ethernet Vlan, name is FastEthernet0/1/0.2:2
   Circuit state is UP
    Remote session id is 18818, remote tunnel id 6809
   Set DF bit to 0
   Session cookie information:
    local cookie, size 4 bytes, value 84 B0 0A 9F 
    remote cookie, size 4 bytes, value 43 46 80 A3 
   SSS switching enabled
   Sequencing is on
    Ns 10001, Nr 9953, 0 out of order packets discarded
```
The following example shows how to display information only about the L2TPv3 session set up on a peer PE router with an IP address of 172.18.184.142 and a virtual circuit identifier of 300:

```
Router# show l2tun session all ip-addr 172.18.184.142 vcid 300
```

```
L2TP Session
Session id 32518 is up, tunnel id 35217
Call serial number is 2074900020
Remote tunnel name is tun1
   Internet address is 172.18.184.142
   Session is L2TP signalled
   Session state is established, time since change 03:06:39
     9932 Packets sent, 9932 received
     1171954 Bytes sent, 1171918 received
   Session vcid is 300
   Session Layer 2 circuit, type is Ethernet Vlan, name is FastEthernet0/1/0.3:3
   Circuit state is UP
     Remote session id is 18819, remote tunnel id 37340
   Set DF bit to 0
   Session cookie information:
    local cookie, size 4 bytes, value CF DC 5B F3 
     remote cookie, size 4 bytes, value FE 33 56 C4 
   SSS switching enabled
```
1

 Sequencing is on Ns 9932, Nr 10001, 0 out of order packets discarded

The following example shows how to display information about the circuit status of L2TPv3 sessions on a router:

Router# **show l2tun session circuit** Session Information Total tunnels 3 sessions 3 LocID TunID Peer-address Type Stat Username, Intf/ Vcid, Circuit 32517 26515 172.18.184.142 VLAN UP 100, Fa0/1/0.1:1 32519 30866 172.18.184.142 VLAN UP 200, Fa0/1/0.2:2 32518 35217 172.18.184.142 VLAN UP 300, Fa0/1/0.3:3

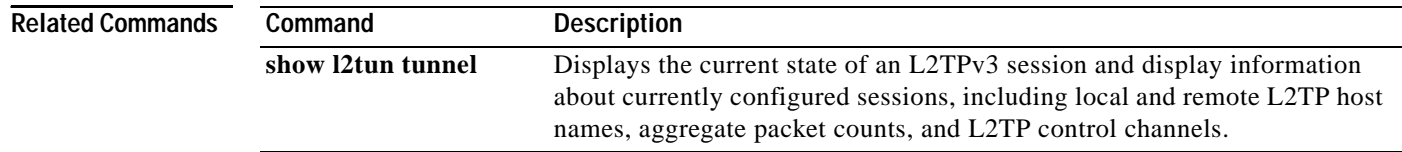

# **show l2tun tunnel**

To display the current state of a Layer 2 Tunnel Protocol Version 3 (L2TPv3) session and display information about currently configured sessions, including local and remote L2TP host names, aggregate packet counts, and L2TP control channels, use the **show l2tun tunnel** command in EXEC mode.

**show l2tun tunnel** [**all** [**id** *identifier* | **local-name** *local-name remote-name* | **remote-name**  *remote-name local-name*] | **packets** [**id** *identifier* | **local-name** *local-name remote-name* | **remote-name** *remote-name local-name*] | **state** [**id** *identifier* | **local-name** *local-name remote-name* | **remote-name** *remote-name local-name*] | **summary** [**id** *identifier* | **local-name**  *local-name remote-name* | **remote-name** *remote-name local-name*] |**transport** [**id** *identifier* | **local-name** *local-name remote-name* | **remote-name** *remote-name local-name*]]

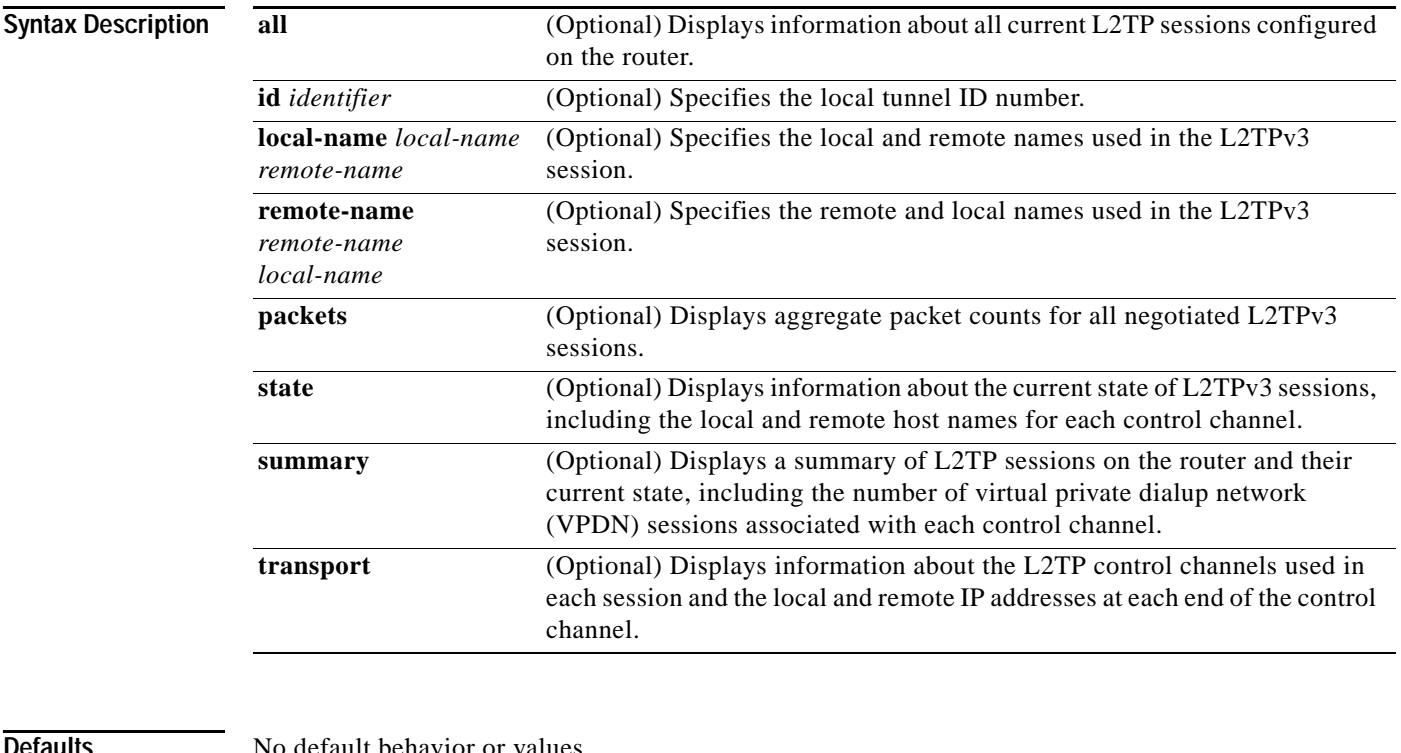

 $\Gamma$ 

efault behavior or values.

**Command Modes** EXEC

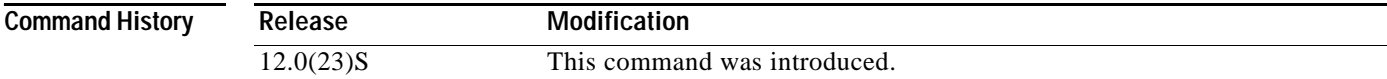

I

**Usage Guidelines** When you use the **show l2tun tunnel** command to display information about configured L2TP sessions on the router, you can filter the output as follows:

- **•** To filter the output to include only L2TP sessions set up using the local tunnel ID, enter **id** *identifier* in the command.
- **•** To filter the output to include only the L2TP session that matches the specified local IP name and remote name, enter either **local-name** *local-name remote-name* or **remote-name** *remote-name local-name* in the command.

**Examples** The following example shows how to display detailed information about all currently configured L2TP sessions:

```
Router# show l2tun tunnel all
 Session Information Total tunnels 1 sessions 1
Tunnel Information Total tunnels 1 sessions 1
Tunnel id 26515 is up, remote id is 41814, 1 active sessions
   Tunnel state is established, time since change 03:11:50
   Tunnel transport is IP (115)
   Remote tunnel name is tun1
     Internet Address 172.18.184.142, port 0
   Local tunnel name is Router
     Internet Address 172.18.184.116, port 0
   Tunnel domain is 
   VPDN group for tunnel is 
   0 packets sent, 0 received
   0 bytes sent, 0 received
   Control Ns 11507, Nr 11506
   Local RWS 2048 (default), Remote RWS 800
   Tunnel PMTU checking disabled
   Retransmission time 1, max 1 seconds
   Unsent queuesize 0, max 0
   Resend queuesize 1, max 1
   Total resends 0, ZLB ACKs sent 11505
   Current nosession queue check 0 of 5
   Retransmit time distribution: 0 0 0 0 0 0 0 0 0 
   Sessions disconnected due to lack of resources 0
```
The following example shows how to filter information to display L2TP control channel details only for the sessions configured with the local name Router and the remote name tun1:

Router# **show l2tun tunnel transport local-name Router tun1**

Tunnel Information Total tunnels 3 sessions 3

LocID Type Prot Local Address Port Remote Address Port 26515 IP 115 172.18.184.116 0 172.18.184.142 0 30866 IP 115 172.18.184.116 0 172.18.184.142 0 35217 IP 115 172.18.184.116 0 172.18.184.142 0

The following example shows how to display information about the current state of L2TP sessions with the local and remote host names of each session:

Router# **show l2tun tunnel state**

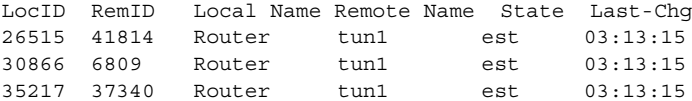

 $\mathsf{L}$ 

 $\mathbf{I}$ 

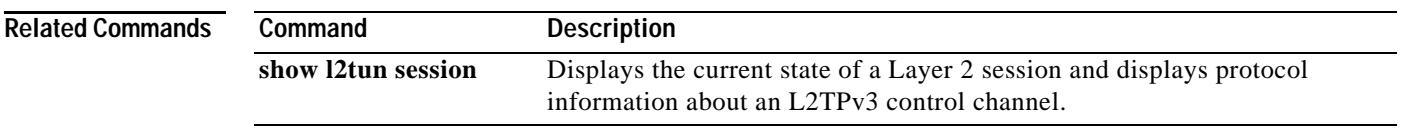

Ι

# **snmp-server enable traps l2tun session**

To enable Simple Network Management Protocol (SNMP) notifications (traps or inform requests) for Layer 2 Tunnel Protocol Version 3 (L2TPv3) sessions, use the **snmp-server enable traps l2tun session**  command in global configuration mode. To disable SNMP notifications, use the **no** form of this command.

**snmp-server enable traps l2tun session**

**no snmp-server enable traps l2tun session**

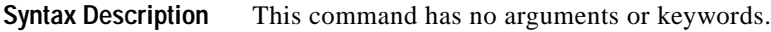

- **Defaults** This command is disabled by default.
- **Command Modes** Global configuration

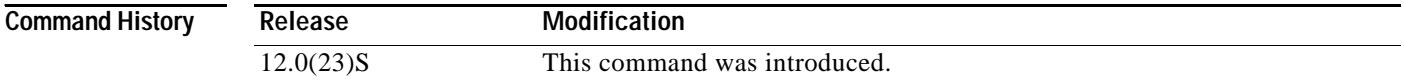

### **Usage Guidelines** SNMP notifications can be sent as traps or inform requests. This command enables both traps and inform requests for L2TP sessions. To specify whether the notifications should be sent as traps or informs, use the **snmp-server host** [**traps** | **informs**] command.

If you do not enter the **snmp-server enable traps l2tun session** command, no notifications are sent.

The **snmp-server enable traps l2tun session** command is used in conjunction with the **snmp-server host** command. Use the **snmp-server host** command to specify which host or hosts receive SNMP notifications.

**Examples** The following example enables the router to send L2TP session traps to the host specified by the name myhost.cisco.com, using the community string defined as public:

> Router(config)# **snmp-server enable traps l2tun session** Router(config)# **snmp-server host myhost.cisco.com public**

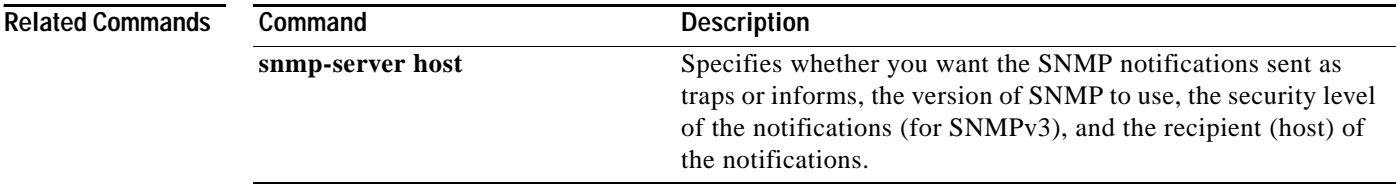

a ka

# **timeout setup**

 $\overline{\phantom{a}}$ 

To configure the amount of time allowed to set up a control channel with a remote PE router at the other end of a Layer 2 Tunnel Protocol Version 3 (L2TPv3) pseudowire, use the **timeout setup** command in L2TP class configuration mode. To disable the configured value, use the **no** form of this command.

**timeout setup** *seconds*

**no timeout setup** *seconds*

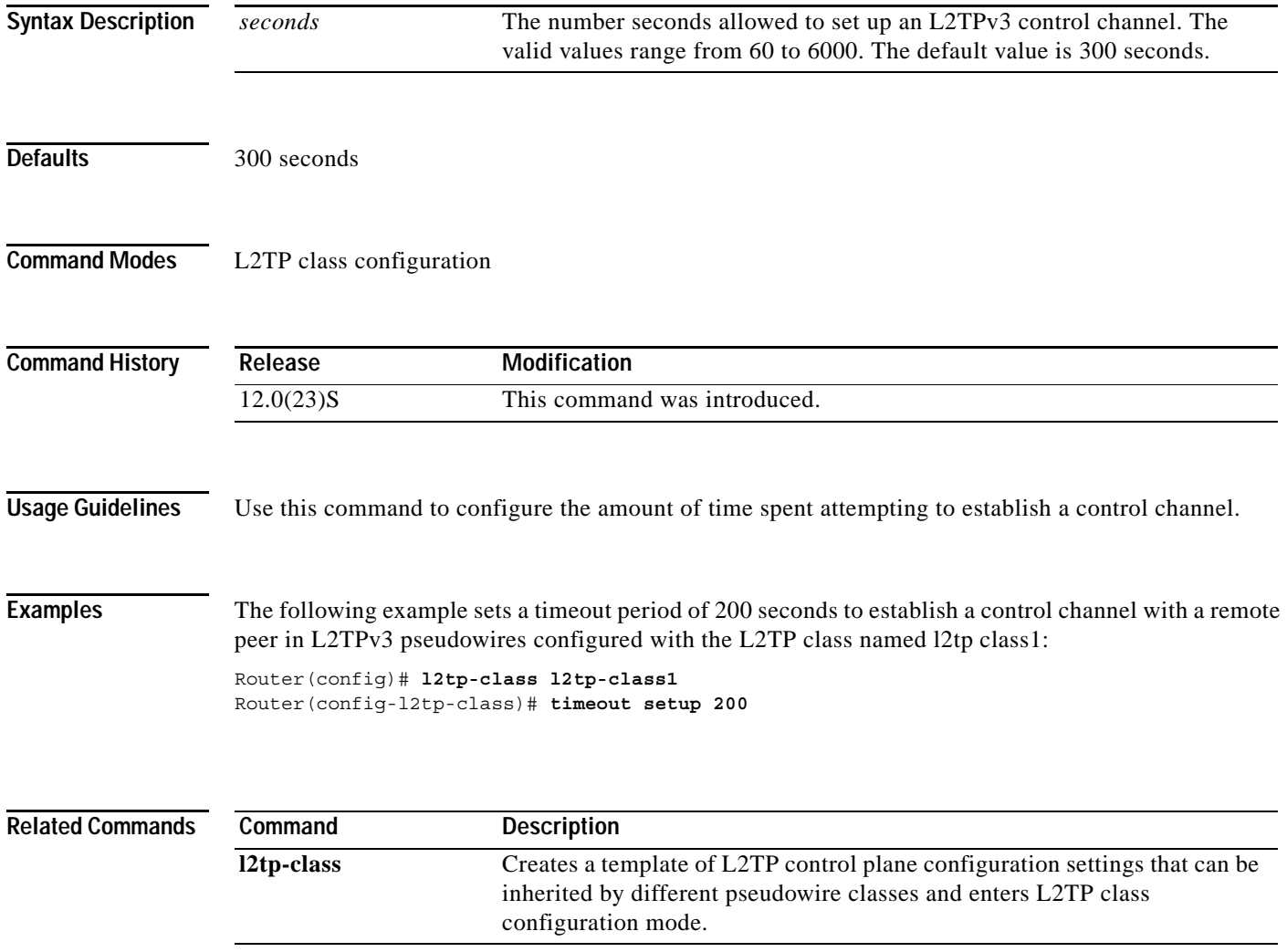

 $\mathsf I$ 

## **xconnect**

To bind an Ethernet, 802.1q VLAN, or Frame Relay attachment circuit to a Layer 2 Tunnel Protocol Version 3 (L2TPv3) pseudowire for Xconnect service and enter xconnect configuration mode, use the **xconnect** command in interface configuration mode.

**xconnect** *peer-ip-address vcid pseudowire-parameters* [**sequencing** {**transmit** | **receive** | **both**}]

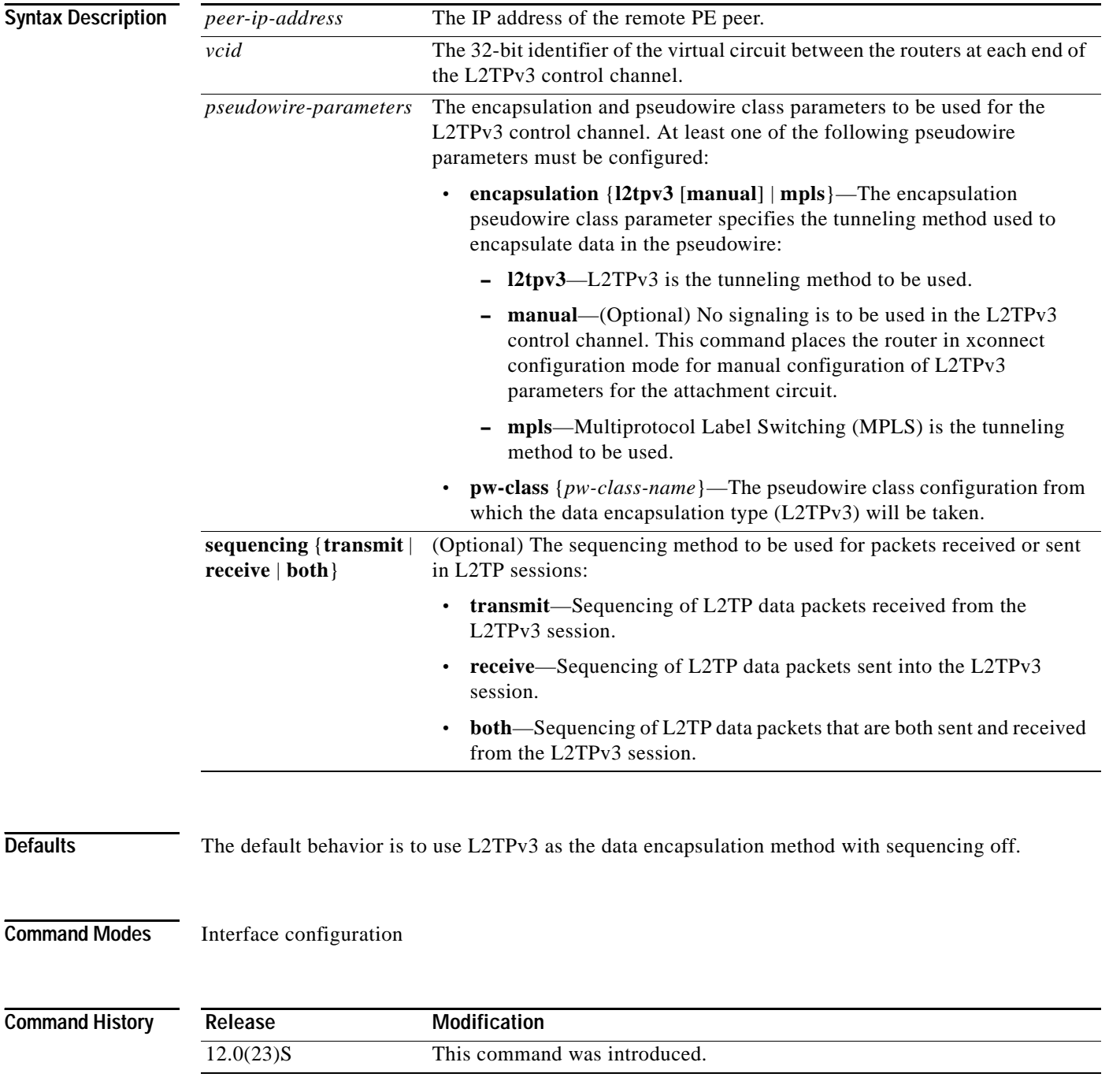

П

**Usage Guidelines** The combination of the *peer-ip-address* and *vcid* must be unique on the router. Each Xconnect configuration must have a unique combination of *peer-ip-address* and *vcid* configuration.

> **Note** If the remote router is a Cisco 12000 series Internet router, the *peer-ip-address* argument must specify a loopback address on that router.

The same *vcid* value that identifies the attachment circuit must be configured using the **xconnect** command on the local and remote PE router at each end of an L2TPv3 session. The virtual circuit identifier creates the binding between a pseudowire and an attachment circuit.

To manually configure the L2TP settings used in the attachment circuit, enter **encapsulation l2tpv3 manual** in the **xconnect** command. This configuration is called a static L2TPv3 session. You are switched to xconnect configuration mode and can then configure the following options:

- **•** Local and remote session identifiers (using the **l2tp id** command) for local and remote PE routers at each end of the session.
- Size of the cookie field used in the L2TPv3 headers of incoming (sent) packets from the remote PE peer router (using the **l2tp cookie local** command).
- **•** Size of the cookie field used in the L2TPv3 headers of outgoing (received) L2TP data packets (using the **l2tp cookie remote** command).
- **•** Interval used between sending hello keepalive messages (using the **l2tp hello** command).

For more information about configuring a static L2TPv3 sessions, see the section "[Manually](#page-25-0)  [Configuring L2TPv3 Session Parameters](#page-25-0)."

If you do not enter **encapsulation l2tpv3 manual** in the **xconnect** command, the data encapsulation type for the L2TPv3 session is taken from the encapsulation type configured for the pseudowire class specified with the **pw-class** *pw-class-name* command (see the section ["Configuring the L2TPv3](#page-22-0)  [Pseudowire](#page-22-0)").

The **pw-class** *pw-class-name* value binds the Xconnect configuration of an attachment circuit to a specific pseudowire class. In this way, the pseudowire class configuration serves as a template that contains settings used by all attachment circuits bound to it with the **xconnect** command.

Use a **pw-class** *pw-class-name* value if you need to configure more advanced options as described in the section "[Configuring the Xconnect Attachment Circuit](#page-23-0)."

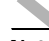

**Note** Although the **encapsulation l2tpv3** and **pw-class** *pw-classname* commands are optional, you must specify one or the other when using the **xconnect** command to bind an attachment circuit to an L2TPv3 pseudowire.

**Examples** The following example shows how to configure Xconnect service for an Ethernet interface by binding the Ethernet circuit to the L2TPv3 pseudowire named 123 with a remote peer 10.0.3.201, and by using the L2TP configuration settings in the pseudowire class named vlan-xconnect:

> Router(config)# **interface Ethernet0/0.1** Router(config-if)# **xconnect 10.0.3.201 123 pw-class vlan-xconnect**

 $\mathsf I$ 

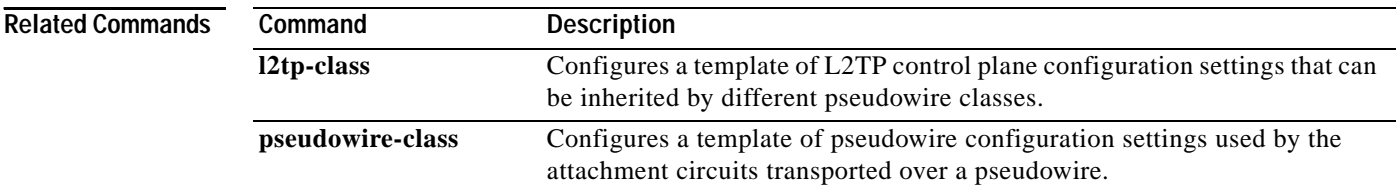

# **Glossary**

**AVPs—**attribute-value pairs.

**BECN**—backward explicit congestion notification. Bit set by a Frame Relay network in frames traveling in the opposite direction of frames encountering a congested path. DTE receiving frames with the BECN bit set can request that higher-level protocols take flow control action as appropriate.

**CE**—customer edge (Frame Relay switch or user device).

**CIR**—committed information rate. Rate at which a Frame Relay network agrees to transfer information under normal conditions, averaged over a minimum increment of time. CIR, measured in bits per second, is one of the key negotiated tariff metrics.

**data-link control layer**—Layer 2 in the SNA architectural model. Responsible for the transmission of data over a particular physical link. Corresponds approximately to the data link layer of the OSI model.

**DCE**—data circuit-terminating equipment (ITU-T expansion). Devices and connections of a communications network that comprise the network end of the user-to-network interface.

**dCEF**—distributed Cisco Express Forwarding.

**DLCI**—data-link connection identifier. A unique number assigned to a PVC endpoint in a Frame Relay network. Identifies a particular PVC endpoint within an access channel in a Frame Relay network and has local significance only to that channel.

**DTE**—data terminal equipment. Device at the user end of a user-network interface that serves as a data source, destination, or both.

**FECN**—forward explicit congestion notification. Bit set by a Frame Relay network to inform DTE receiving the frame that congestion was experienced in the path from source to destination. DTE receiving frames with the FECN bit set can request that higher-level protocols take flow-control action as appropriate.

**HDLC**—High-Level Data Link Control. A generic link-level communications protocol developed by the International Organization for Standardization (ISO). HDLC manages synchronous, code-transparent, serial information transfer over a link connection.

**ICMP**—Internet Control Message Protocol. A network protocol that handles network errors and error messages.

**IDB**—interface descriptor block.

**IS-IS**—Intermediate System-to-Intermediate System. OSI link-state hierarchical routing protocol based on DECnet Phase V routing, whereby ISs (routers) exchange routing information based on a single metric to determine network topology.

**L2TP**—An extension to PPP merging features of two tunneling protocols: Layer 2 Forwarding (L2F) from Cisco Systems and Point-to-Point Tunneling (PPTP) from Microsoft. L2TP is an Internet Engineering Task Force (IETF) standard endorsed by Cisco Systems, and other networking industry leaders.

**L2TPv3**—Draft version of L2TP that enhances functionality in RFC 2661 (L2TP).

**LMI**—Local Management Interface.

**MQC—**modular quality of service command-line interface.

**MTU**—maximum transmission unit. Maximum packet size, in bytes, that a particular interface can handle.

I

**NNI—**Network-to-Network Interface. ATM Forum standard that defines the interface between two ATM switches that are both located in a private network or are both located in a public network. The UNI standard defines the interface between a public switch and a private one. Also, the standard interface between two Frame Relay switches meeting the same criteria.

PE—Provider edge router providing Frame Relay over L2TPv3 functionality.

**PPP**—Point-to-Point Protocol. A link-layer encapsulation method for dialup or dedicated circuits. A successor to Serial Line IP (SLIP), PPP provides router-to-router and host-to-network connections over synchronous and asynchronous circuits.

**PVC—**permanent virtual circuit. A virtual circuit that is permanently established. A Frame Relay logical link, whose endpoints and class of service are defined by network management. Analogous to an X.25 permanent virtual circuit, a PVC consists of the originating Frame Relay network element address, originating data-link control identifier, terminating Frame Relay network element address, and termination data-link control identifier. Originating refers to the access interface from which the PVC is initiated. Terminating refers to the access interface at which the PVC stops. Many data network customers require a PVC between two points. PVCs save bandwidth associated with circuit establishment and tear down in situations where certain virtual circuits must exist all the time. Data terminating equipment with a need for continuous communication uses PVCs.

**PW**—pseudowire.

**tunneling**—Architecture that is designed to provide the services necessary to implement any standard point-to-point encapsulation scheme.

**UNI**—User-Network Interface.

**UTI**—Universal Transport Interface.

**VPDN**—virtual private dialup network. A network that allows separate and autonomous protocol domains to share common access infrastructure, including modems, access servers, and ISDN routers. A VPDN enables users to configure secure networks that take advantage of ISPs that tunnel remote access traffic through the ISP cloud.

**WAN**—Wide-area network. Data communications network that serves users across a broad geographic area and often uses transmission devices provided by common carriers. Frame Relay, SMDS, and X.25 are examples of WANs.